**ESCUELA SUPERIOR POLITÉCNICA DEL LITORAL** 

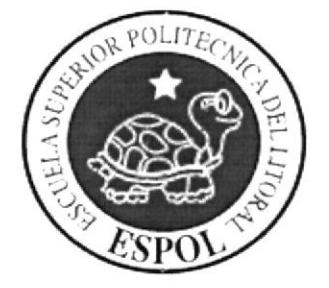

#### ESCUELA DE DISEÑO Y COMUNICACIÓN VISUAL

#### TÓPICO DE GRADUACIÓN PREVIO A LA OBTENCIÓN DEL TÍTULO DE:

#### ANALISTA DE SOPORTE DE MICROCOMPUTADORES

#### TEMA:

#### SISTEMA DE GESTIÓN ACADÉMICA

#### **MANUAL DE DISEÑO**

#### **AUTORES:**

#### DANNY PARKYN PEREDDO HIDALGO **JOSÉ JAVIER JAIME CRUZ MARVIN ISRAEL VAQUE CRUZ**

#### **DIRECTOR:**

#### ING. JOSÉ RODRÍGUEZ ROJAS

 $\tilde{ANO}$ :

2007

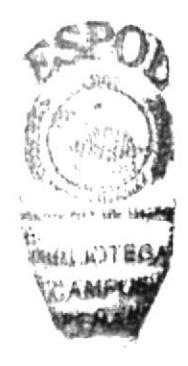

#### **AGRADECIMIENTO**

A nuestros maestros inteligentes y laboriosos, con anhelos siempre de progreso, y a los directivos de esta noble y prestigiosa Institución.

A nuestro director del tópico de graduación al Ingeniero José Rodríguez Rojas, quien fue un excelente guía durante el desarrollo de nuestro tópico, dándonos un gran apoyo moral para seguir adelante ante las adversidades de la vida.

A nuestros compañeros, quienes nos han dado su estímulo y apoyo incondicional durante nuestra trayectoria estudiantil.

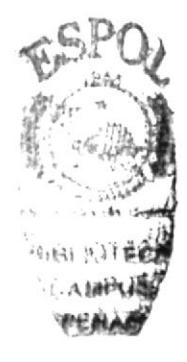

#### **DEDICATORIA**

A Dios, por ser el Creador de nuestra vida y el Dador de nuestra sabiduría.

A nuestros padres: quienes nos han dado apoyo incondicional durante muchos años y quienes son forjadores de nuestra preparación espiritual e intelectual, los mismos que nos han orientado estimulándonos y haciendo suyas nuestras preocupaciones y angustias, ustedes han sido y serán nuestros líderes, nuestros modelos.

Para ustedes amados padres nuestro respeto, admiración y nuestra profunda y eterna gratitud.

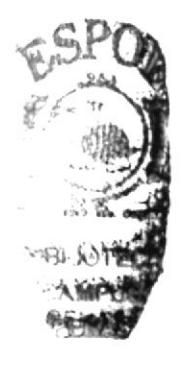

#### **DECLARACIÓN EXPRESA**

La responsabilidad por los hechos, ideas y doctrinas expuestas en este tópico de Graduación corresponden exclusivamente a sus autores.

Y el patrimonio intelectual del mismo a EDCOM (Escuela de Diseño y Comunicación Visual) de la Escuela Superior Politécnica del Litoral. (Reglamento de Exámenes y Títulos profesionales de la ESPOL).

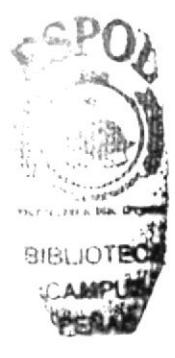

#### FIRMA DEL DIRECTOR DE TÓPICO

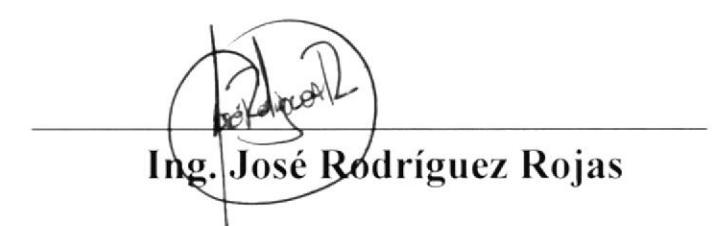

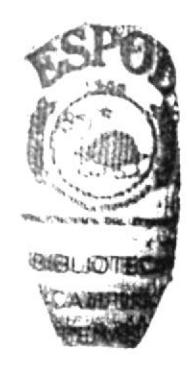

#### FIRMA DE LOS AUTORES DEL TÓPICO

on, Producto H

#### Danny Parkyn Pereddo Hidalgo

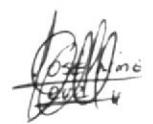

José Javier Jaime Cruz

Kode Byle

#### Marvin Israel Vaque Cruz

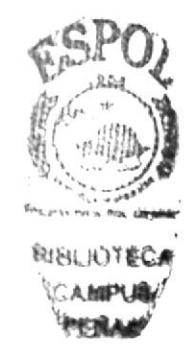

#### **INDICE DE CONTENIDO**

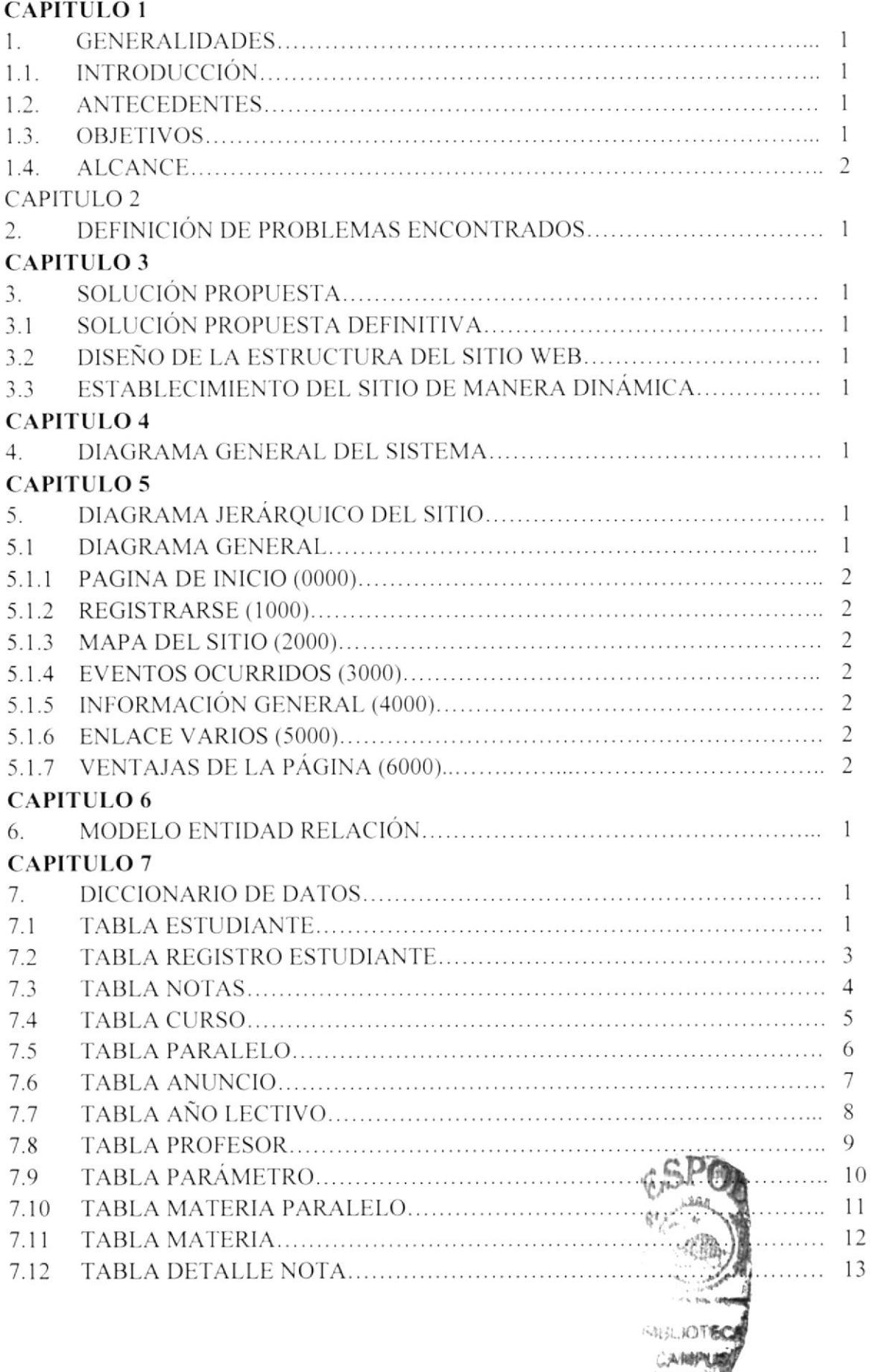

**VIEWAS** 

#### **CAPITULO 8**

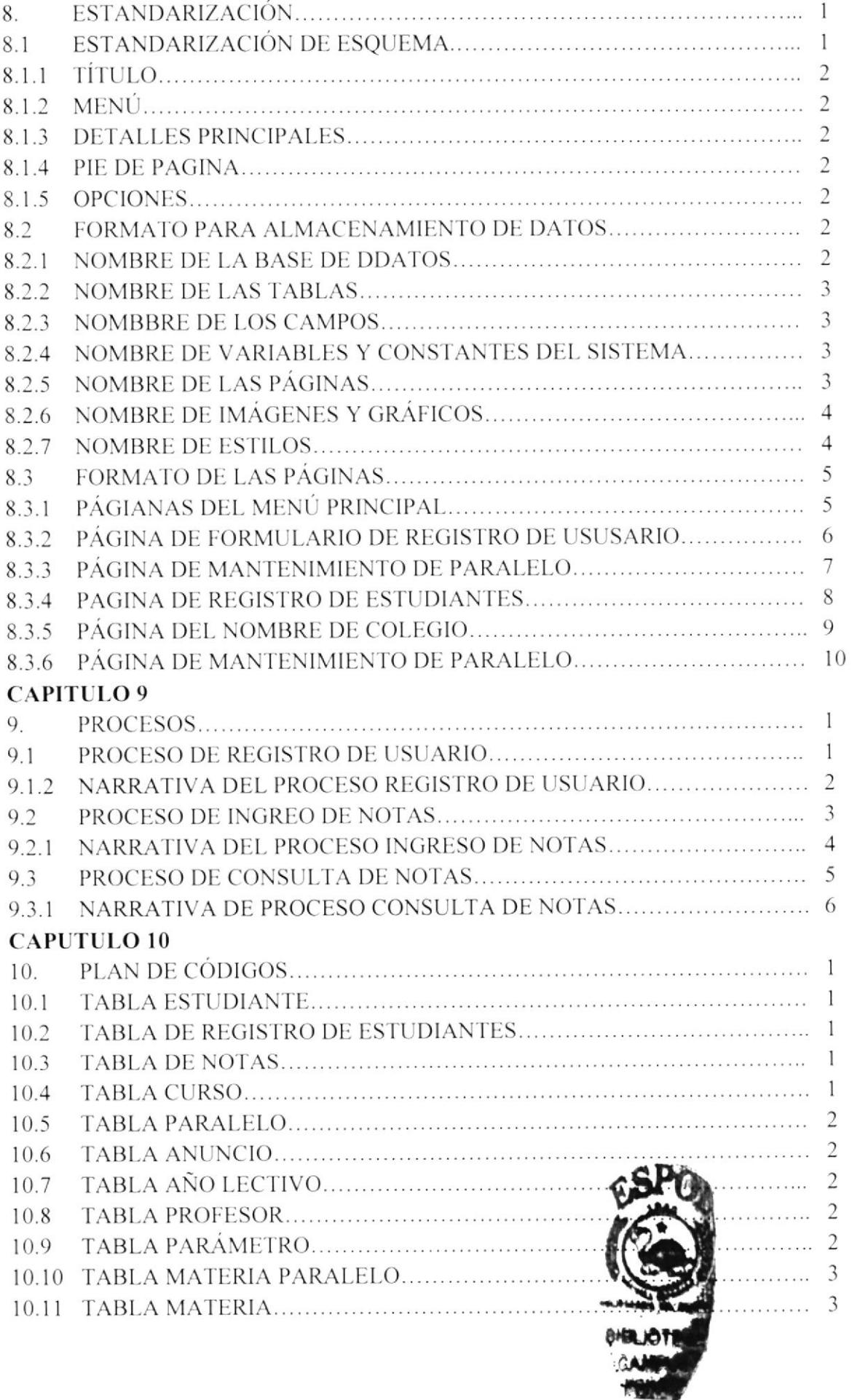

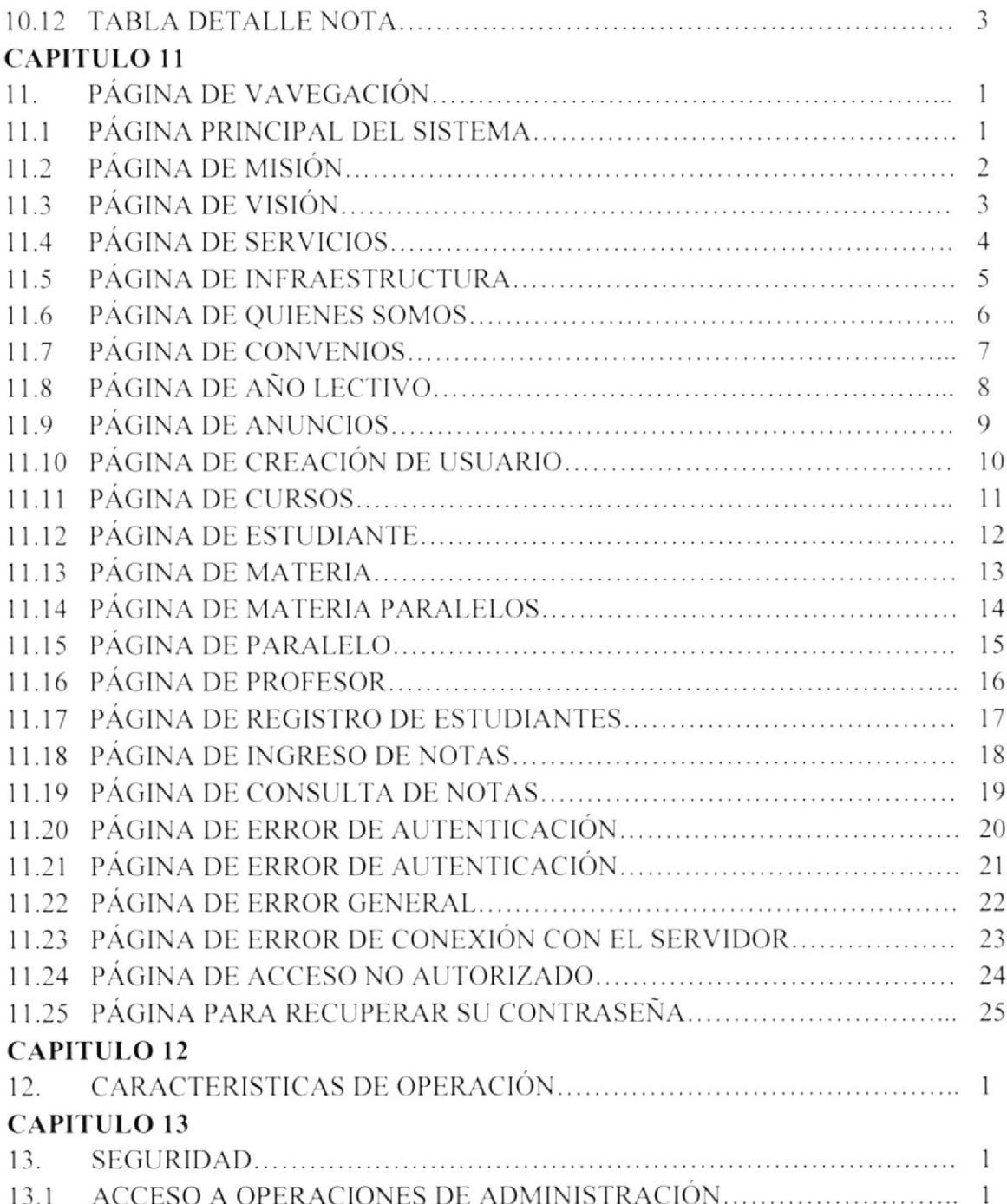

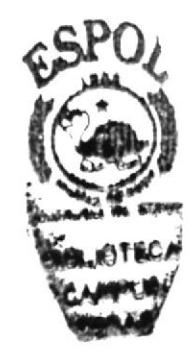

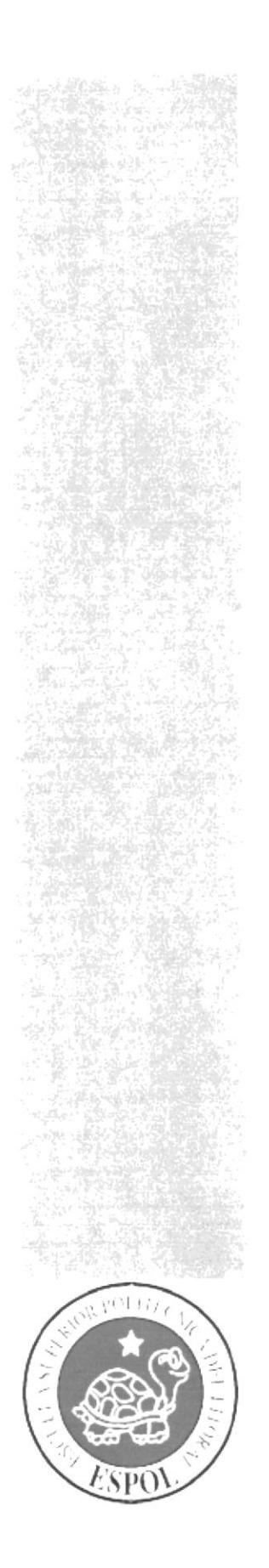

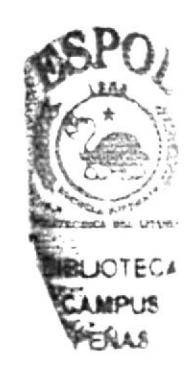

## CAPÍTULO 1.

### **GENERALIDADES**

#### **1. GENERALIDADES**

#### **1.1. INTRODUCCIÓN**

Se ha elaborado el siguiente documento con el objetivo de mostrar las diferentes opciones del Sistema de Gestión Académica.

Con este manual que será de utilidad para el usuario administrador quién tendrá la capacidad para realizar las siguientes funciones:

- $\triangleright$  Conocer las opciones del sistema.
- > Las normas y políticas usadas en la elaboración del Sitio.
- $\triangleright$  El diseño elaborado del sistema.
- $\angle$  La estructura de los datos.
- $\triangleright$  Los procesos detallados del sistema.
- $\triangleright$  La estandarización códigos y formatos.

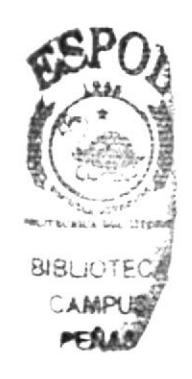

Este manual está desarrollado con el propósito de tener un buen soporte para el desarrollo y mantenimiento del sistema.

El administrador tendrá que tener conocimientos básicos sobre el manejo de Internet para un mejor desempeño del sistema.

#### **1.2. ANTECEDENTES**

Los Padres de Familia por falta de tiempo no pueden controlar las calificaciones de sus hijos.

Pensando en la solución de este problema se propone mediante la tecnología de la Web poner fin a esto.

El Sistema de Gestión Académico facilitará al representante revisar las calificaciones de su representado.

Podrá consultar las calificaciones, conducta y las distintas secciones.

#### 1.3. OBJETIVOS

Entre los objetivos de "Sistema de Gestión Académico" está el de brindar una completa información del alumno y facilitar al Padre de familia el control de su representado.

A veces por el horario de trabajo de los Padres de Familia se les dificulta ir a las reuniones que realizan el colegio, pero desde la Página Web del colegio estarán al día de todas las actividades que se realicen en el mismo.

#### 1.4. ALCANCE

Una vez implementado el Sistema de Gestión Académico, cualquier persona que tenga acceso a Internet estará en capacidad de:

- > Conocer información relacionada a Profesores, Dirigentes de curso y actividades que se realicen en el colegio.
- > Conocer datos básicos del Colegio.
- $\geq$  Consulta total en las calificaciones.
- > Consultar su Registro de Matrícula.

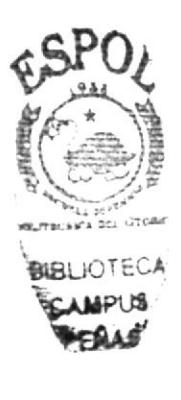

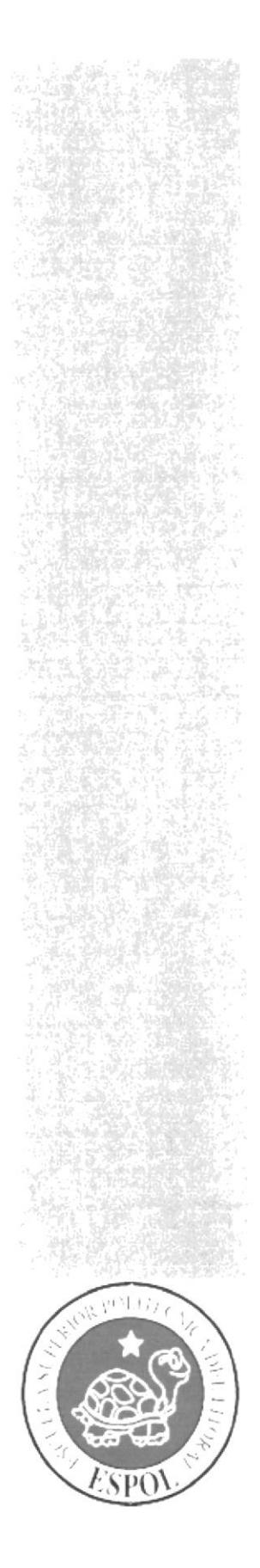

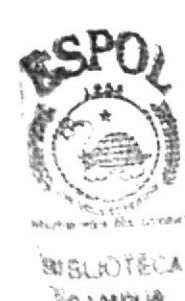

CAPÍTULO 2.

### DEFINICIÓN DE **PROBLEMAS ENCONTRADOS**

#### 2. DEFINICIÓN DE PROBLEMAS ENCONTRADOS

Considerando los problemas actuales, se presenta a continuación un detalle de cada una de las situaciones que fueron establecidas mediante investigación:

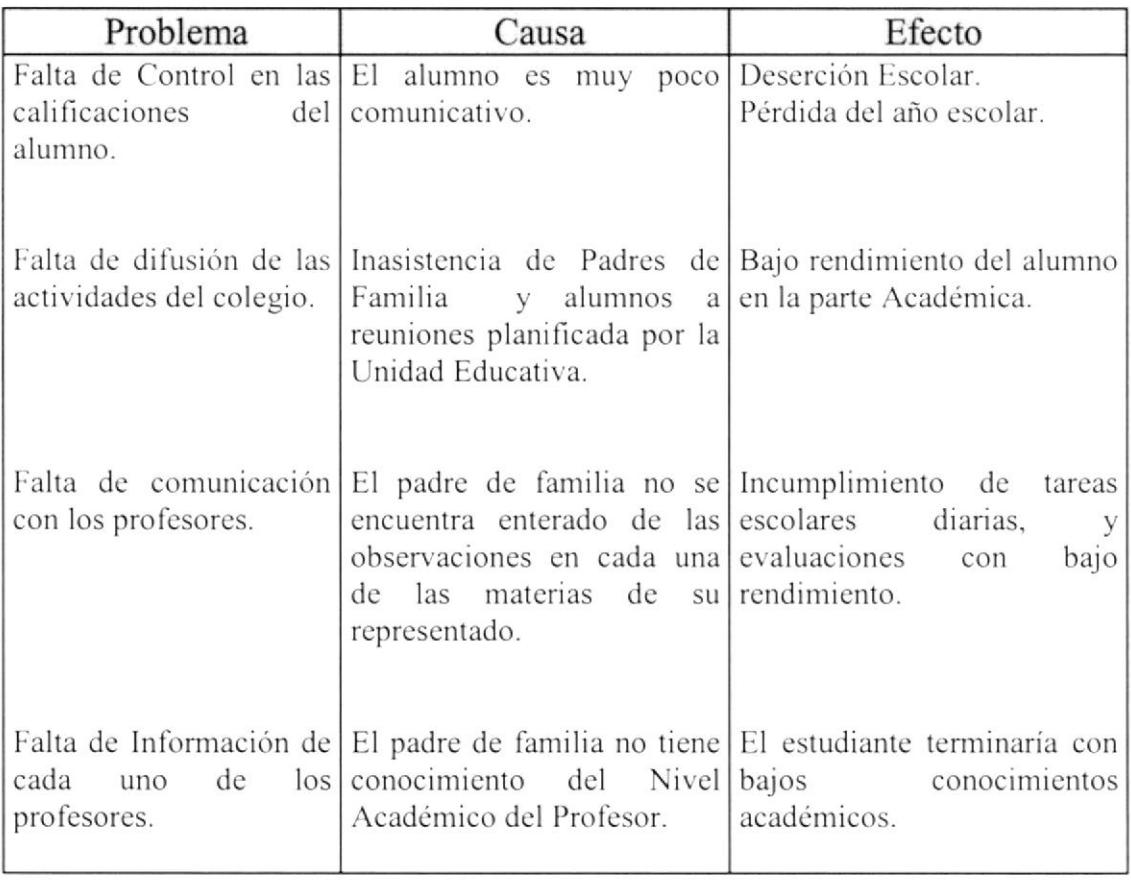

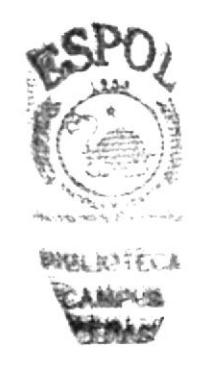

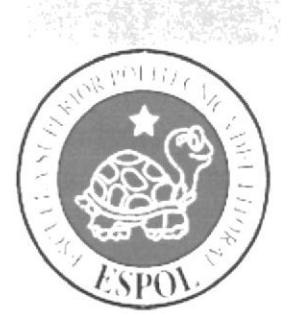

## CAPÍTULO 3.

# SOLUCIÓN PROPUESTA

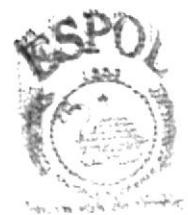

**WAS RUTELLY** 

#### **3. SOLUCIÓN PROPUESTA** AND AN ARRIVERS WARRANT

#### 3.1. SOLUCIÓN PROPUESTA DEFINITIVA

De acuerdo a la necesidad de integrarse a la comunicación digital que actualmente beneficia a millones de usuarios de Internet, se propone el diseño y la creación de una Página Web, la cual permitirá seguir desarrollando los objetivos propuestos en el Sistema de Gestión Académico para ayudar a los Padres de Familia a llevar el control de cada uno de los estudiantes con sus respectivas notas e información de cada uno de los profesores.

Mediante el levantamiento de información ya realizado, se definieron los siguientes puntos como solución propuesta:

#### 3.2. DISEÑO DE LA ESTRUCTURA DEL SITIO WEB

Con el fin de satisfacer las exigencias de los usuarios finales, de interactuar con un sitio amigable y óptimo, el diseño se basará en lo siguiente:

- Utilización de carpetas y archivos bien estructurados (siguiendo el modelo de capas).
- Visualización de imágenes, fotografías de diversas formas, tamaños y colores.
- Navegación eficaz dentro del Sitio Web.
- Uso de texto con efectos visuales, lo cual convierte al sitio en una Página totalmente amigable.
- Fácil acceso a las opciones del Web Site y su respectivo contenido.  $\bullet$

#### 3.3. ESTABLECIMIENTO DE LA INFORMACIÓN DEL SITIO DE **MANERA DINÁMICA**

Un "Web Site Dinámico" es aquel que, por determinado espacio de tiempo hay que realizarle ciertas modificaciones a las páginas según su caso, pero para evitar el percance de realizar esta acción manualmente, la información del Sistema de Gestión Académico se mantiene respaldada en una base de datos, en la que se podrá realizar distintos procesos en línea, es decir, manipular los datos a través de una página de Mantenimiento, en la que se podrá manejar:

- Visitas virtuales al Web Site Sistema de Gestión Académica.
- · Retroalimentación de información de todos los profesores y estudiantes de manera general.
- Publicación de todos los pedidos realizados por los usuarios registrados en el Sitio Web.

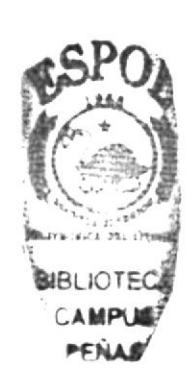

- · Publicación de la nomina de todos los profesores que se encuentran registrados por categoría y Asignatura.
- Presentación de las consultas realizadas por el usuario.  $\bullet$
- · Listado de los estudiantes por cada Materia y Paralelo; y, Visualización del número de Visitas realizadas.

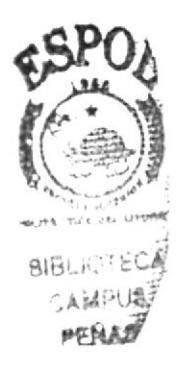

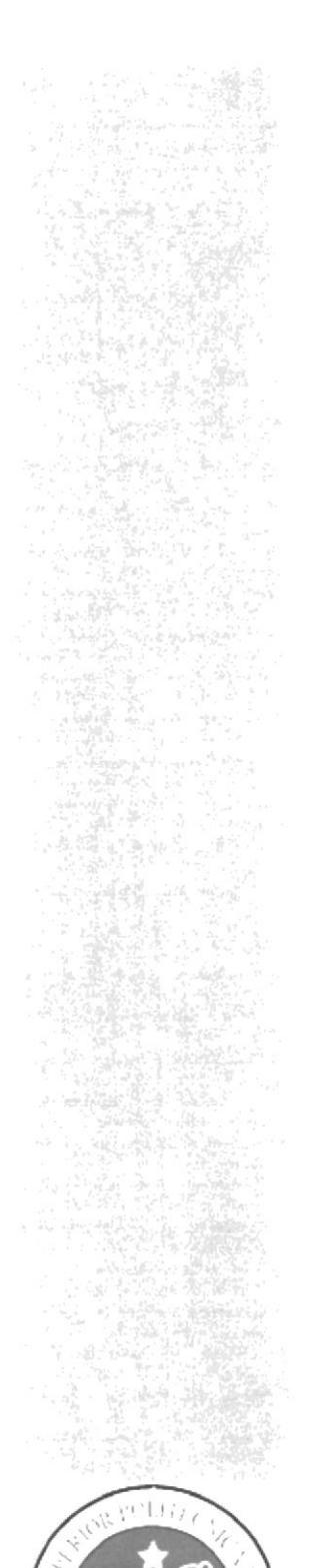

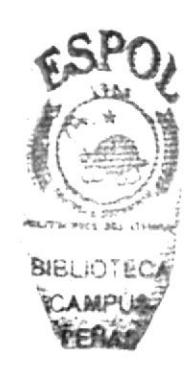

# CAPÍTULO 4.

### **DIAGRAMA GENERAL DEL SISTEMA**

#### 4. DIAGRAMA GENERAL DEL SISTEMA

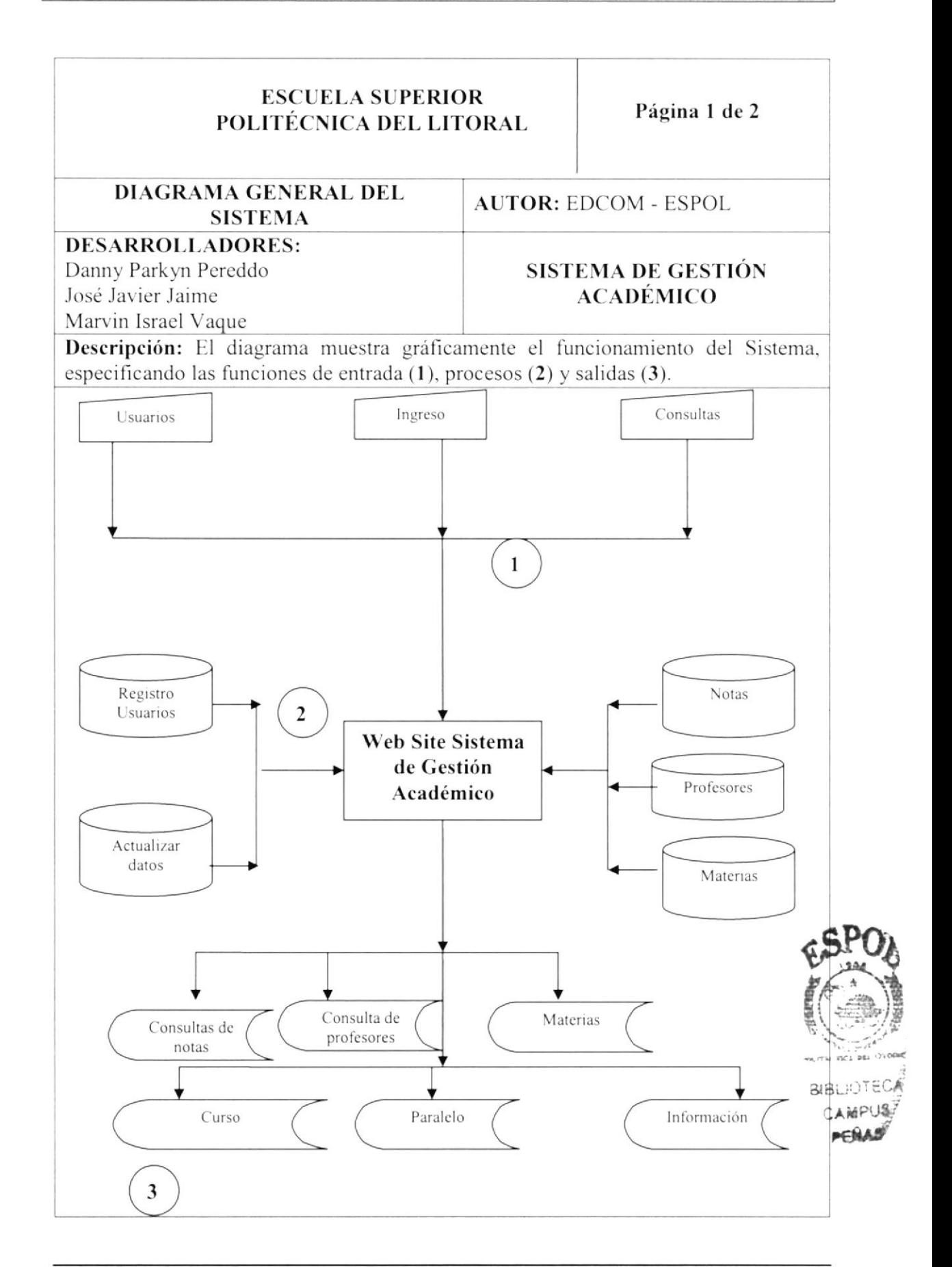

#### **ESCUELA SUPERIOR** POLITÉCNICA DEL LITORAL

Página 2 de 2

#### **DIAGRAMA GENERAL DEL SISTEMA**

#### **AUTOR: EDCOM - ESPOL**

#### **SISTEMA DE GESTIÓN ACADÉMICO**

Danny Parkyn Pereddo

**DESARROLLADORES:** 

José Javier Jaime

Marvin Israel Vaque

Descripción: Aquí se narra el funcionamiento del sistema Administrativo del Sitio Web Sistema de Gestión Académico.

#### NARRATIVA DEL DIAGRAMA GENERAL DEL SISTEMA

- 1) Del Ingreso de información básica necesaria para el funcionamiento del Web Site Sistema de Gestión Académico.
- 2) El usuario deberá ingresar su respectivo Login y clave para poder hacer cualquier tipo de actividad sea esta Consultas, Sugerencias, etc., en caso que no tenga ir a registrarse para adquirirlo.
- 3) En cuanto a la Salida de información tenemos notas por materias, por profesor, historial de los usuarios, etc.

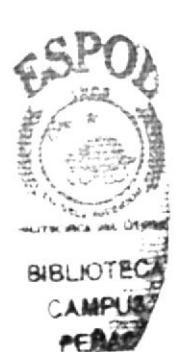

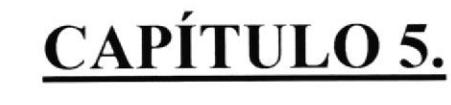

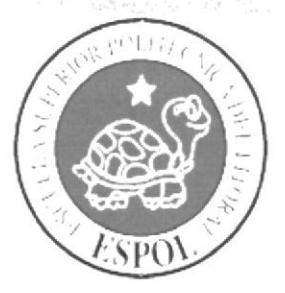

### DIAGRAMA JERÁRQUICO **DEL SITIO**

#### 5. DIAGRAMA JERÁRQUICO DEL SITIO

#### 5.1. DIAGRAMA GENERAL

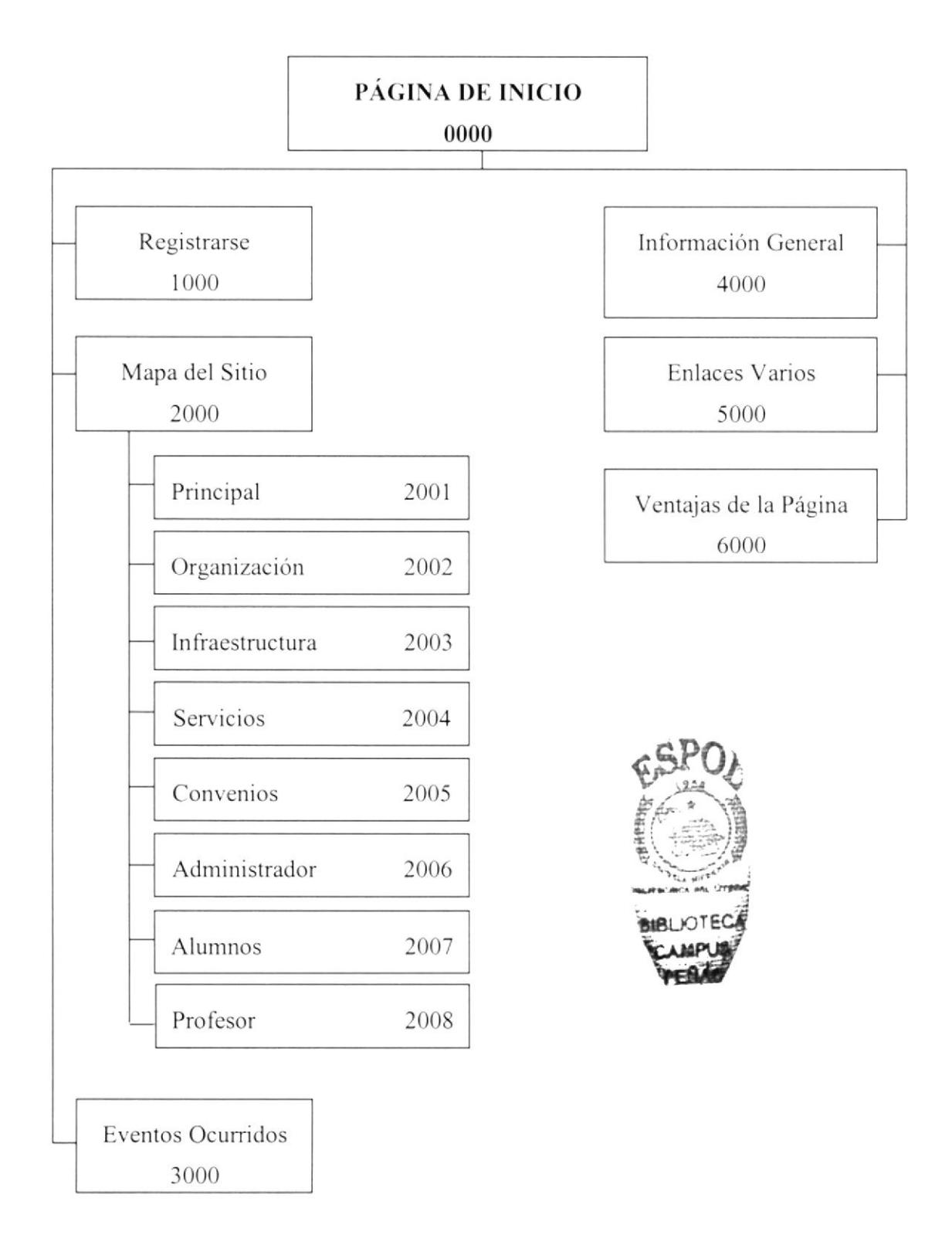

#### 5.1.1. PÁGINA DE INICIO (0000)

Es la página principal, llamada también HOME, es la que contiene todas las opciones para navegar en el Web Site.

#### 5.1.2. REGISTRARSE (1000)

En esta página todas las personas que no hayan sido registradas podrán registrarse, el registro es imprescindible para poder realizar una consulta o ver sus notas. ctc.

#### 5.1.3. MAPA DEL SITIO (2000)

En esta página todos los usuarios registrados podrán ver información sobre la organización, su infraestructura, los servicios, los convenios, administrador, alumnos, profesor, ctc.

#### 5.1.4. EVENTOS OCURRIDOS (3000)

En esta página se encontrará todos los tipos de eventos que haya realizado la unida educativa, sean estas festividadcs, reuniones, actividades. etc.

#### 5.1.5. INFORMACIÓN GENERAL (4000)

En esta página encontrará todas tipo de información actualizada de los alumnos, profesores, y plantel.

#### 5.1.6. ENLACES VARIOS (5000)

En esta opción Usted tiene la facilidad de ingresar directamente al Ministerio de Educación, Desarrollo educativo y reglamentos de Forma Educativa, con tan solo haciendo un clic.

#### 5.1.7. VENTAJAS DE LA PÁGINA (6000)

En esta página se encontrará todas las indicaciones que puede realizar y, si desea contactamos también le indica la dirección de correo electrónico. para que se puedan comunicar con nosotros para cualquier tipo de anomalía.

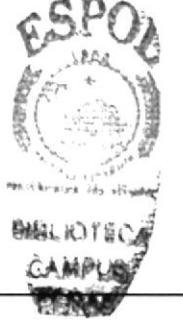

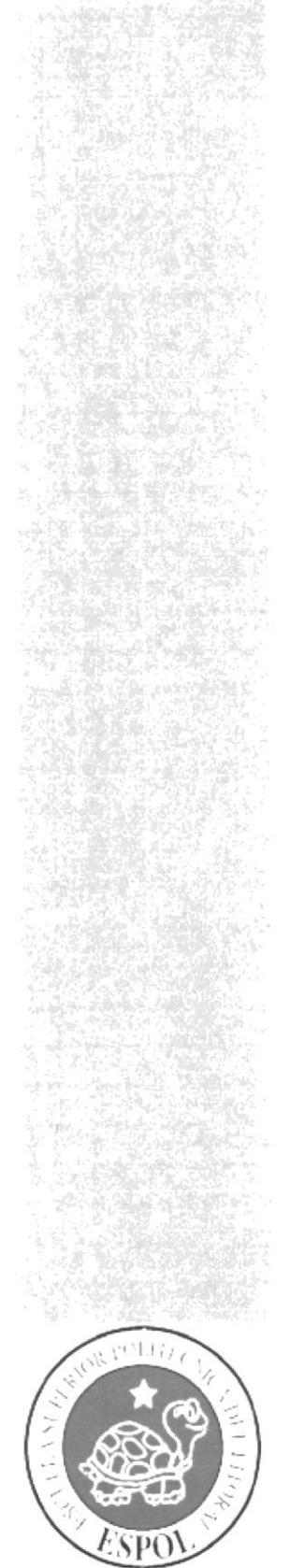

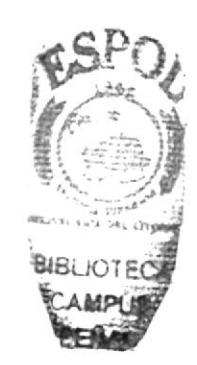

# CAPÍTULO 6.

# MODELO<br>ENTIDAD - RELACIÓN

#### 6. MODELO ENTIDAD - RELACIÓN

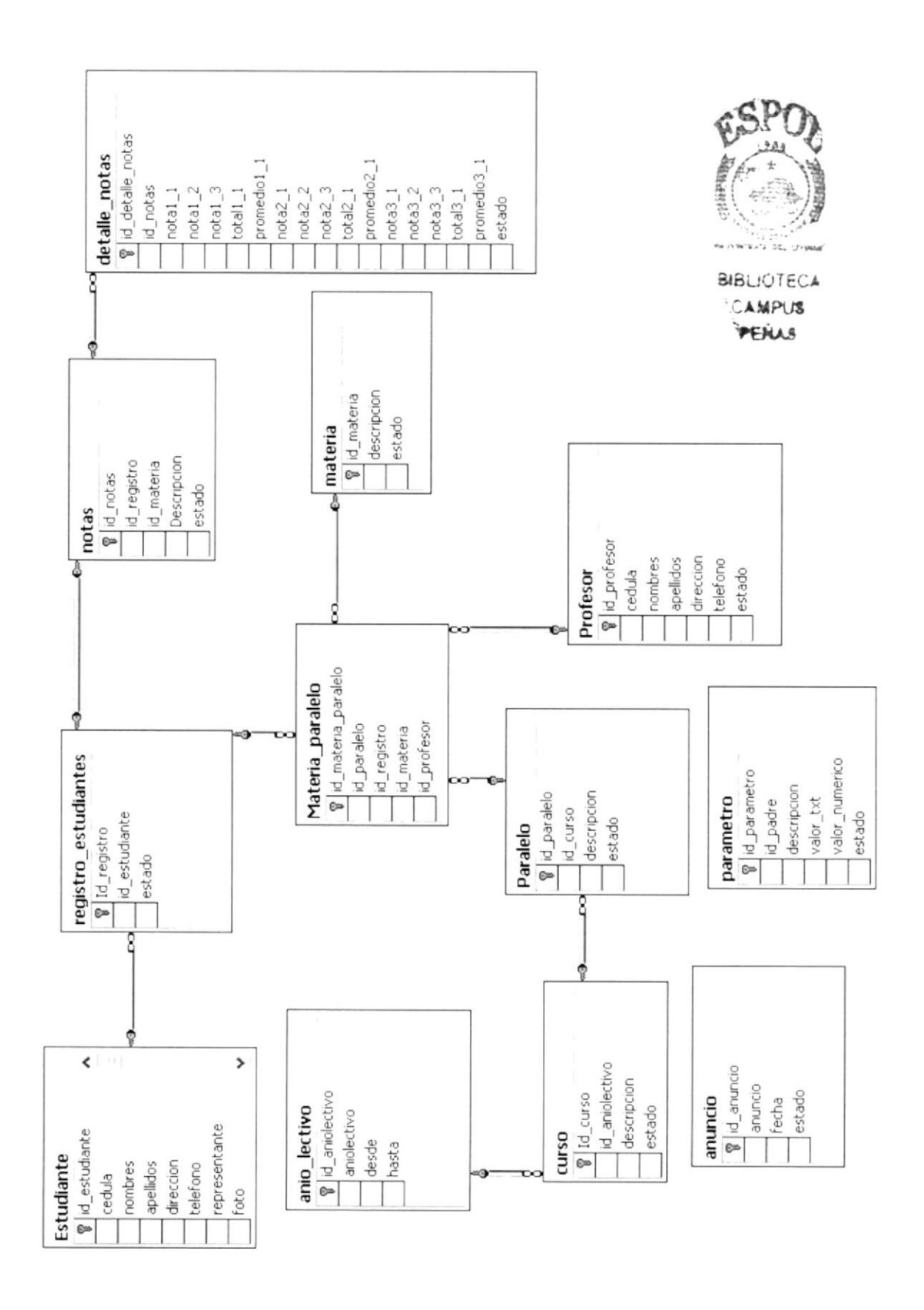

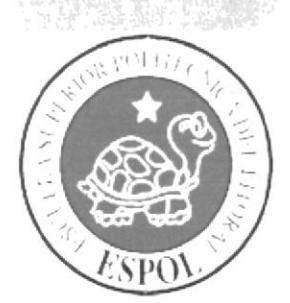

### **DICCIONARIO DE DATOS**

CAPÍTULO 7.

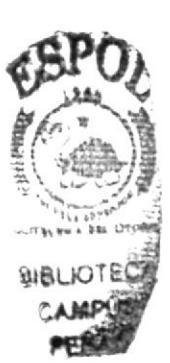

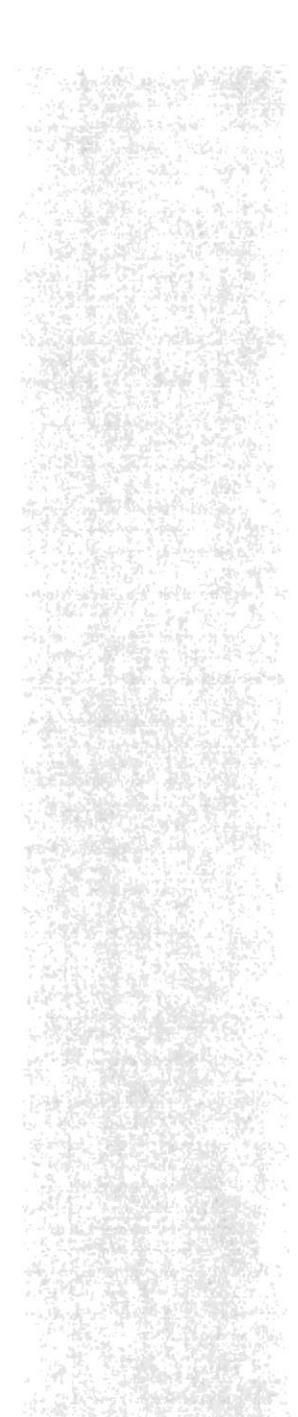

#### 7. DICCIONARIO DE DATOS

#### **7.1 TABLA ESTUDIANTE**

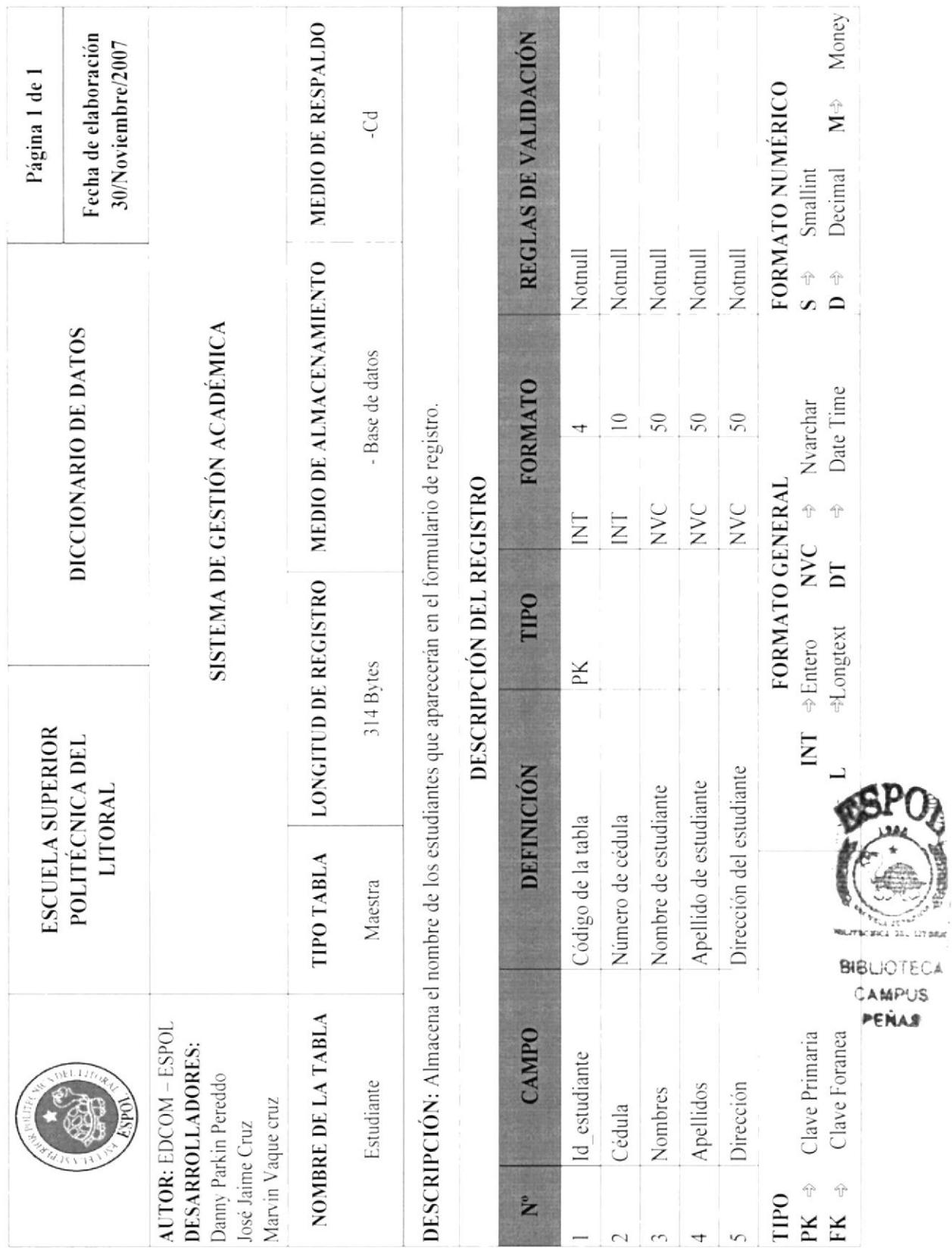

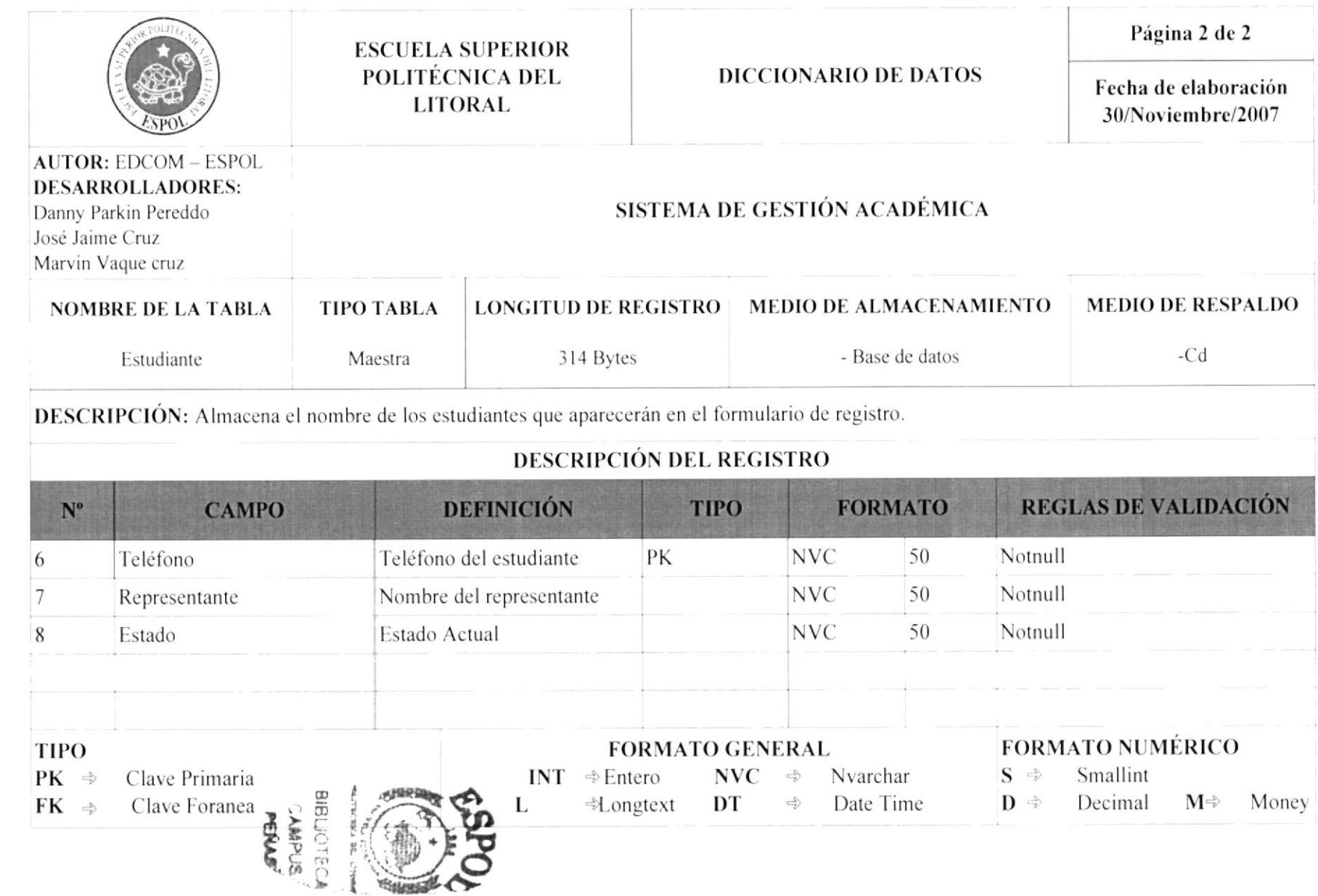

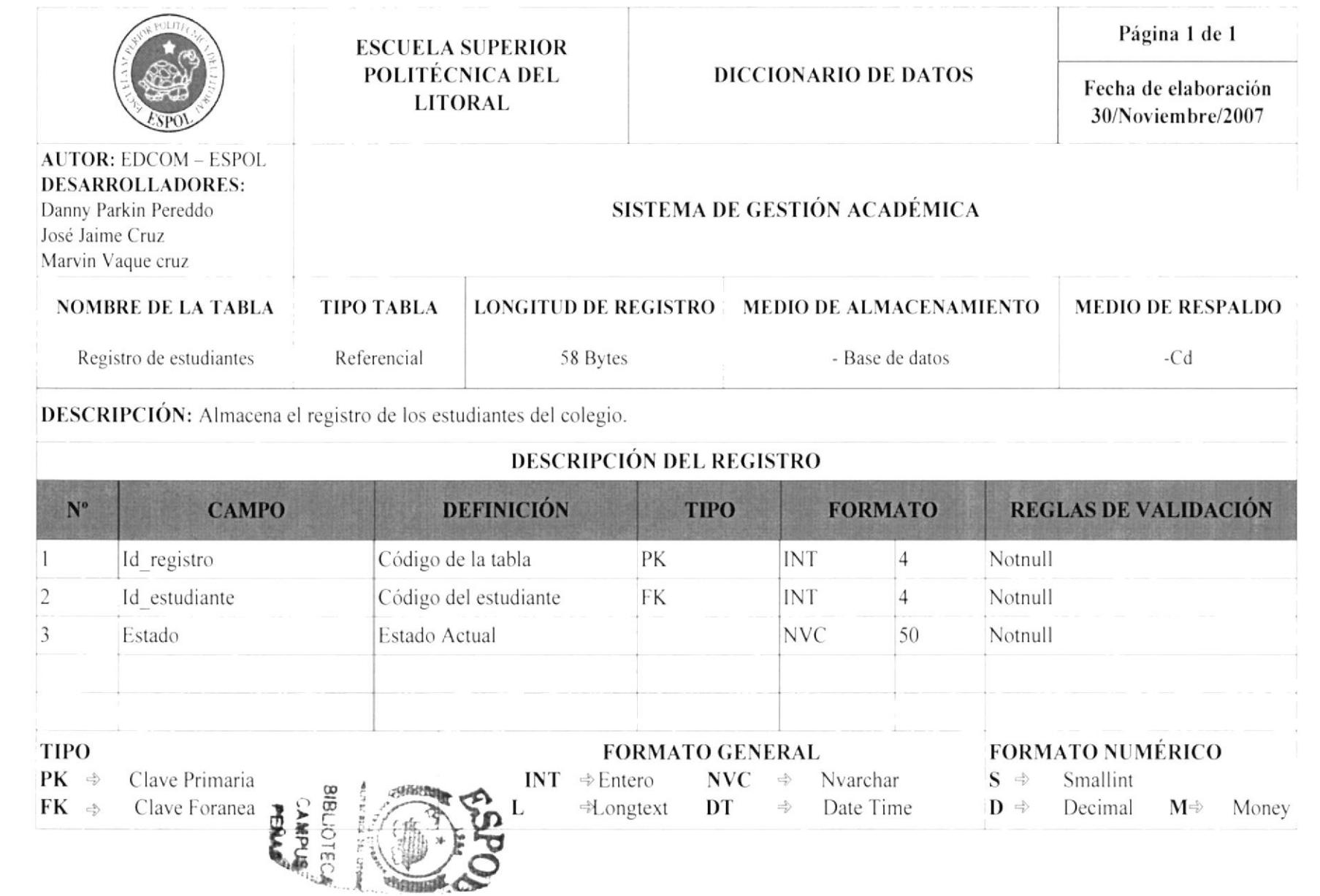

Sistema de Gestión Académica

7.2. TABLA REGISTRO DE ESTUDIANTE

EDCOM

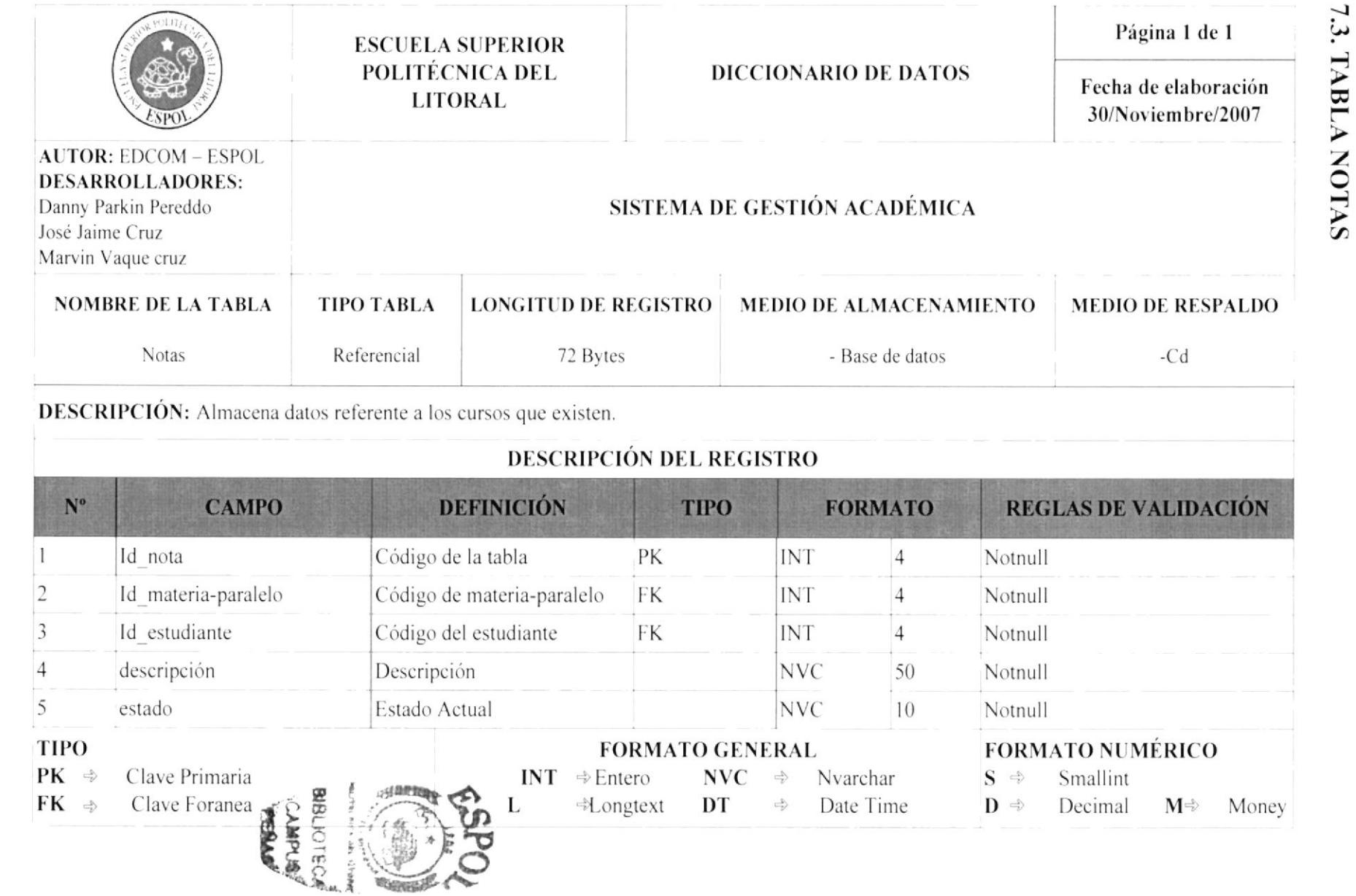

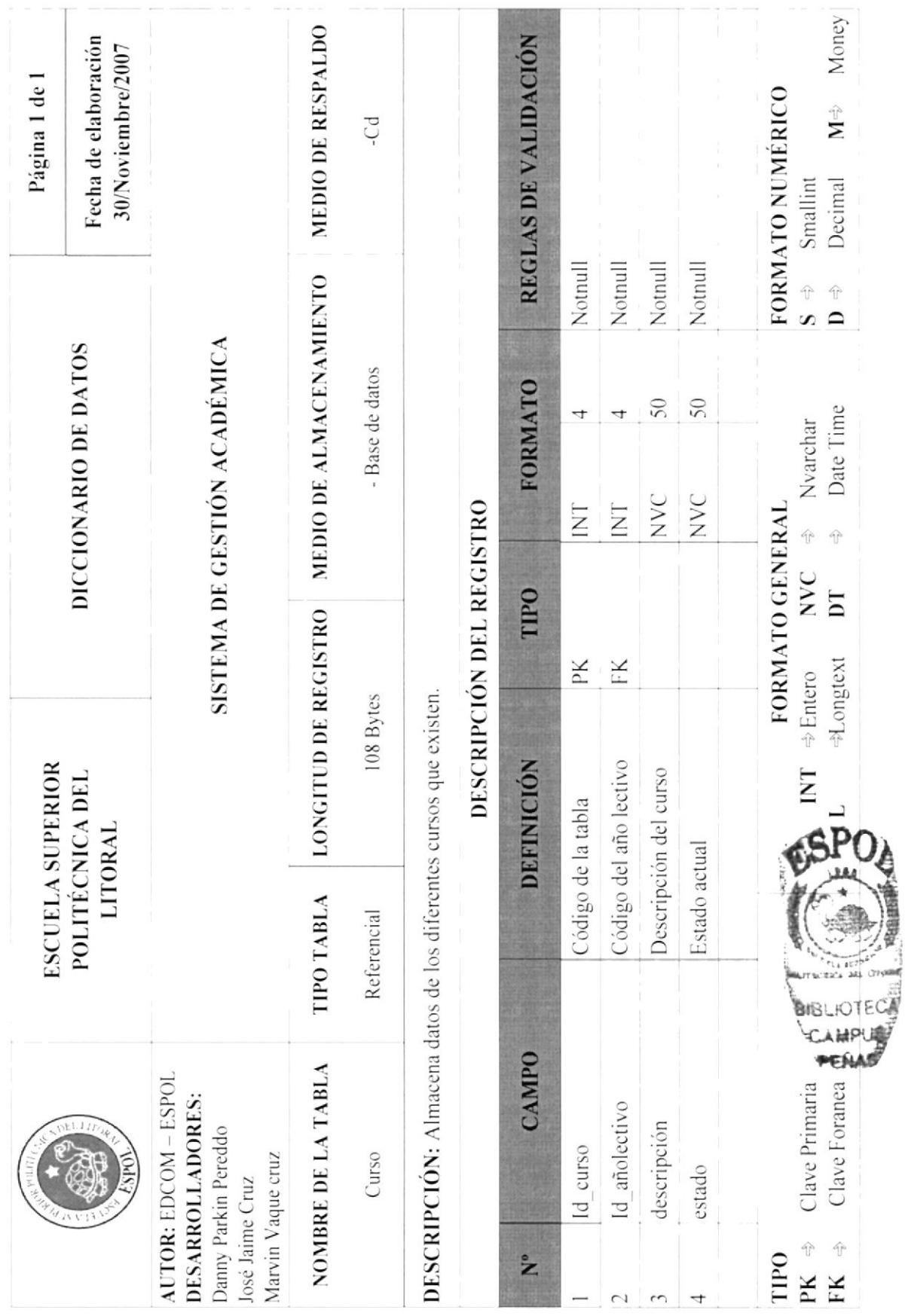

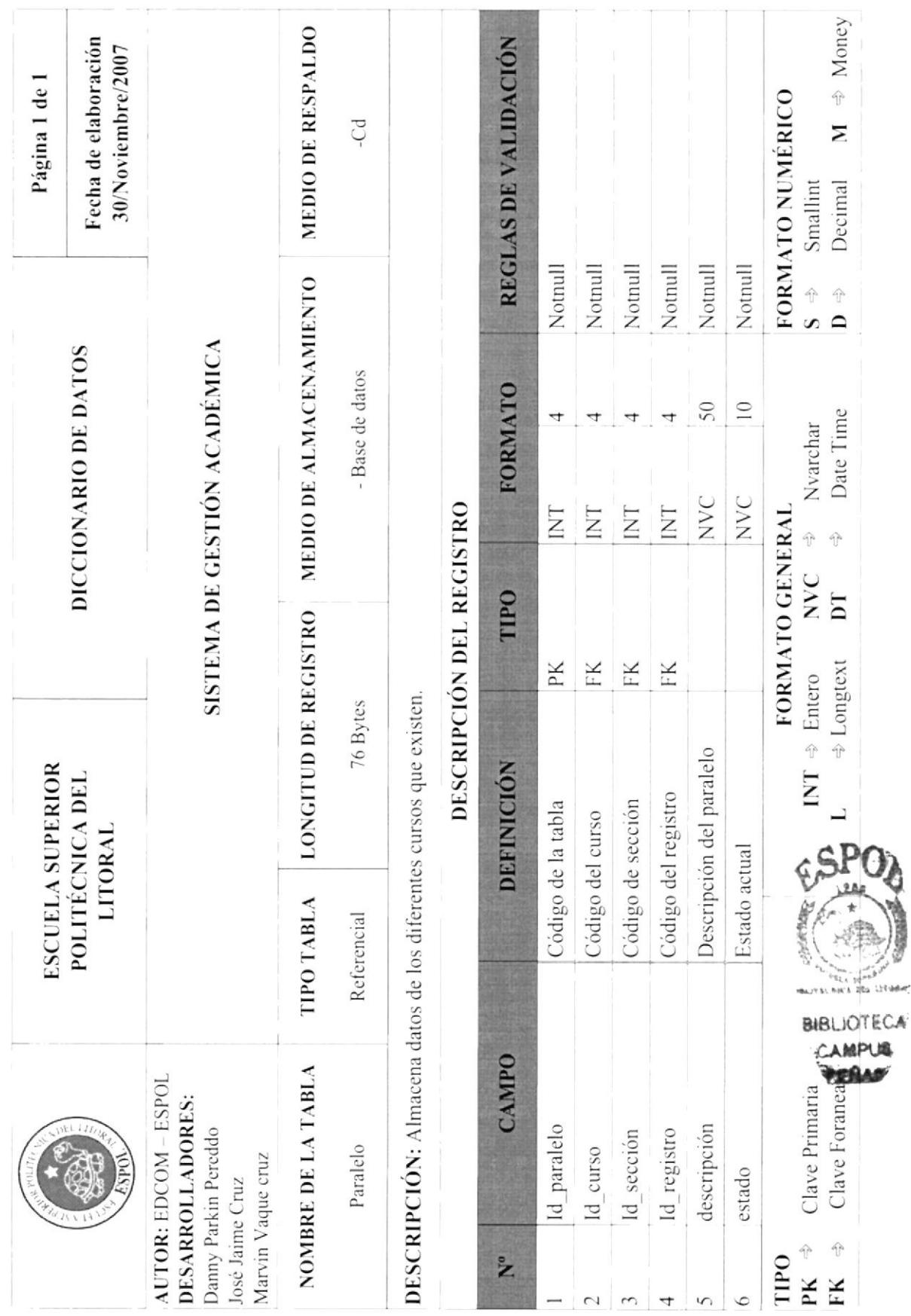

**7.5 TABLA PARALELO** 

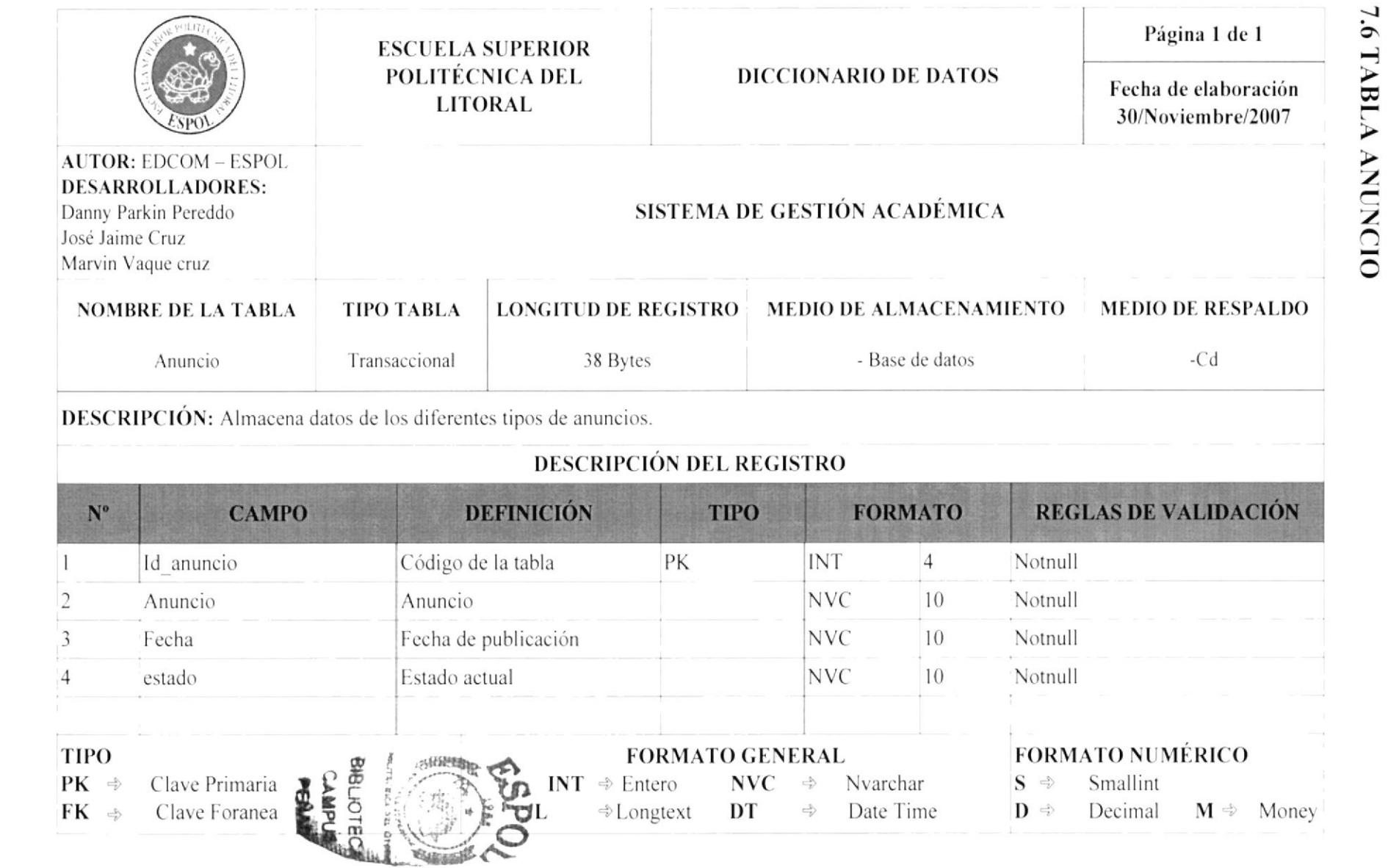

Sistema de Gestión Académica

EDCOM

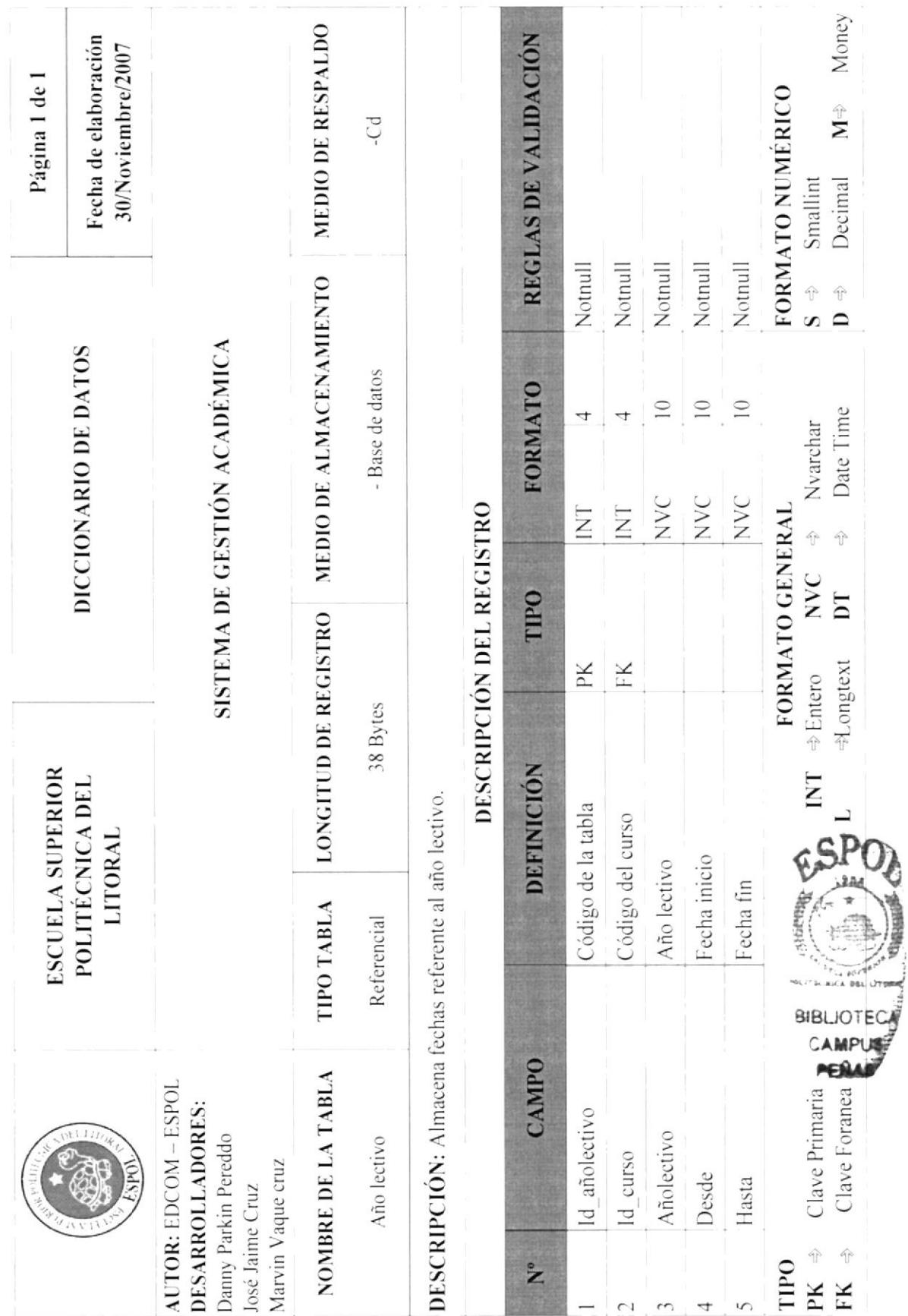

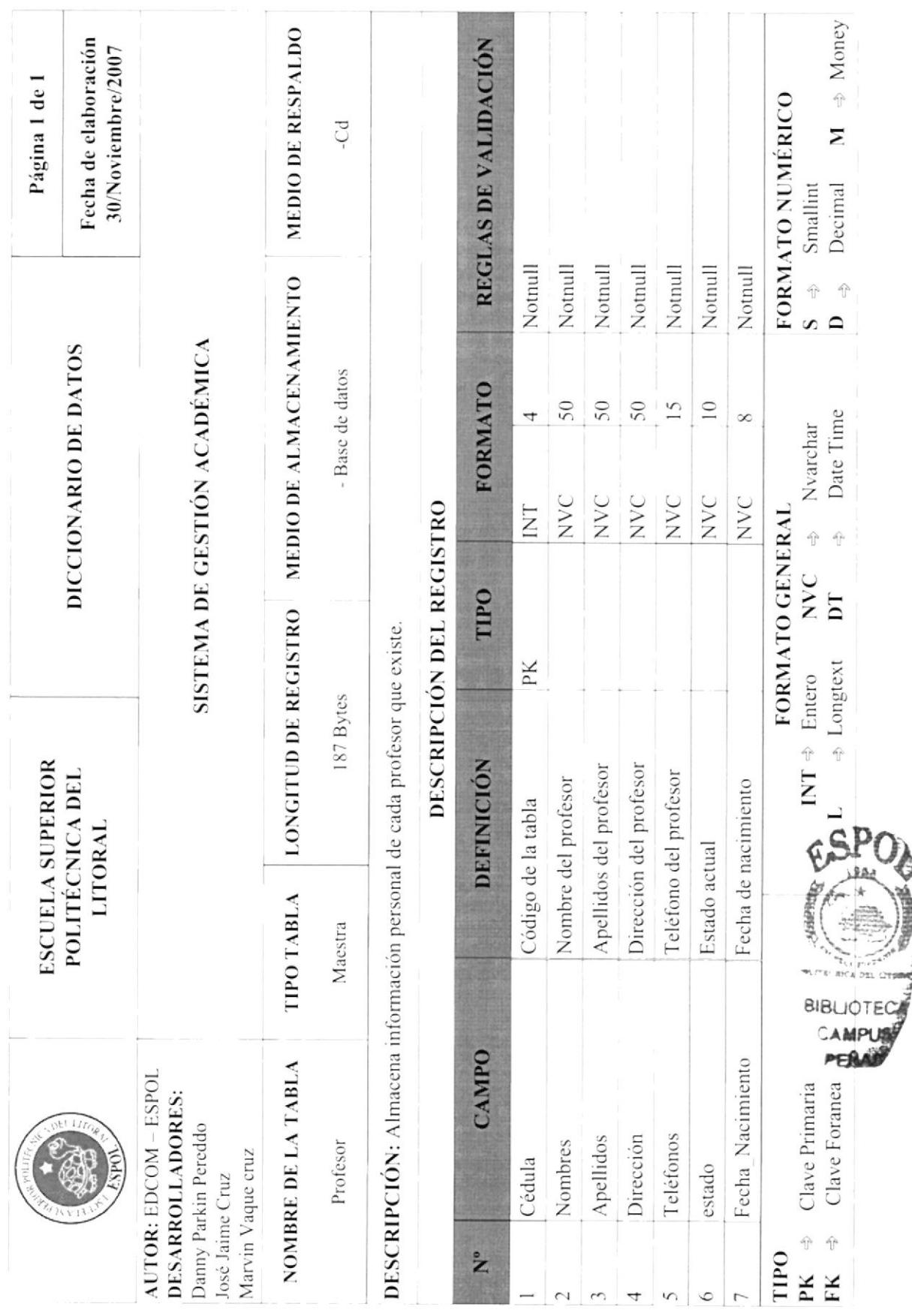

**7.8 TABLA PROFESOR** 

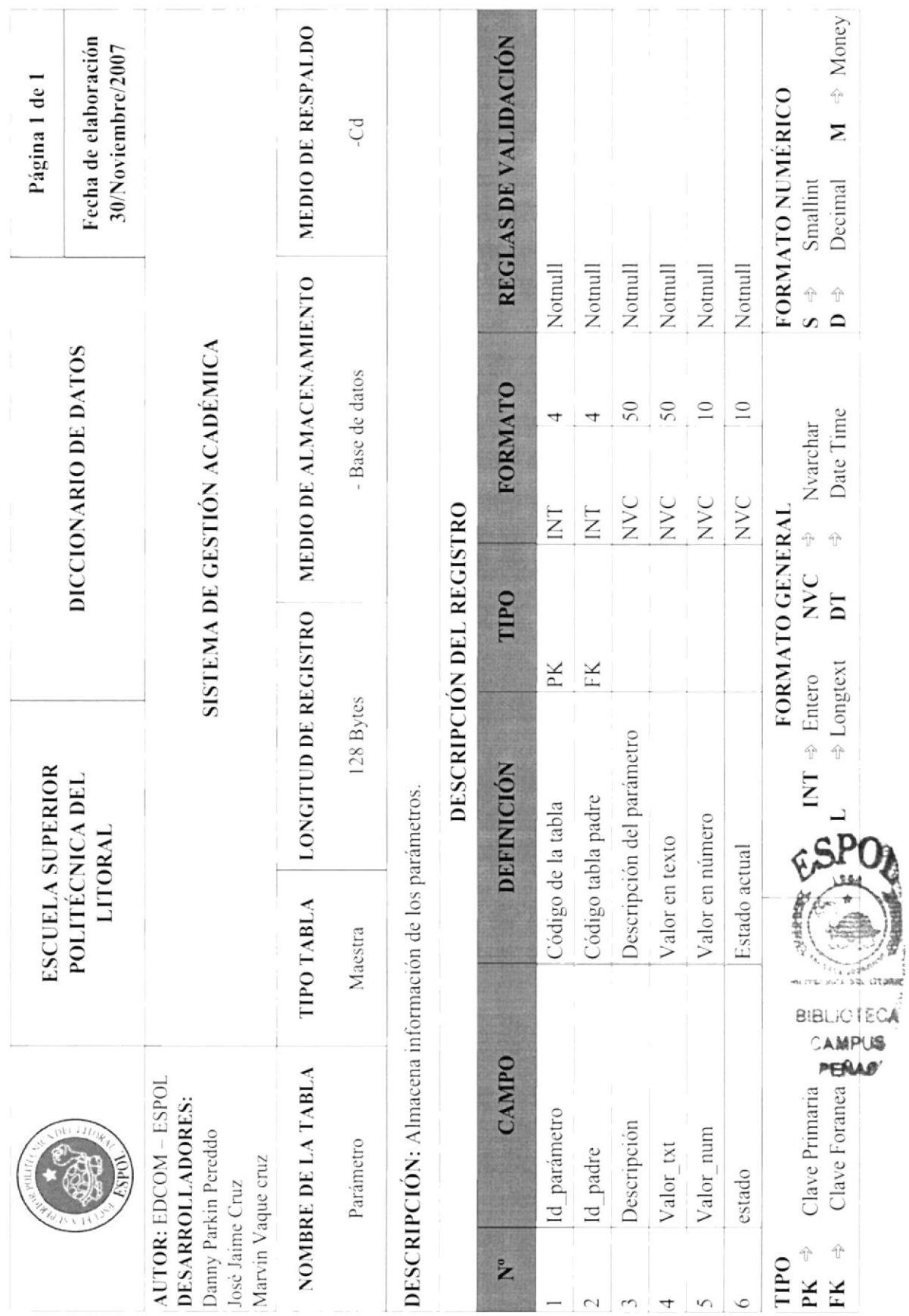

#### 7.9 TABLA PARÁMETRO

Manual de Diseño
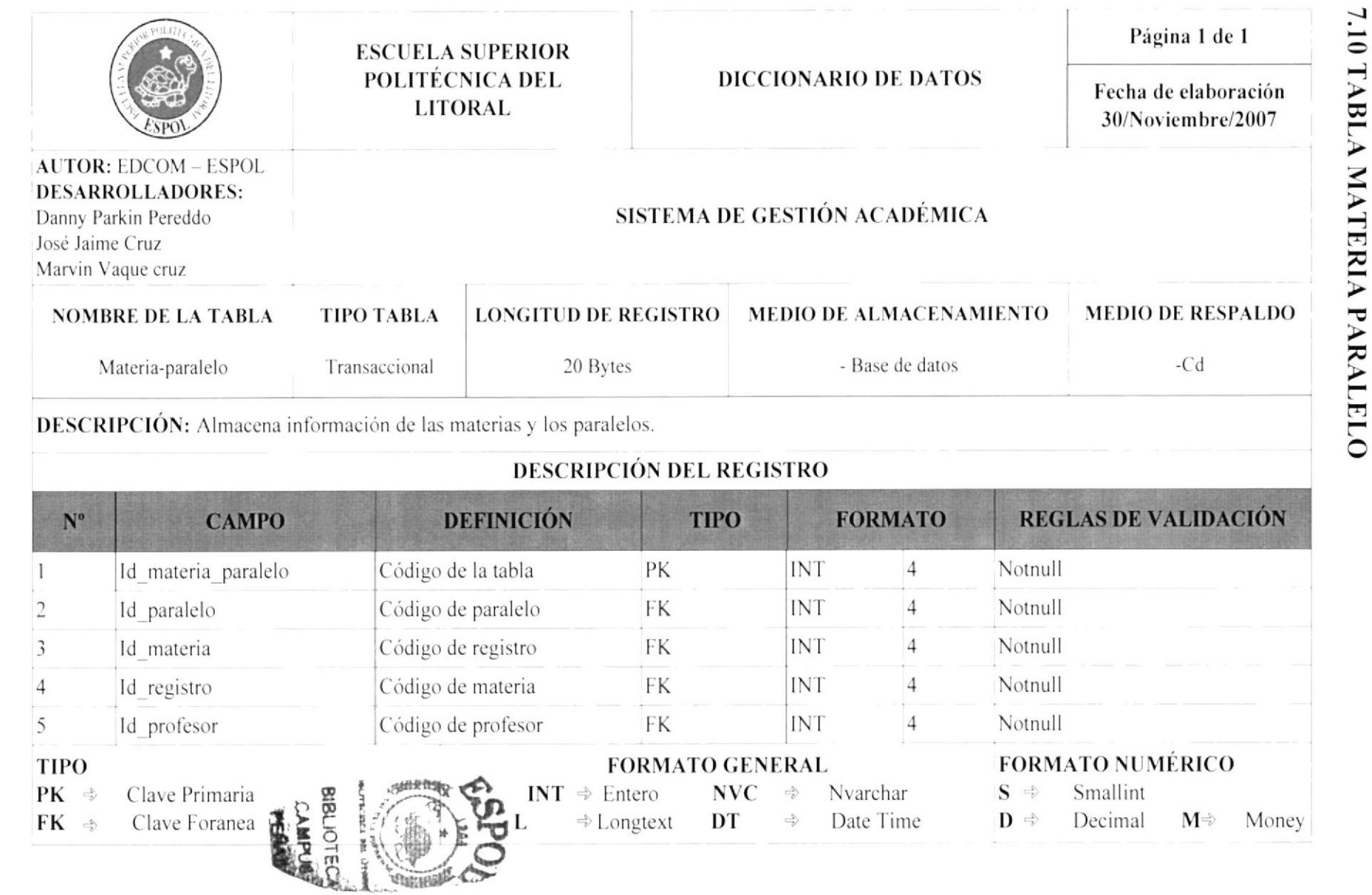

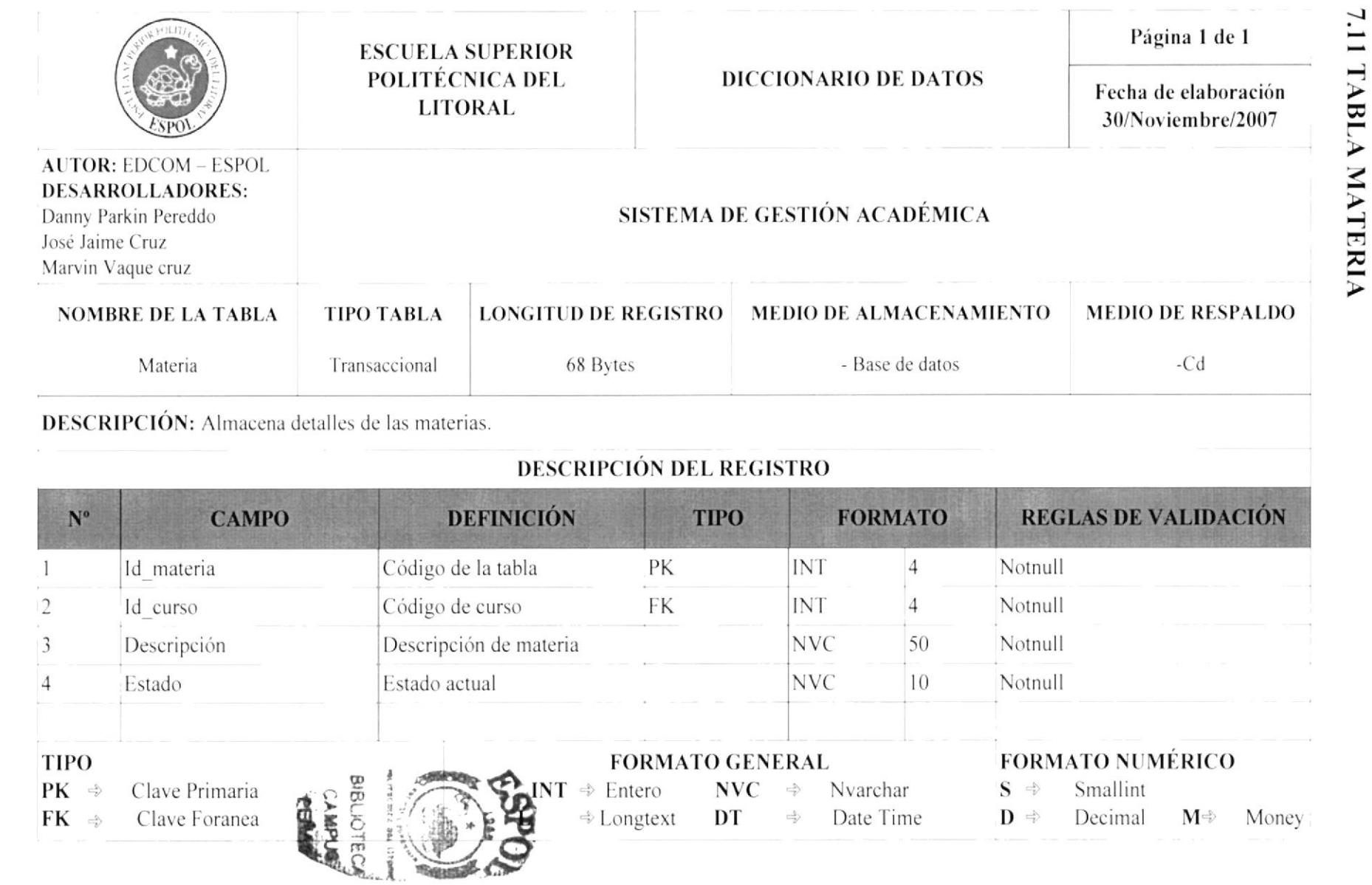

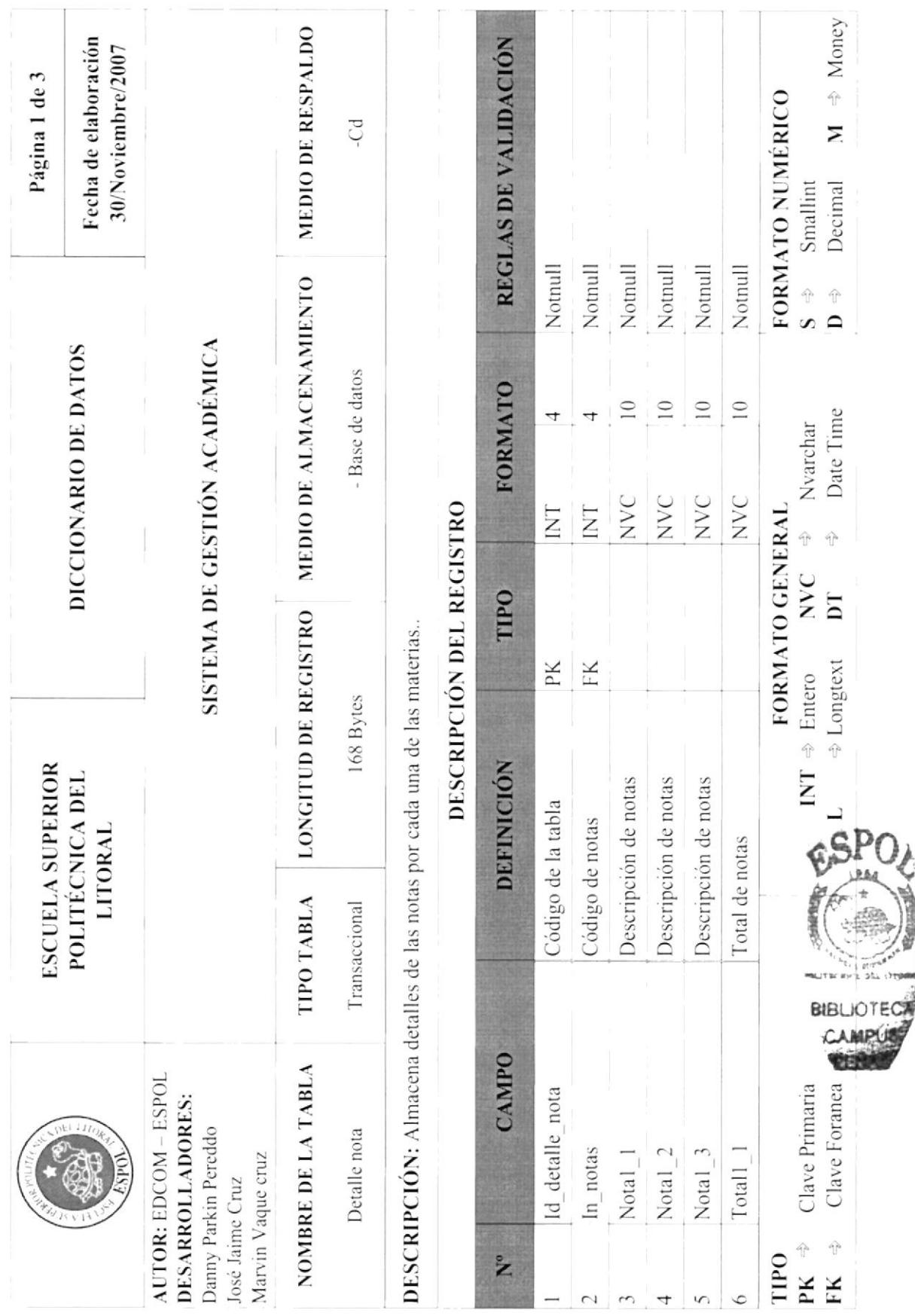

7.12 TABLA DETALLE NOTA

**EDCOM** 

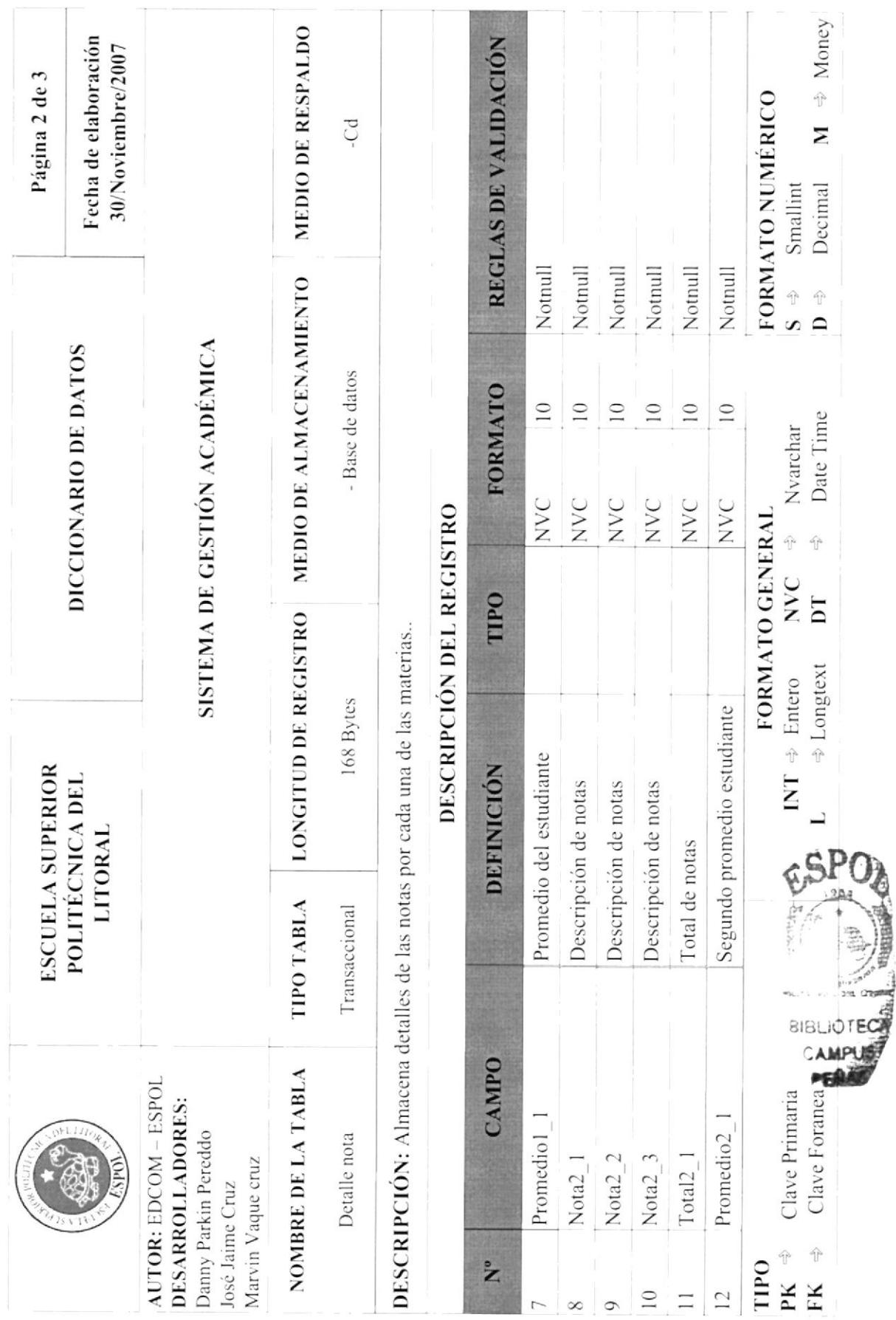

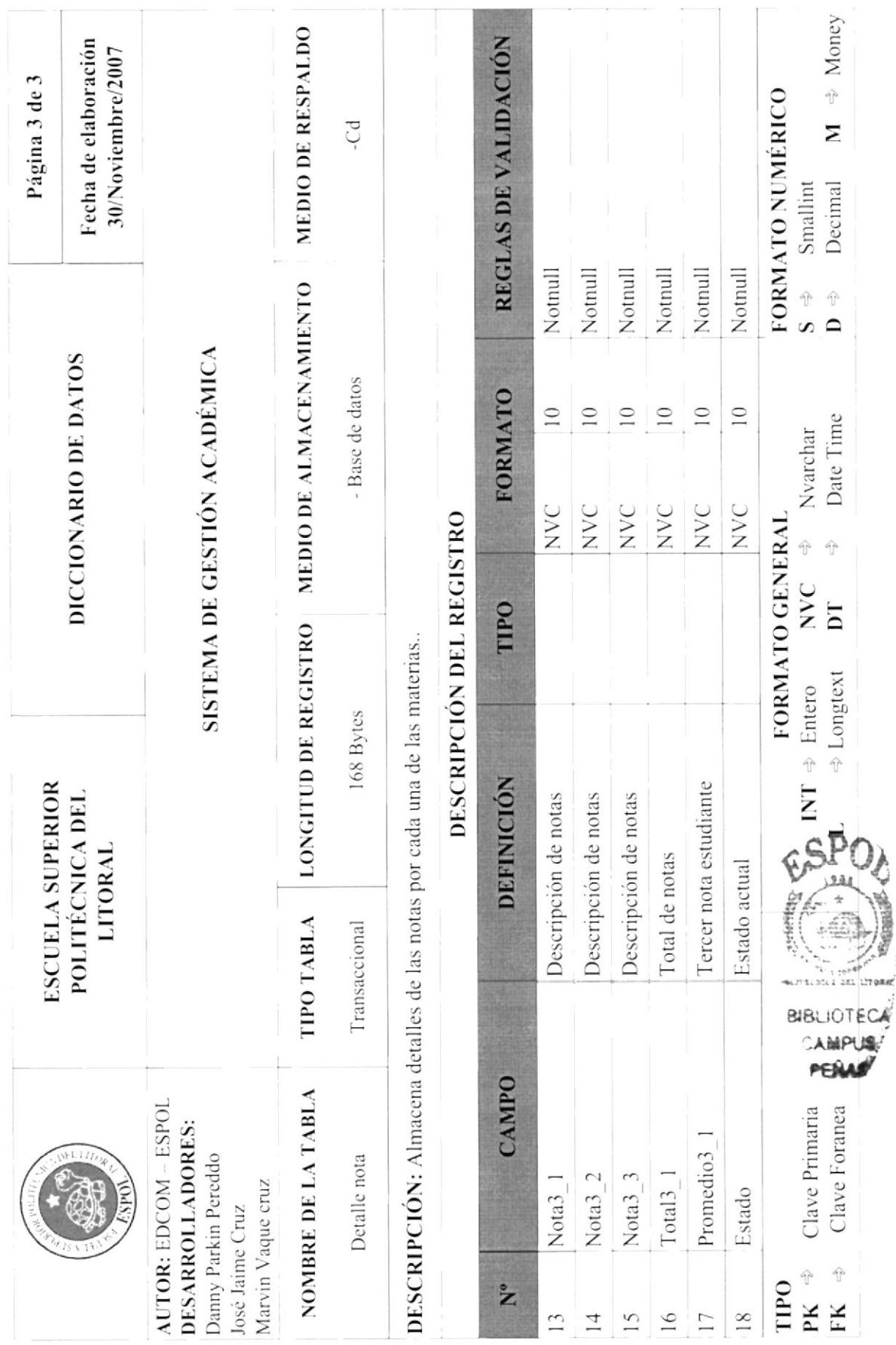

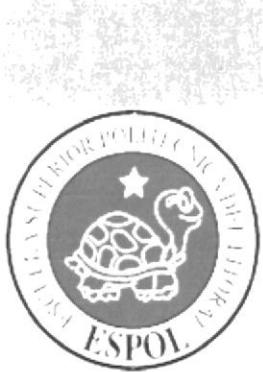

# **ESTANDARIZACIÓN**

## CAPÍTULO 8.

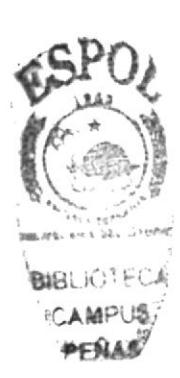

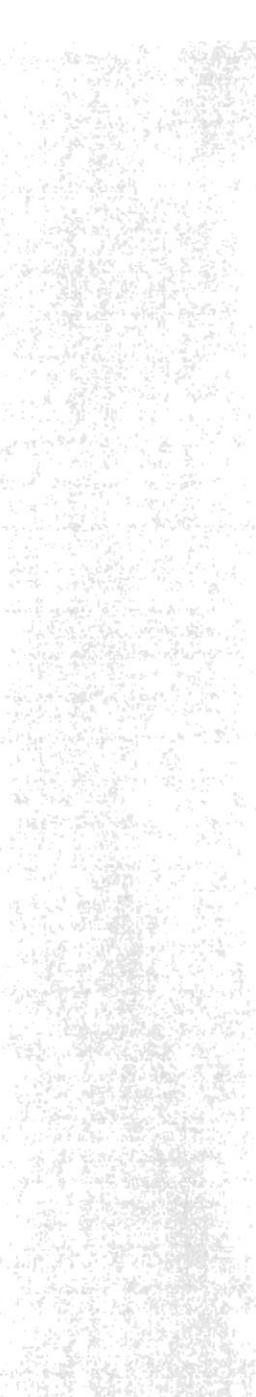

#### 8. ESTANDARIZACIÓN

#### 8.1. ESTANDARIZACIÓN DE ESQUEMA

Al ingresar al Web Site aparecerá la pantalla principal (Home) que estará formada por una cabecera, un menú con 4 opciones principales (Inicio, Registrarse, detalles principales, opciones).

Una vez iniciada sesión aparecerá un menú en la parte izquierda que es (organización, infraestructura, servicios, convenios, administración, alumno, profesor).

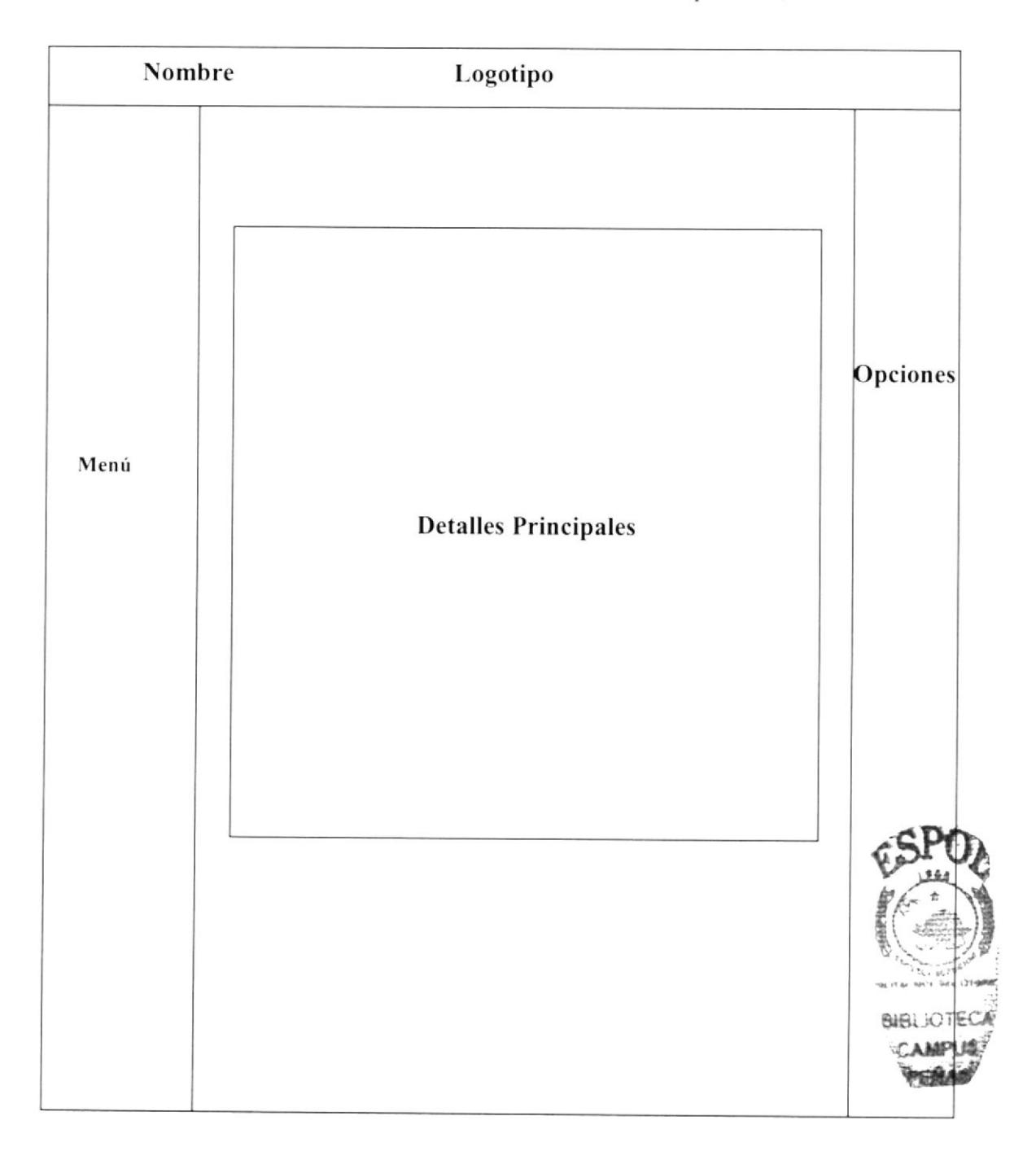

#### **8.1.1. TÍTULO**

Esta sección contiene el logotipo y el nombre del Web Site.

#### **8.1.2. MENU**

Contiene las opciones que permitirán navegar libremente en la página.

#### **8.1.3. DETALLES PRINCIPALES**

En esta sección se presentará el contenido de cada una de las páginas con material informativo (imágenes y fotografías de los alumnos, profesores, etc., según las peticiones que desee hacer).

#### 8.1.4. PIE DE PÁGINA

Aquí encontrara toda la información de eventos que se haya realizados en la unidad educativa.

#### 8.1.5. OPCIONES

En esta sección se encontrara varias opciones como información, links de navegación, y sugerencias.

#### 8.2. FORMATO PARA ALMACENAMIENTO DE LOS DATOS.

#### 8.2.1. NOMBRE DE LA BASE DE DATOS

Almacena datos relacionados entre sí dividiéndola en campos, registros y tablas.

#### XXXXXXX. XXX

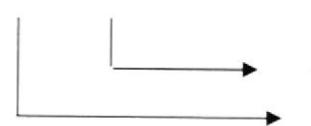

Extensión: MDF Nombre de la Base de Datos.

Ejemplo:

#### Baseacademico.MDF

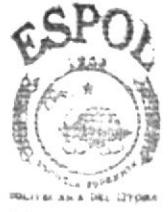

**BIBLIOTECA** 

#### 8.2.2. NOMBRE DE LAS TABLAS

Almacena información con características similares de diversos tipos de datos.

#### \\\\\\\\x\\\\\\\\x\\

Nombre dc la Tabla

Ejemplo

**Estudiante** 

#### 8.2.3. NOMBRE DE LOS CAMPOS

#### $\bf XX$  XXXXXXXXXXXXXXXXXXX

Nombre descriptivo del campo. lndicador de clase de campo (obligatorio, opcional)

Ejemplo:

# \* [d usuario

#### 8.2.4. NOMBRE DE VARIABLES Y CONSTANTES DEL SISTEMA

Nombre de la variablc.

Son espacios de memoria para almacenar algún valor dentro del programa.

#### \\\\\\\\\\\\\\\\\x\\

Hora Almacena la hora del Sistema.

#### 8.2,5. NOMBRES DE LAS PÁGINAS

Para el formato de las páginas se han utilizado nombres descriptivos con su respectiva extensión ASPX, como se detalla a continuación.

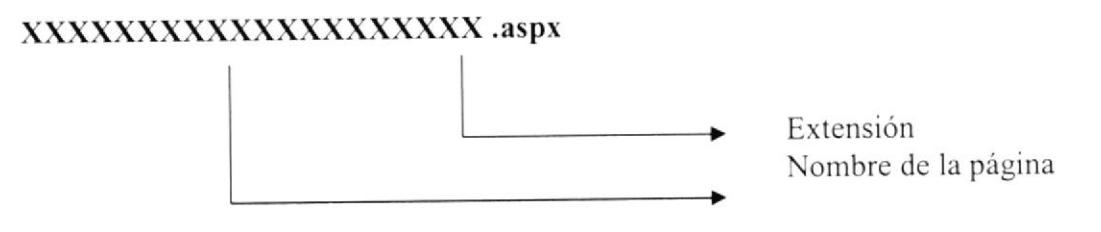

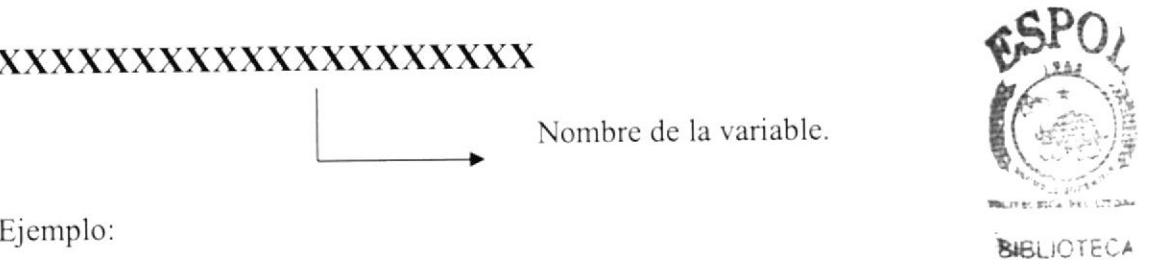

CAMPUS

#### Ejemplo:

home.aspx / registro\_ok.aspx

#### 8.2.6. NOMBRE DE IMÁGENES Y GRÁFICOS

Para el formato de las imágenes, igualmente se han utilizado nombres descriptivos con su respectiva extensión .jpg o .gif según corresponda.

#### XXXXXXXXXXXXXXXXX. GIF

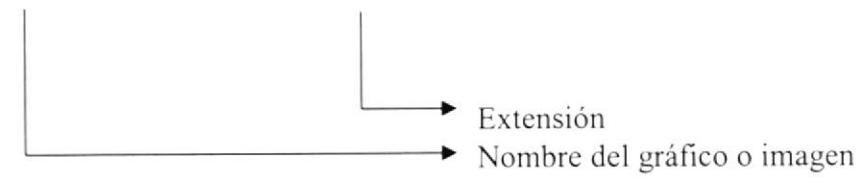

Ejemplo:

imagen.gif

#### **8.2.7. NOMBRE DE ESTILOS**

#### XXXXXXXXXXXXXXXXXXX. CSS

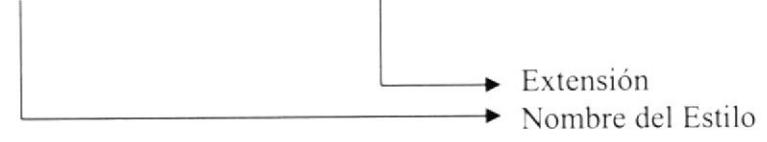

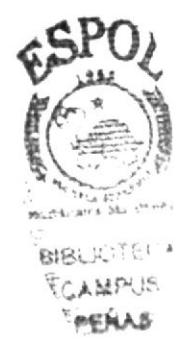

#### **FORMATO DE LAS PÁGINAS** 83

#### 8.3.1. PÁGINA DE MENÚ PRINCIPAL

#### **ESCUELA SUPERIOR** Página 1 de 1 POLITÉCNICA DEL LITORAL **ESTÁNDAR DE PÁGINAS AUTOR: EDCOM-ESPOL DESARROLLADORES:** Danny Parkyn Pereddo **SISTEMA DE GESTIÓN** José Javier Jaime **ACADÉMICO** Marvin Israel Vaque Páginas de Navegación Descripción: Página del Menú Principal **MA DE GESTION ACADEMICA** SIS  $\overline{\mathbf{R}}$ PRINCPAL D n Ge D  $\left\| \begin{array}{ccc} 1 & 1 & -1 \\ -1 & 1 & 1 \end{array} \right\|$ Bienvemdos al WebSite el p Aurrno como a mantendra informado tanto al Clave: **Bienvension al WebSite** Representante , Director y Pr sores de todo e □ Recordarme la que les permitirá estar más cerca de su Institución Ecucativa. Con p.antel siquiente Vez solo ingresar al Internet podrás estar enterado de todos los eventos Su Ultima visita a esta Pagina fue : 05/06/200 Ingresar importantes que se llevaran a cabo Se le Olvido su contraseña? Neticias. **Enlaces Varios** Mapa del Sitio Ministerio de Educacion Fecha Cesarrollo Educativo 12/12/2007 ACTOR Se llevara a cabo una reunion de padres de familia Reglamentos Reforma Educativa **TRUCTURA**  $0:00:00$ **SCEOS**  $55$ Se Publicaras nueva revista Informativa en cuanto a las 12/12/2007 Ventajas de la Pagina actividades del Plante! **CONVENICS**  $0:00:00$ ACMINISTRADOR 12/12/2007 Jura de Bandera se les recuerda venir con sus Padres conexion a internet **ALUMNOS**  $0.00 - 0.0$ Mantener riformacion PROFISOR 12/08/2008 Se inicia Nuevo sistema Informatico con acceso a la web actualzada  $00:00:0$ Segundad y confiabilidad en 12/08/2008 Se Publica Pagina Informativa con su Propio dominio os datos (Notas en general)  $0:00:00$ 12/08/2008 Se Integrana con otros Modulos  $0.00:00$ 12/12/2008 jkjkjk  $00:00:0$ Componentes Descripción Área para el logotipo de la A Logotipo organización. Nombre que identifica a la  $\bf{B}$ Nombre del Web Site organización. Contiene las opciones del Web  $\mathbf C$ Menú de Opciones Site. Area donde los usuarios pueden Área de Usuario D ingresar.

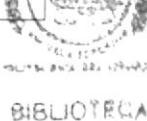

#### 8.3.2. PÁGINA DE FORMULARIO DE REGISTRO DE USUARIO

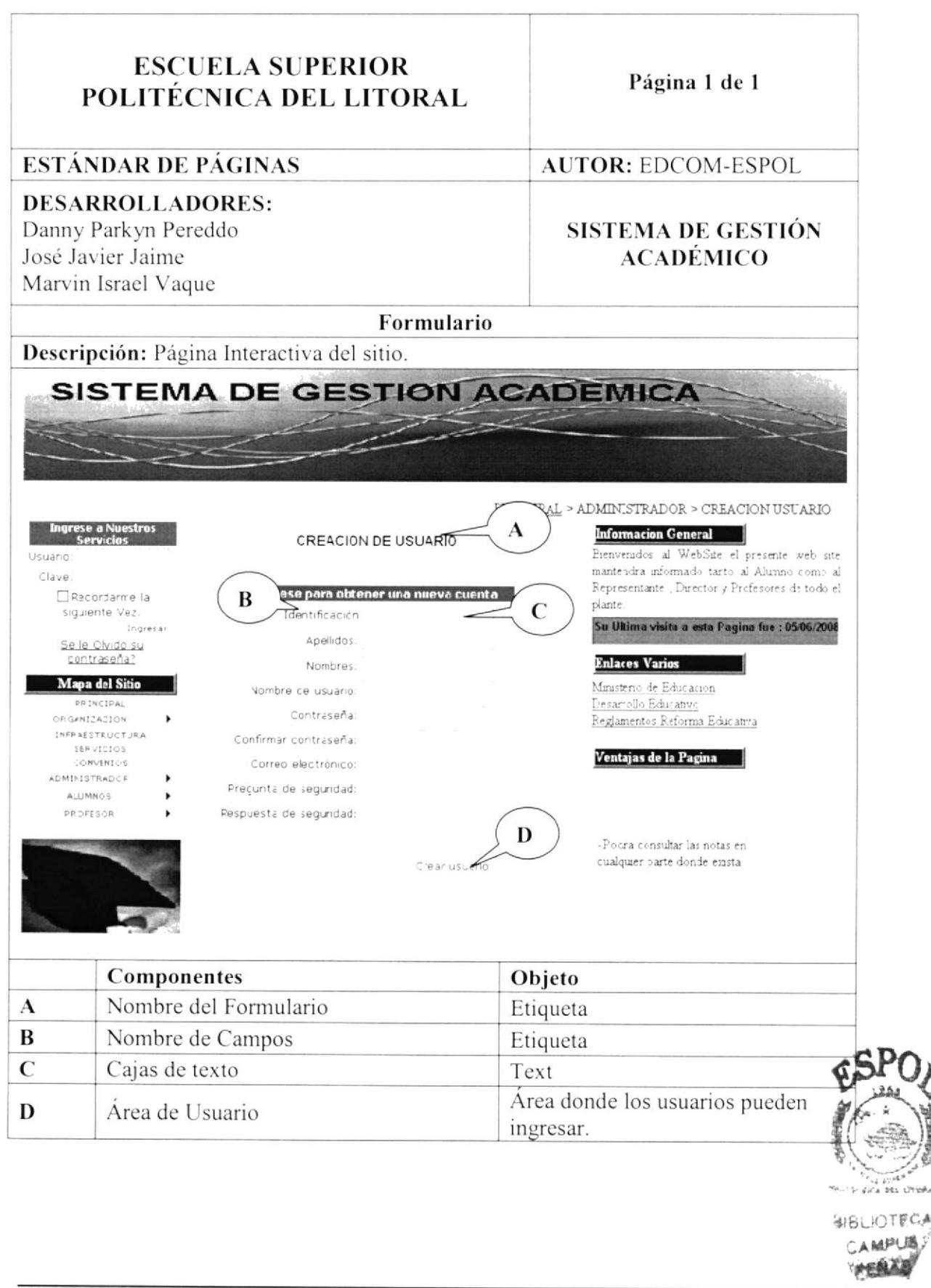

#### 8.3.3. PÁGINA DE MANTENIMIENTO DE PARALELO

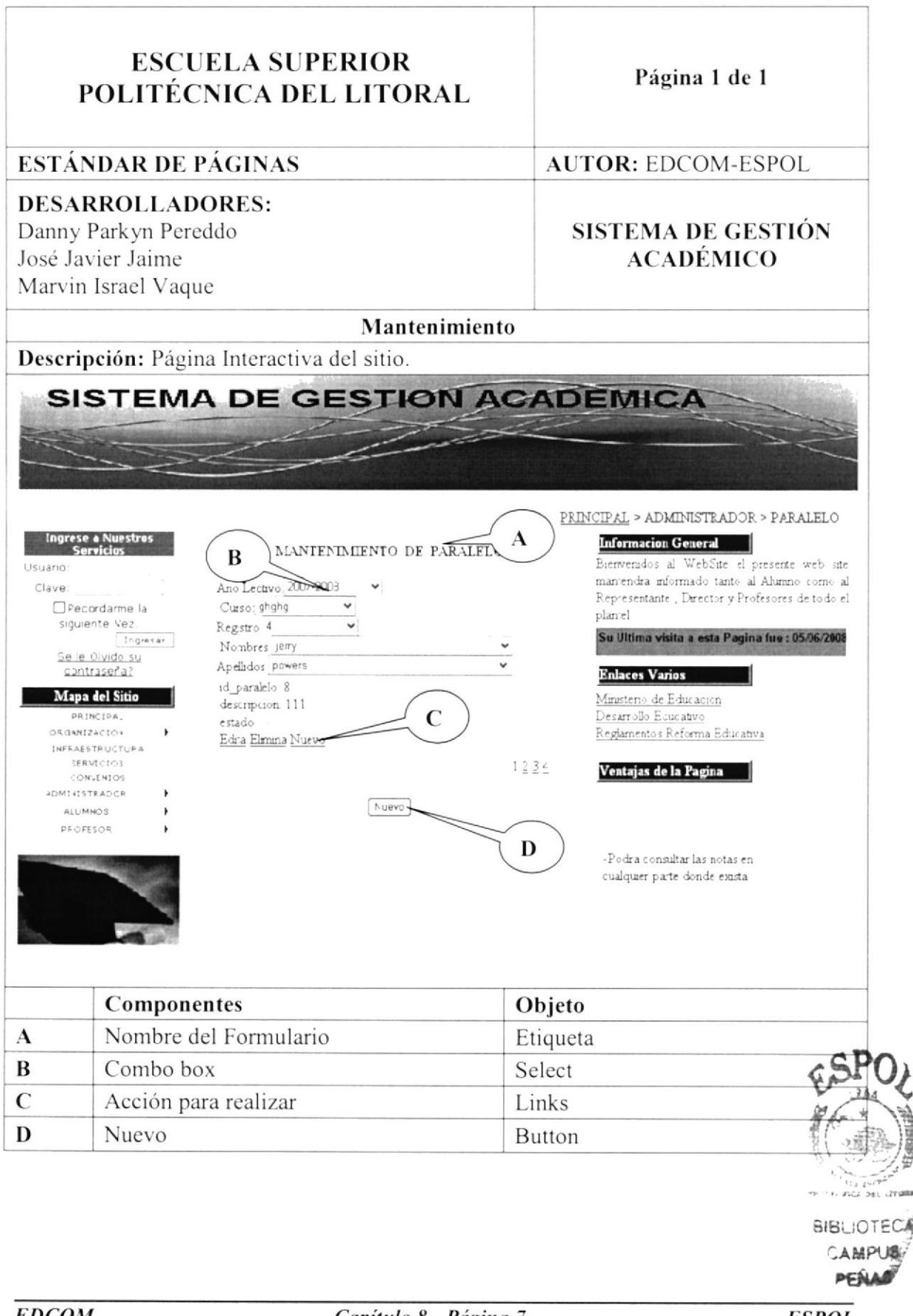

#### 8.3.4. PÁGINA DE REGISTRO DE ESTUDIANTES

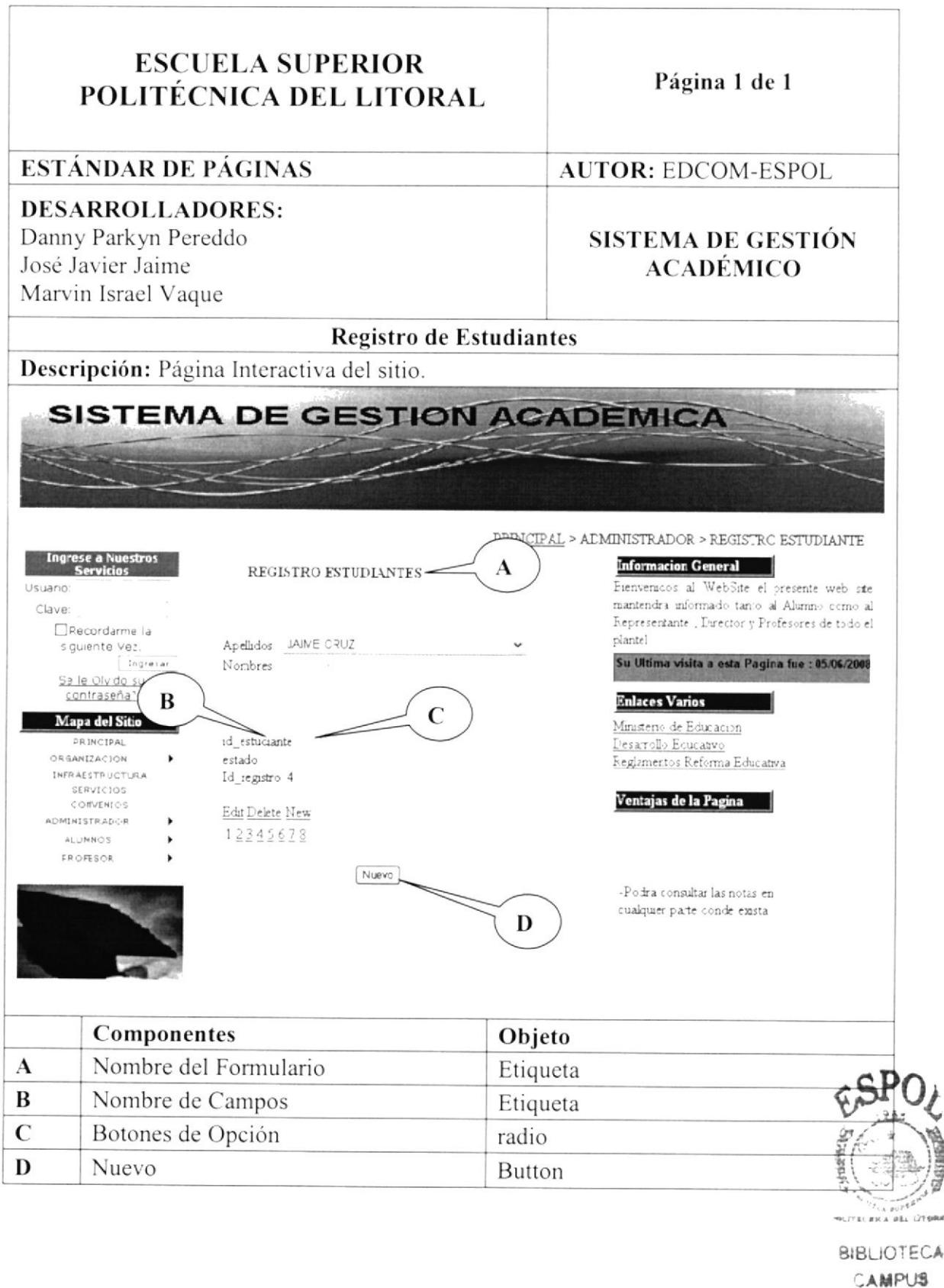

#### 8.3.5. PÁGINA DE NOMBRE DE COLEGIO

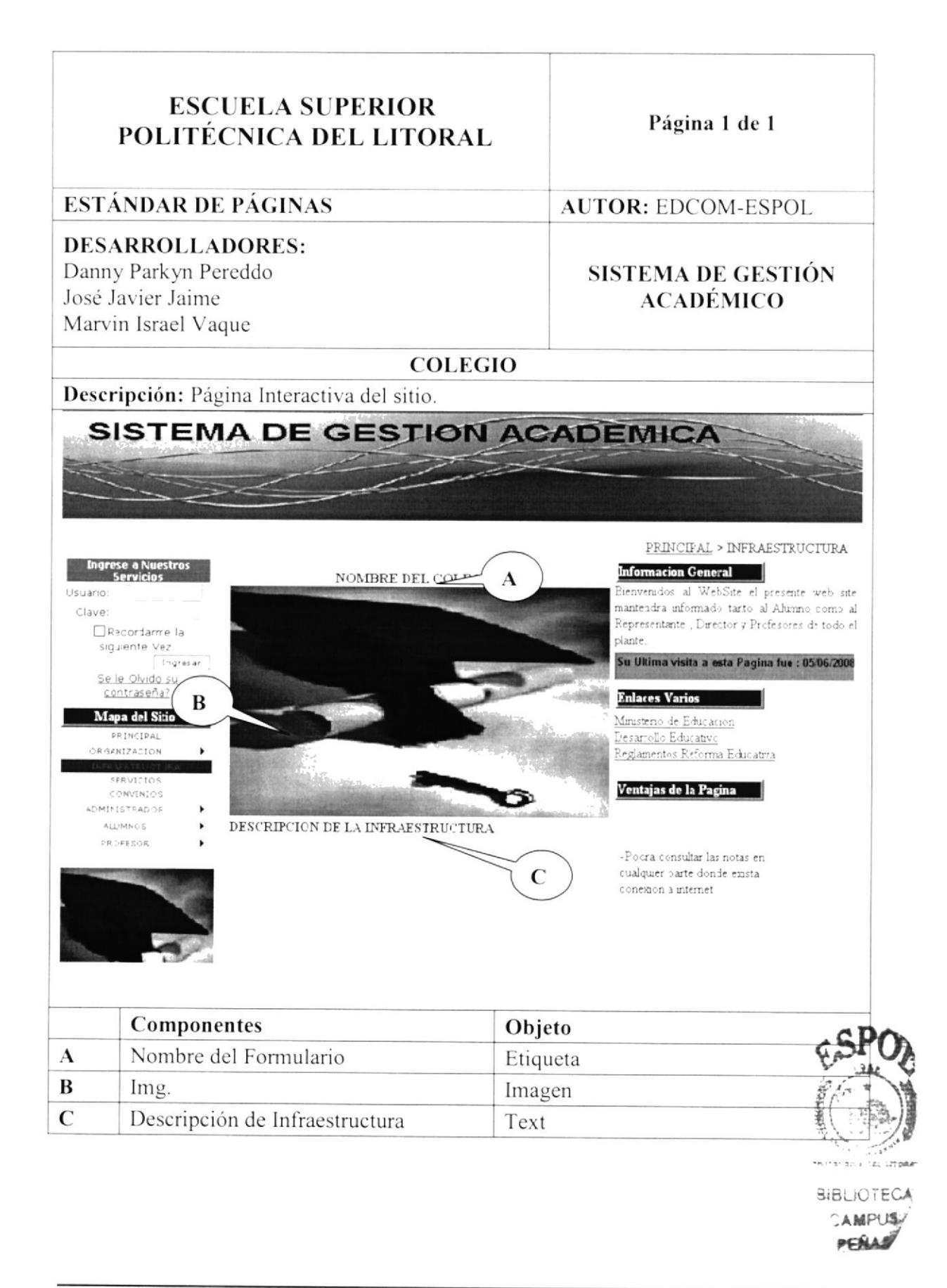

#### 8.3.6. PÁGINA DE MANTENIMIENTO DE PARALELO

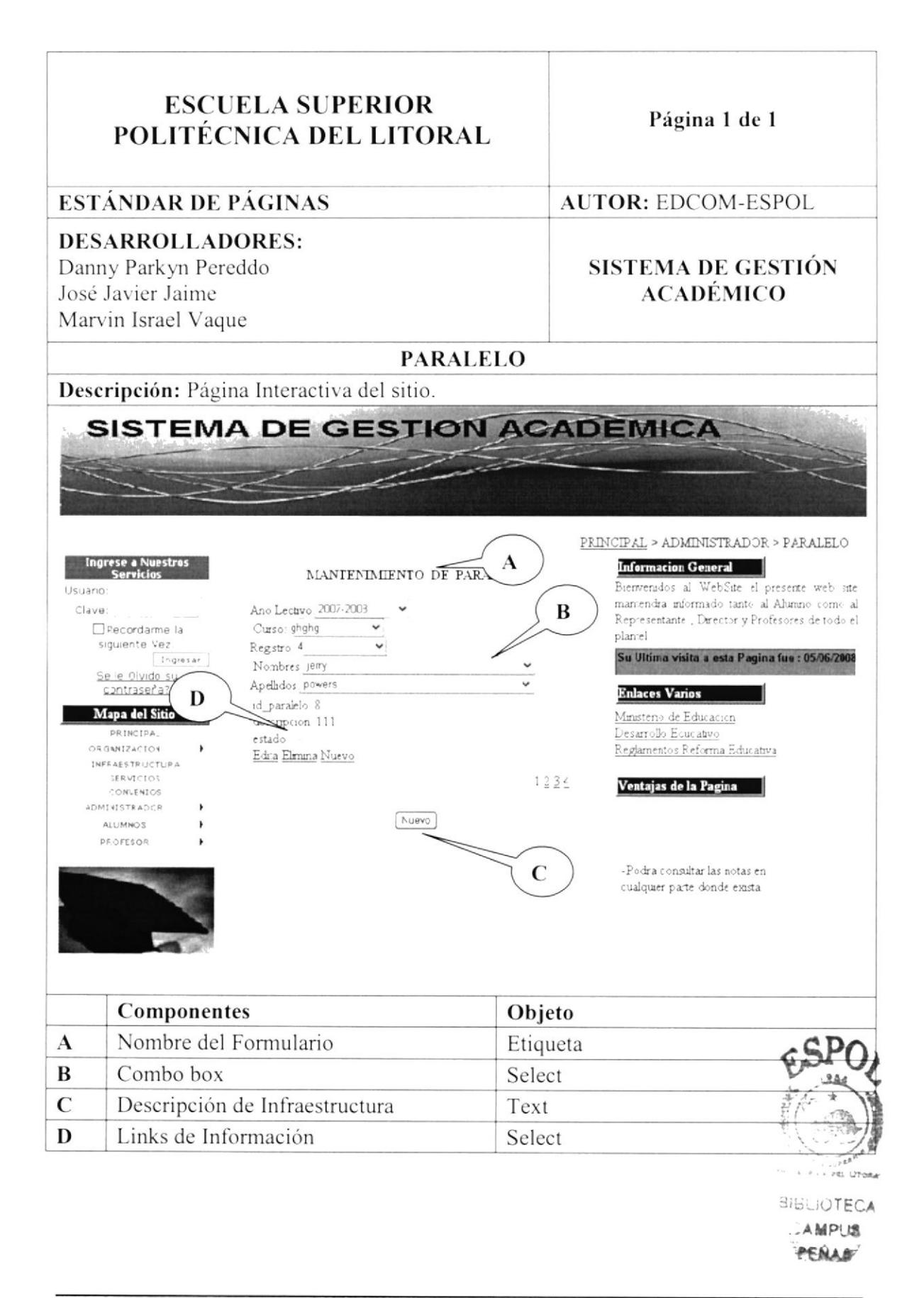

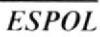

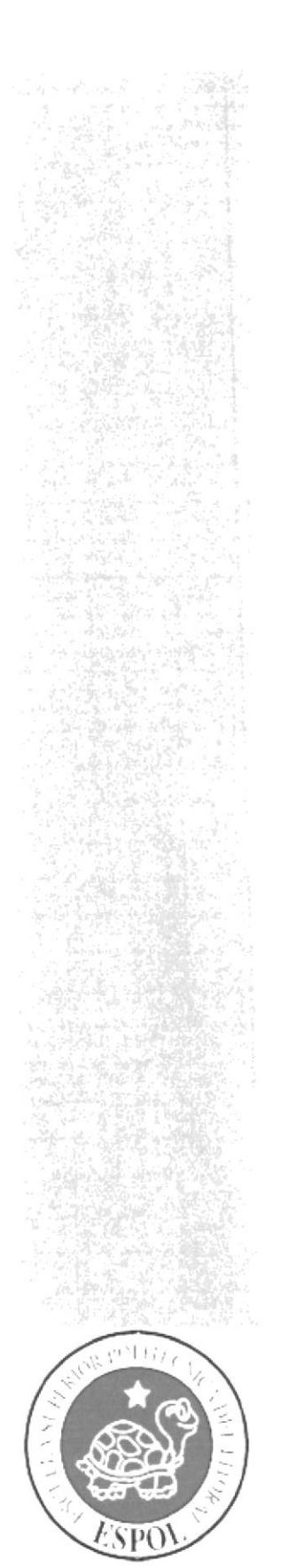

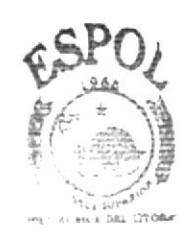

**BIBLIOTECA** CAMPUS **PENAS** 

## CAPÍTULO 9.

## **PROCESOS**

#### 9. PROCESOS

#### 9.1 PROCESO DE REGISTRO DE USUARIO

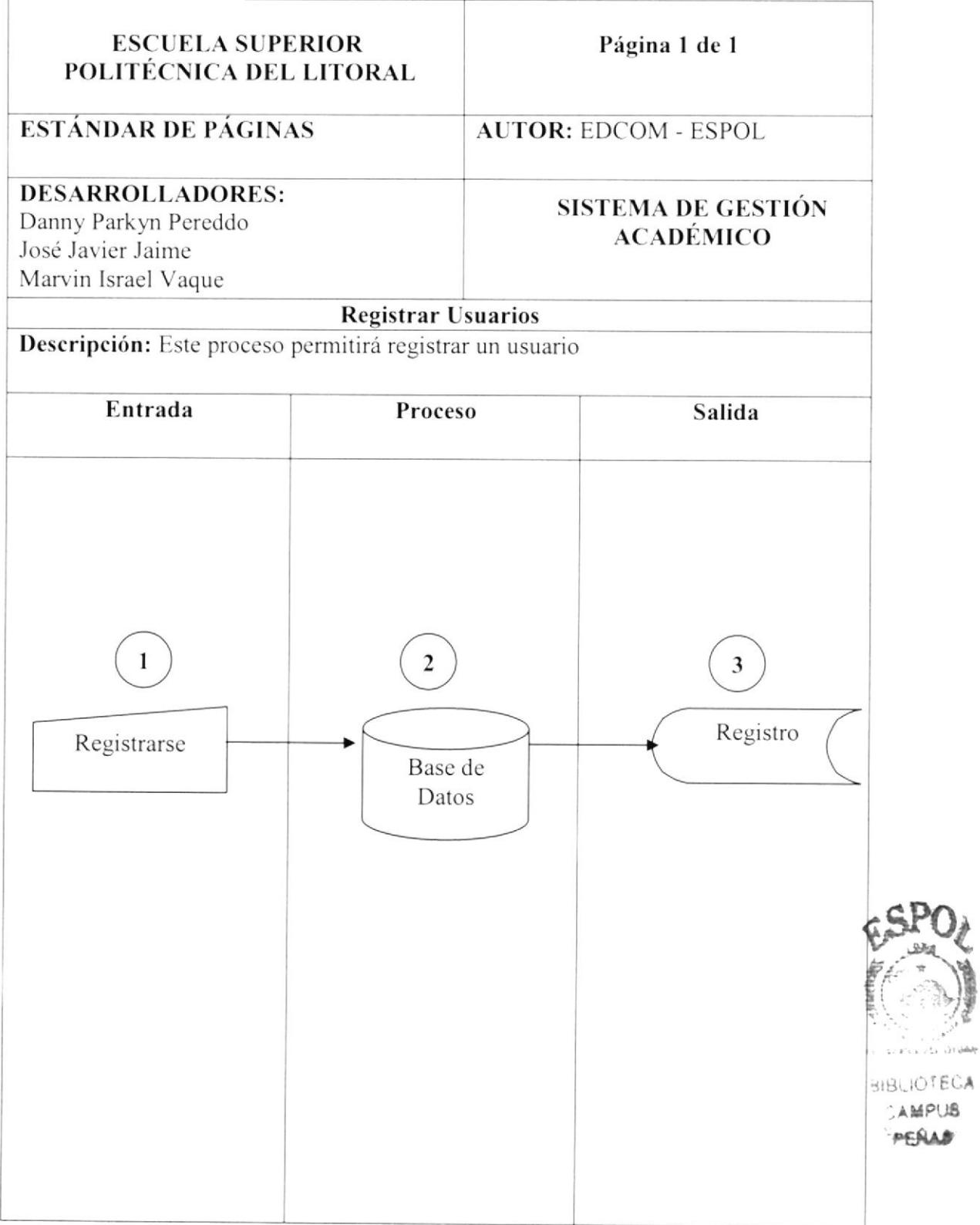

#### 9.1.2 NARRATIVA DEL PROCESO REGISTRO DE USUARIO

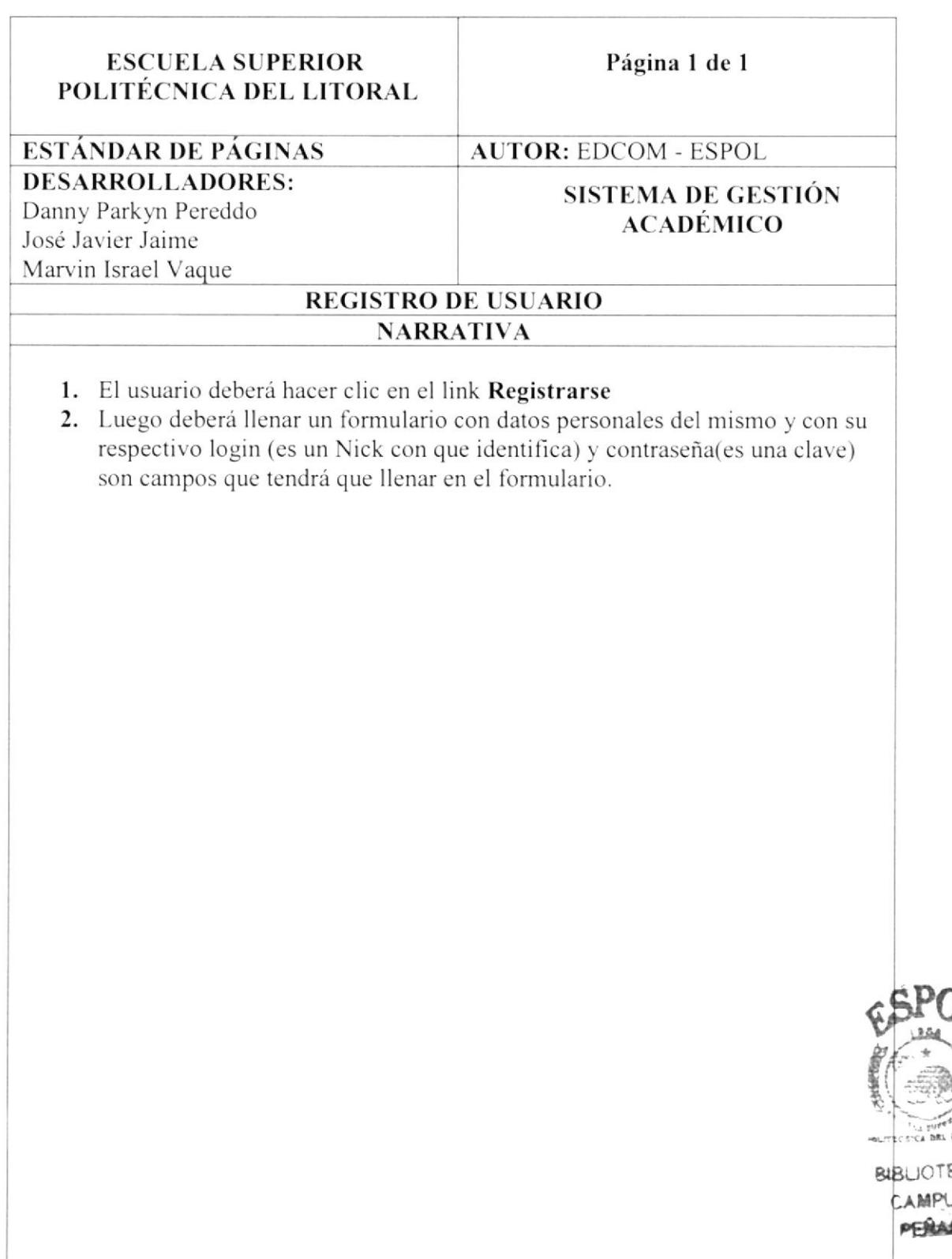

#### 9.2 PROCESO DE INGRESO DE NOTAS

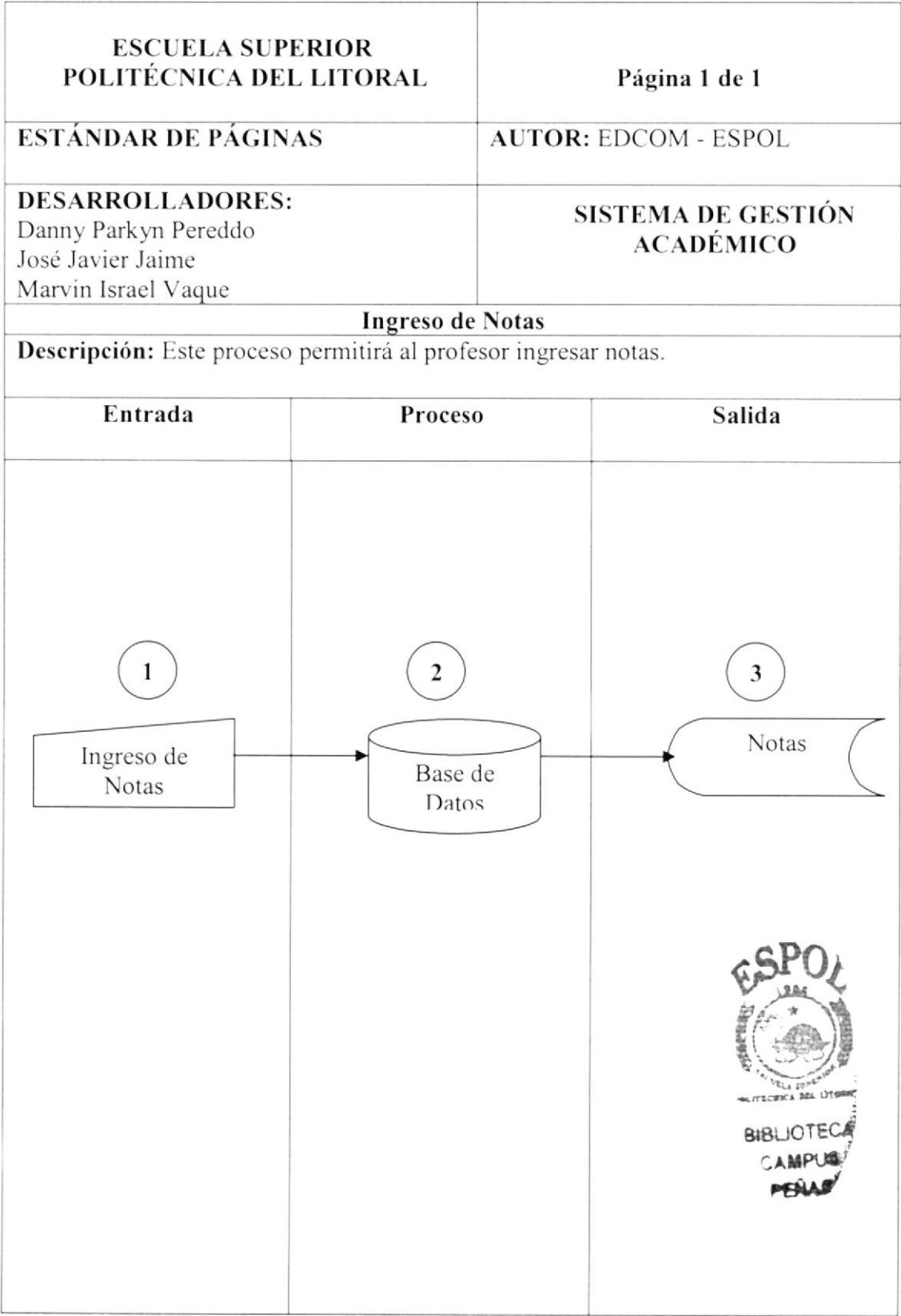

#### 9.2.1 NARRATIVA DEL PROCESO INGRESO DE NOTAS

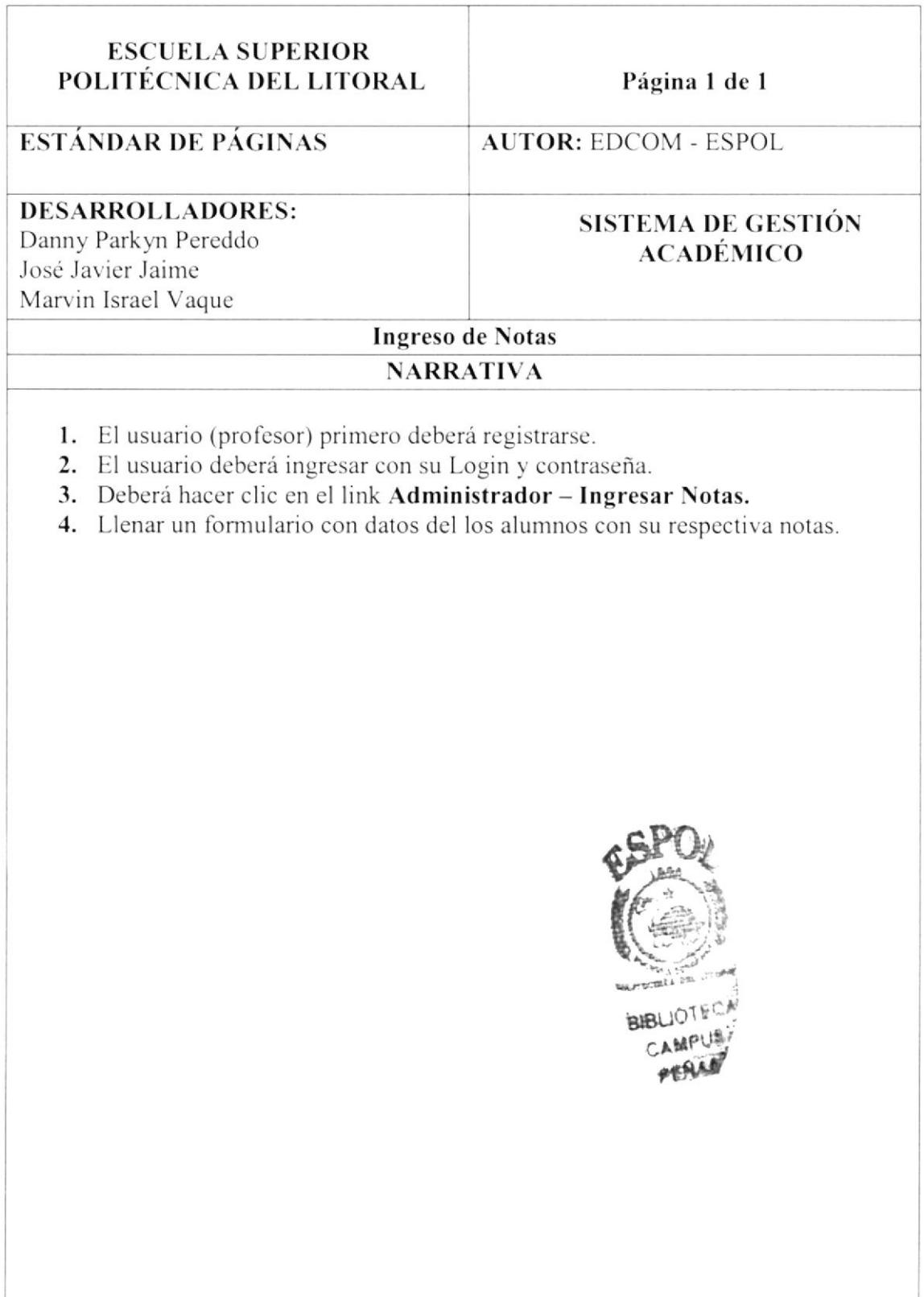

#### 9.3 PROCESO DE CONSULTA DE NOTAS

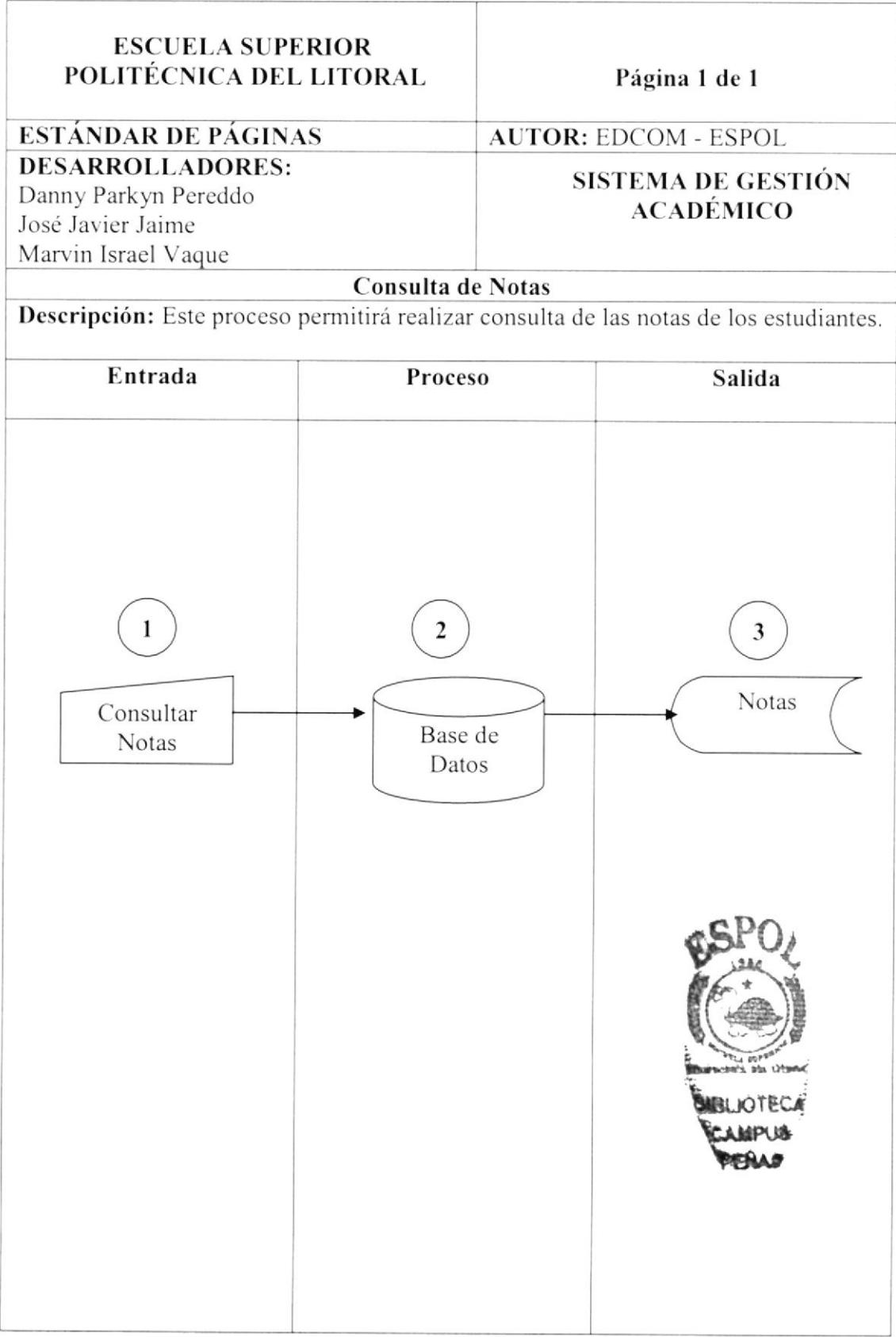

#### 9.3.1 NARRATIVA DEL PROCESO CONSULTAS DE NOTAS

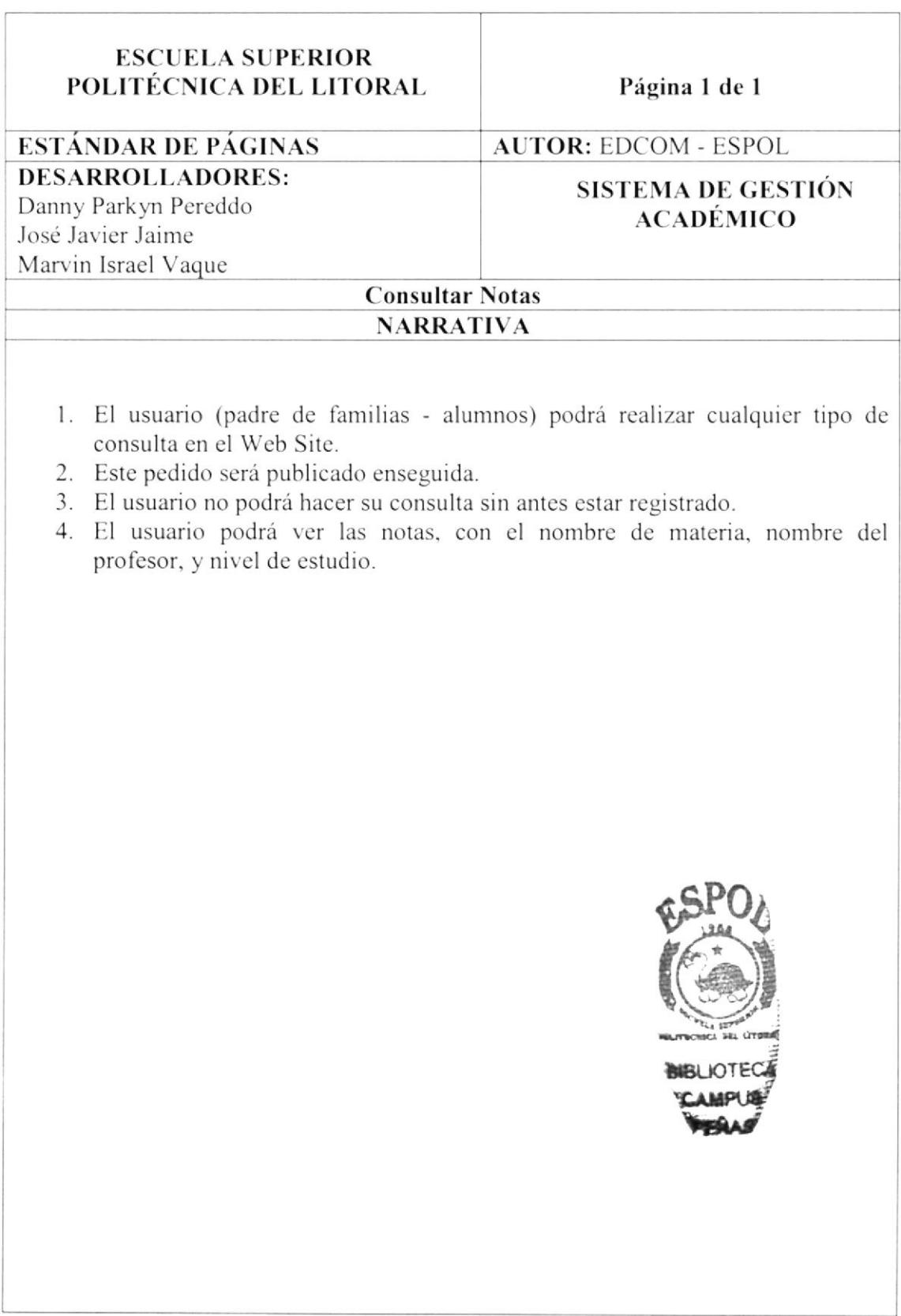

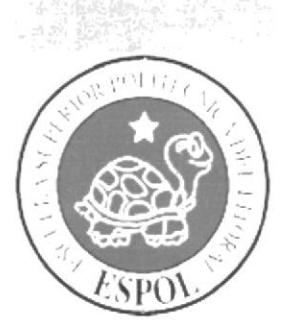

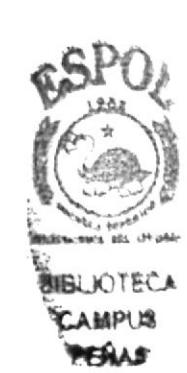

# CAPÍTULO 10. PLAN DE CÓDIGOS

#### 10. PLAN DE CÓDIGOS

#### 10.1. TABLA Estudiante

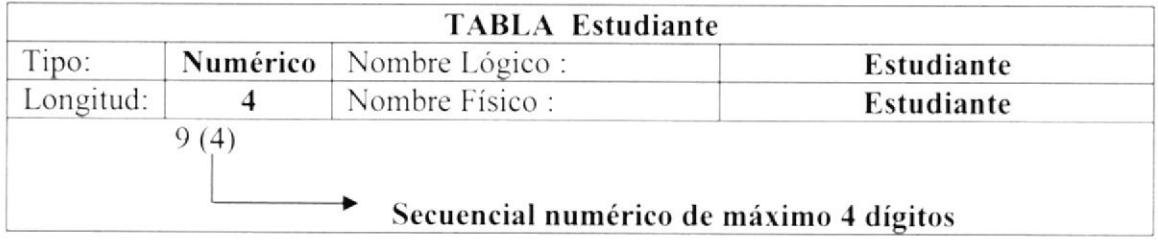

#### 10.2. TABLA Registro de Estudiantes

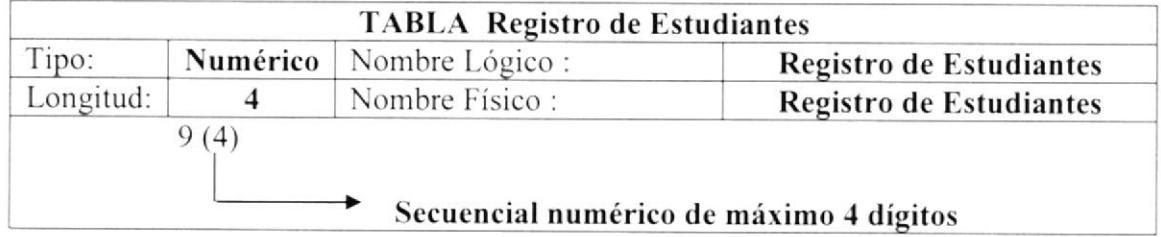

#### 10.3. TABLA Notas

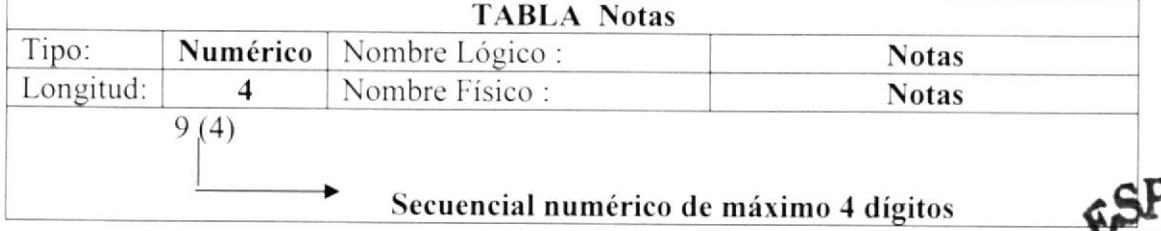

#### 10.4. TABLA Curso

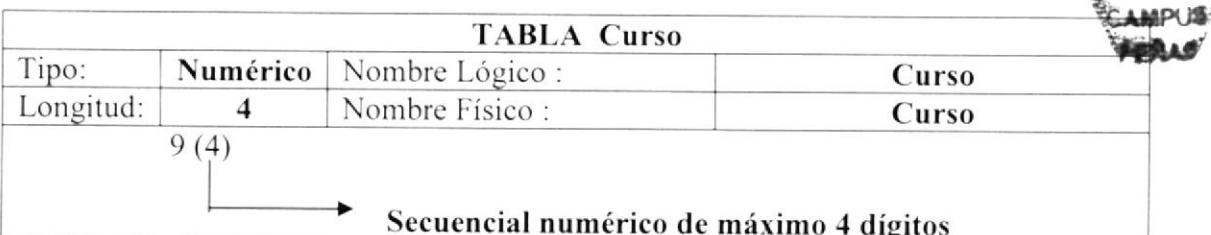

BIBLIOTEC

#### 10.5. TABLA Paralelo

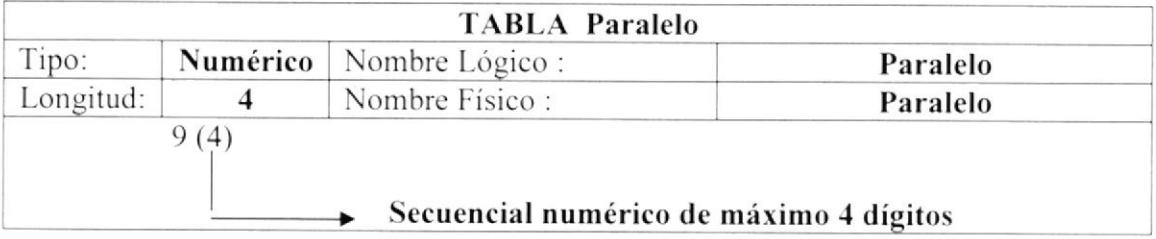

#### 10.6. TABLA Anuncio

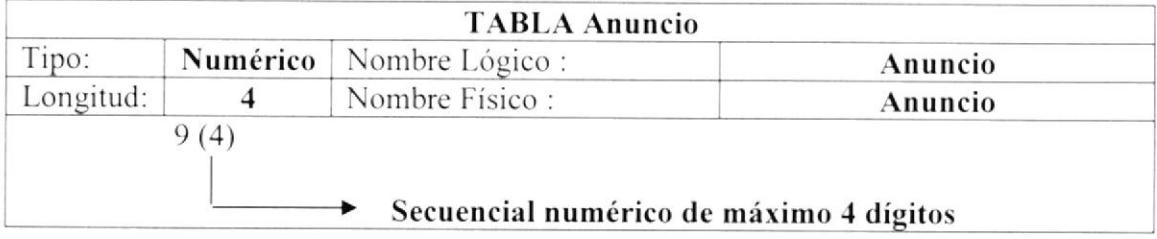

#### 10.7. TABLA Año lectivo

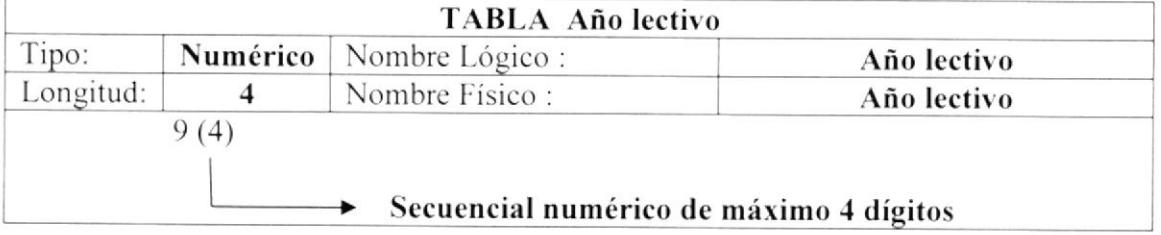

#### 10.8. TABLA Profesor

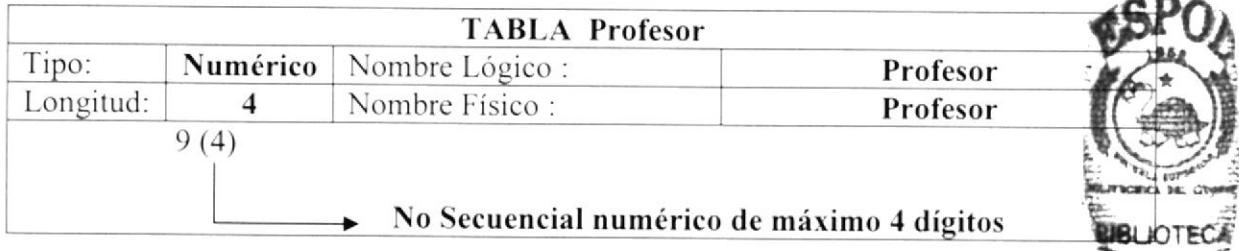

#### 10.9. TABLA Parámetro

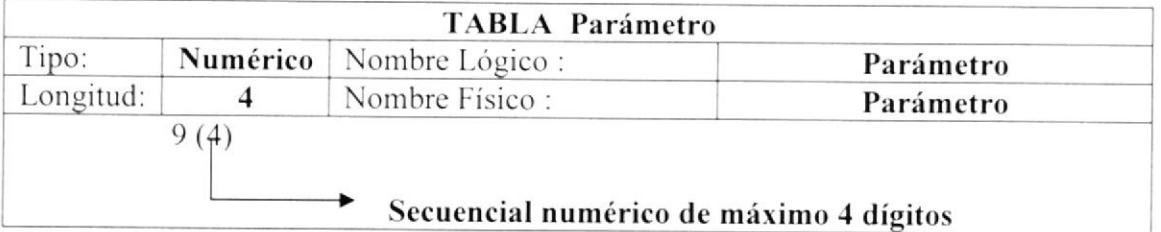

#### 10.10. TABLA Materia paralelo

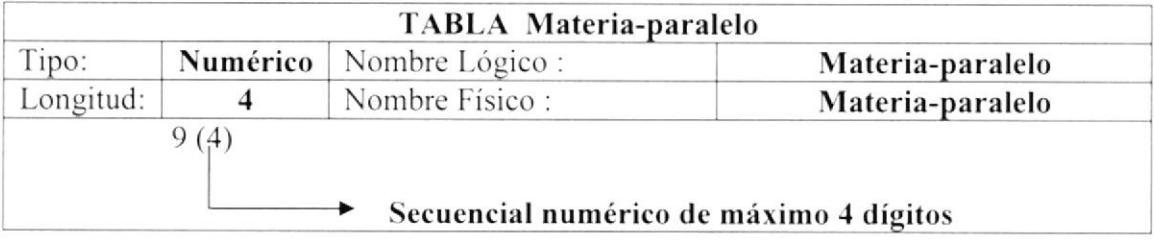

#### 10.11. TABLA Materia

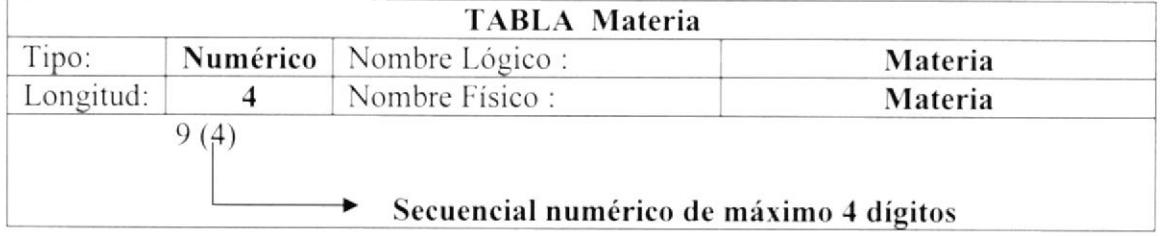

#### 10.12. TABLA Detalle nota

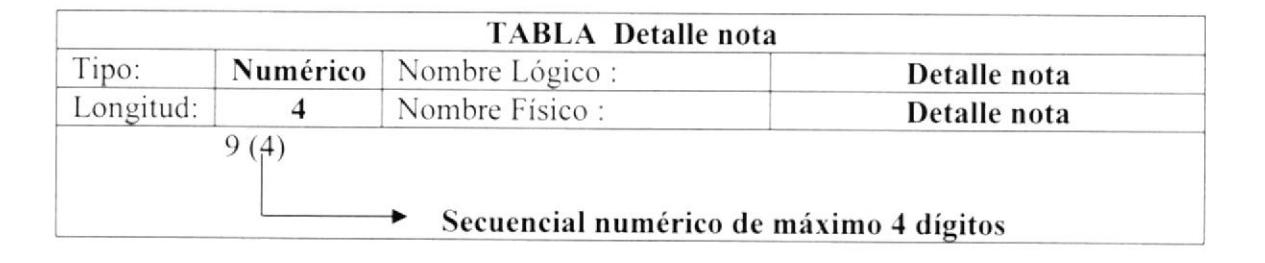

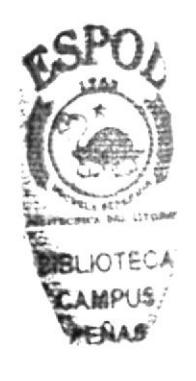

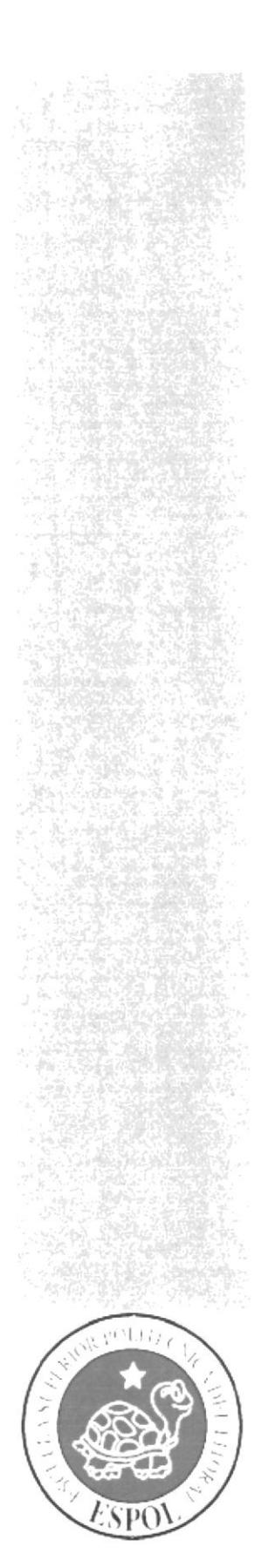

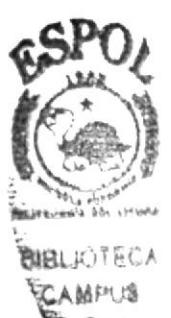

## CAPÍTULO 11.

## PÁGINAS DE **NAVEGACIÓN**

#### 11. PÁGINAS DE NAVEGACIÓN

#### 11.1. PÁGINA PRINCIPAL DEL SISTEMA DE GESTIÓN **ACADÉMICA**

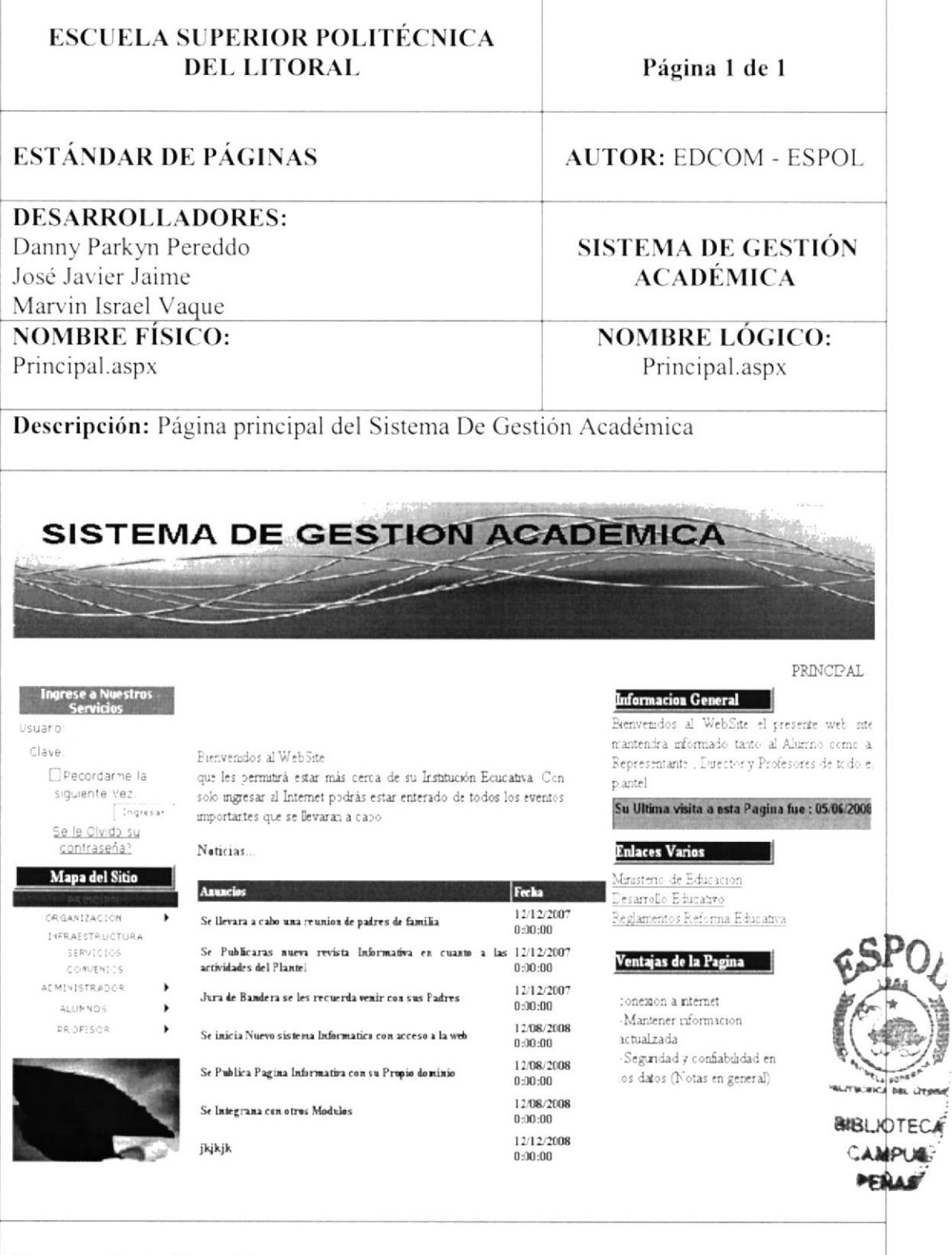

#### Frecuencia de Uso: Alto

## 11.2. PÁGINA DE MISIÓN

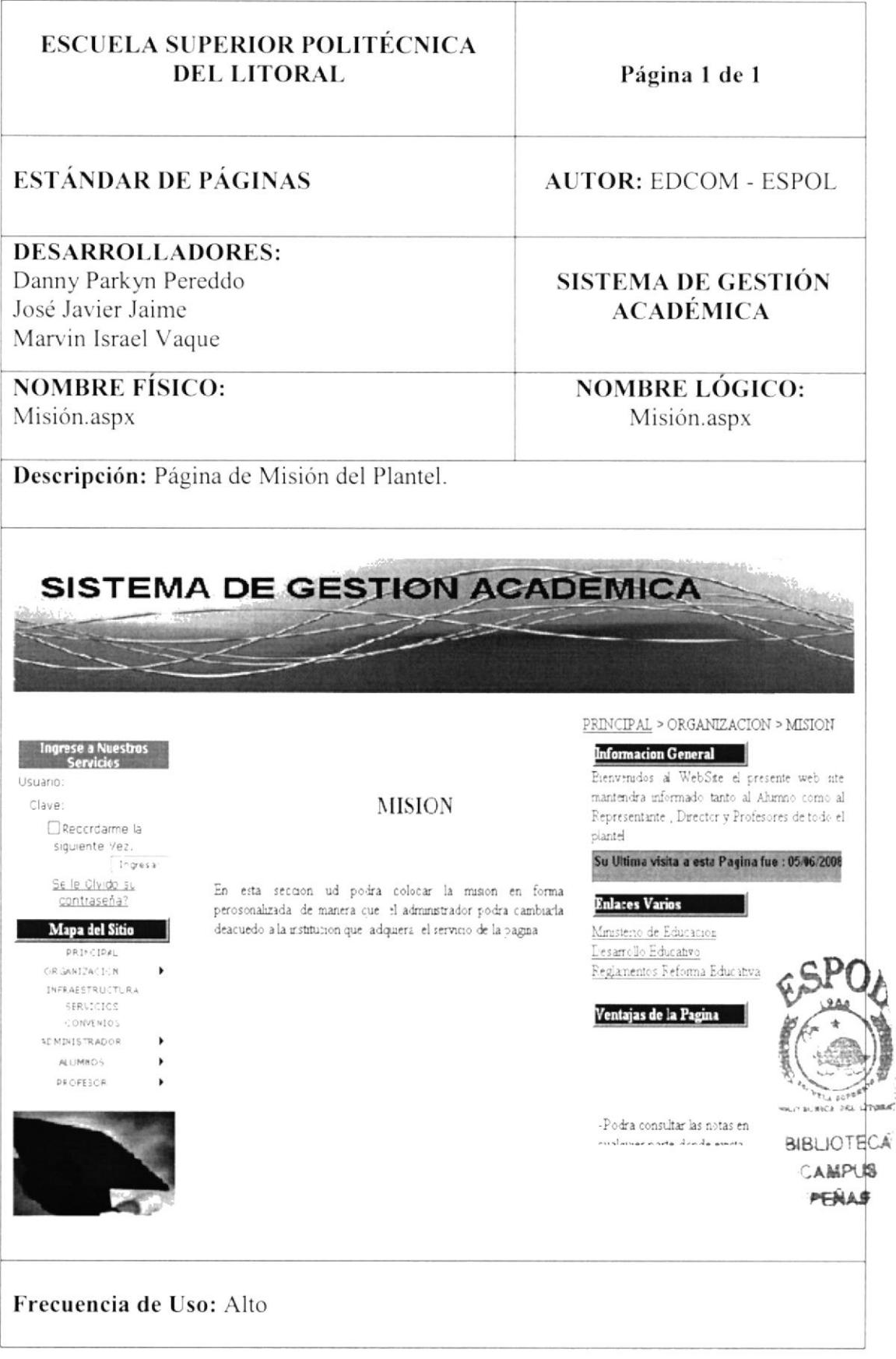

#### 11.3. PÁGINA DE VISIÓN

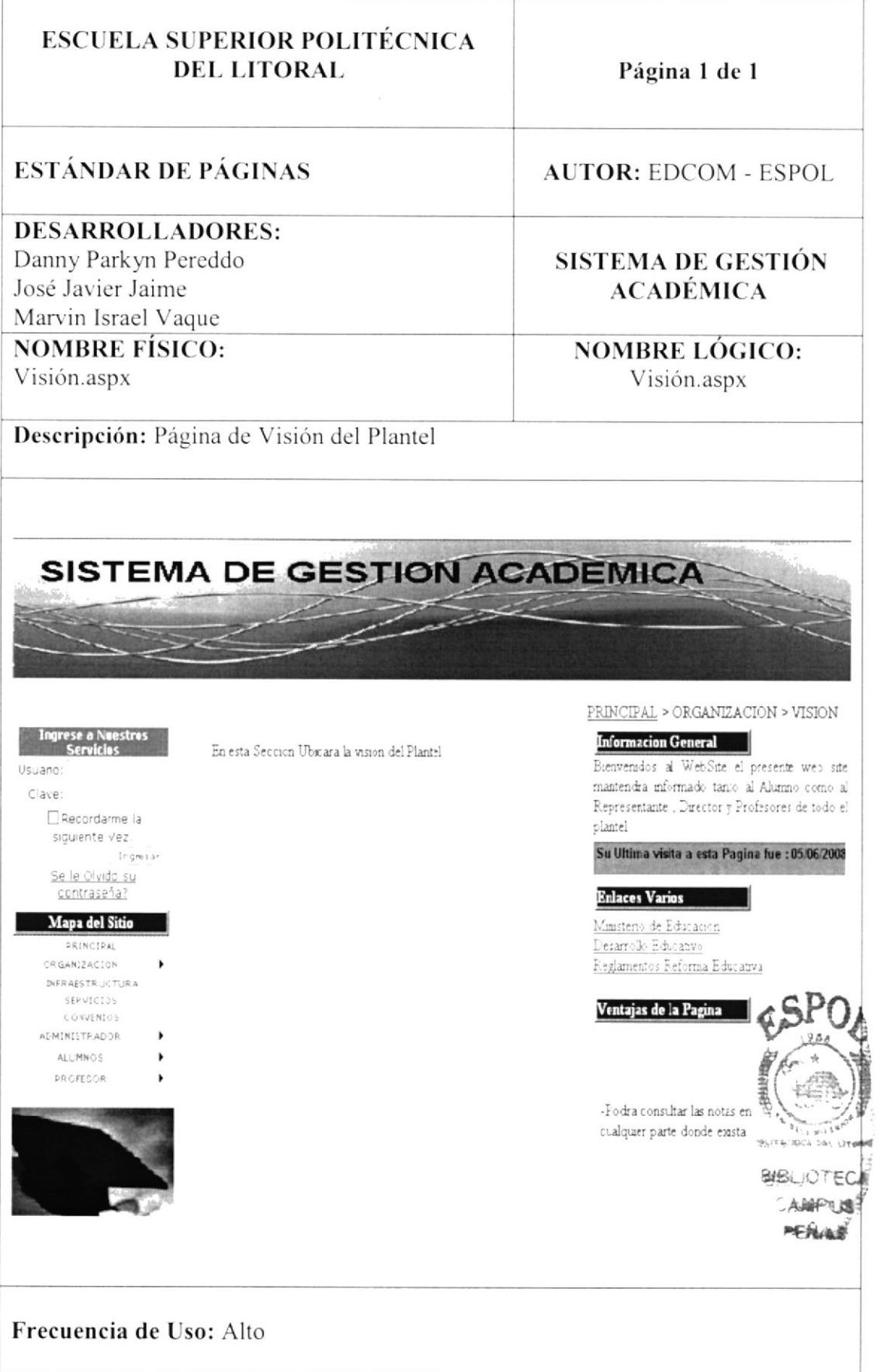

#### 11.4. PÁGINA DE SERVICIOS

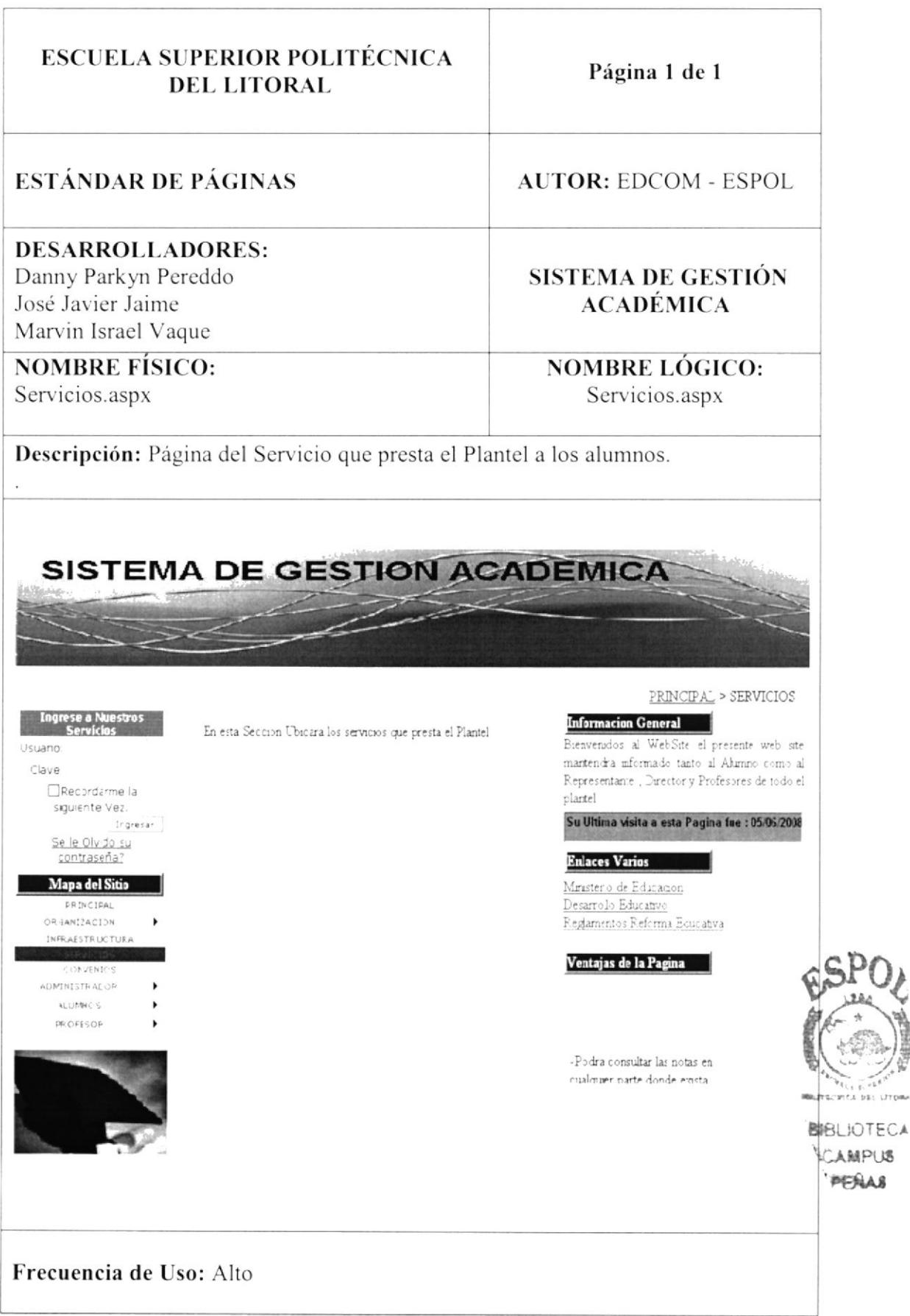

#### 11.5. PÁGINA DE INFRAESTRUCTURA

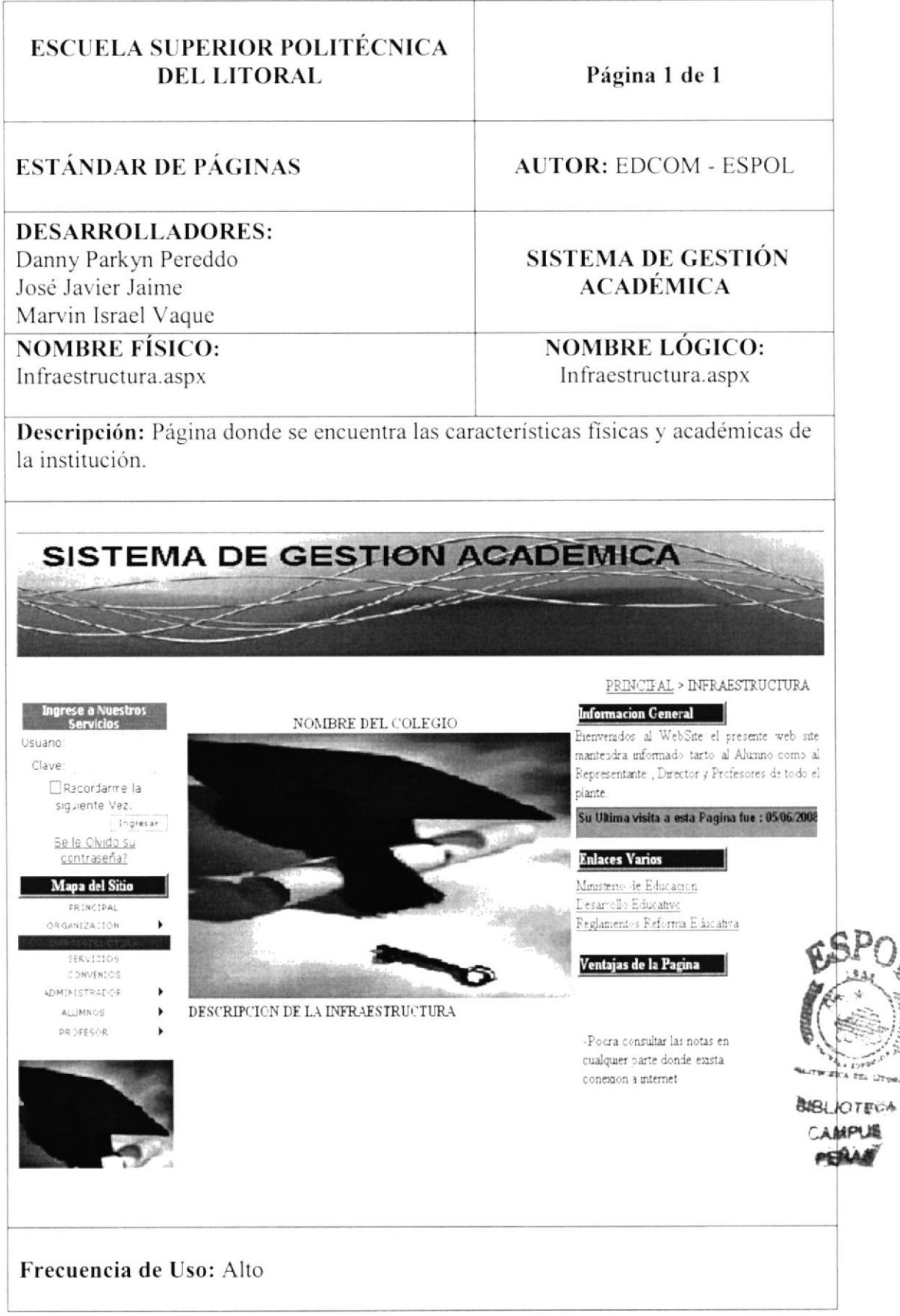

.<br>L'Ires

#### 11.6. PÁGINA DE QUIENES SOMOS

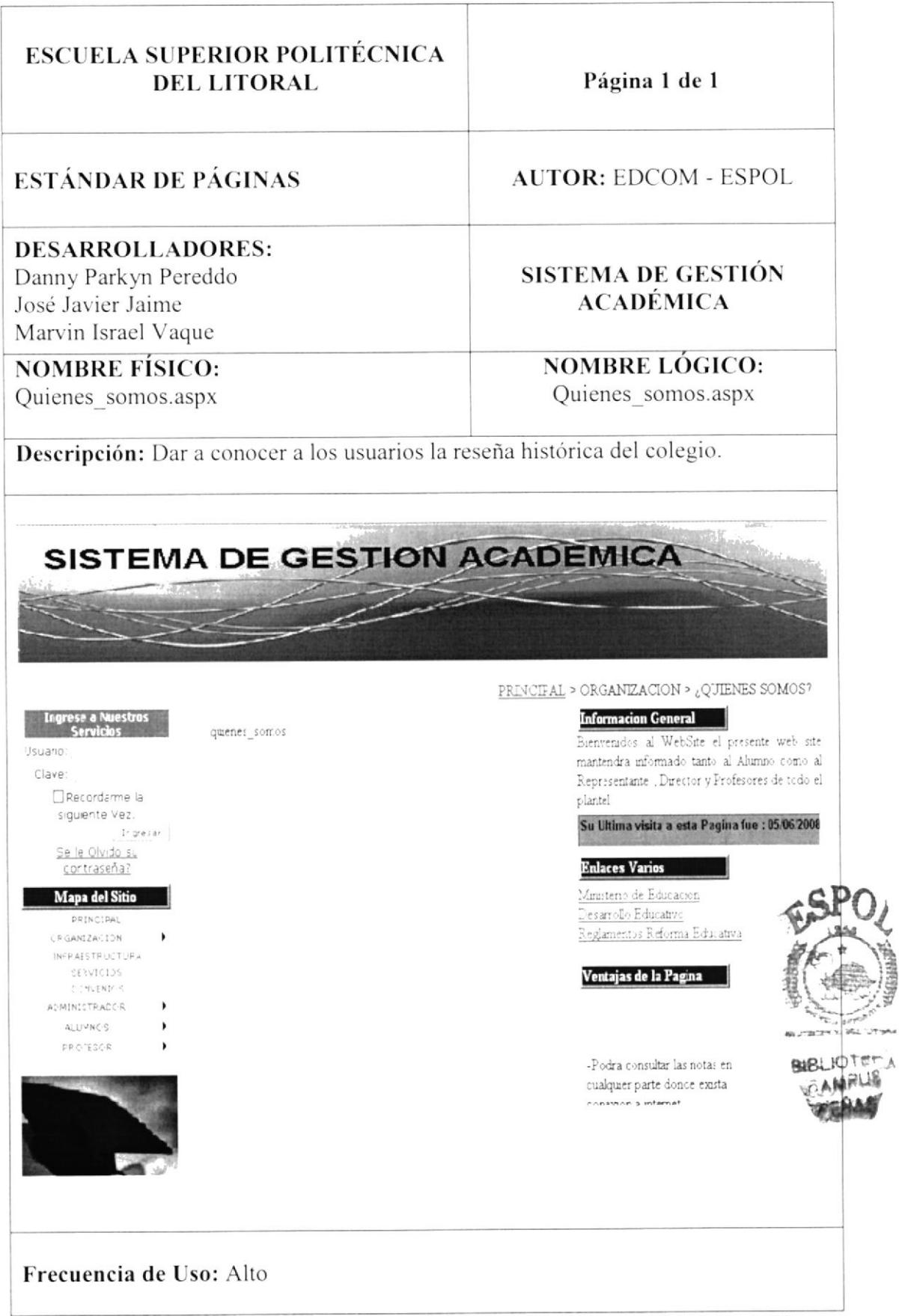

#### 11.7. PÁGINA DE CONVENIOS

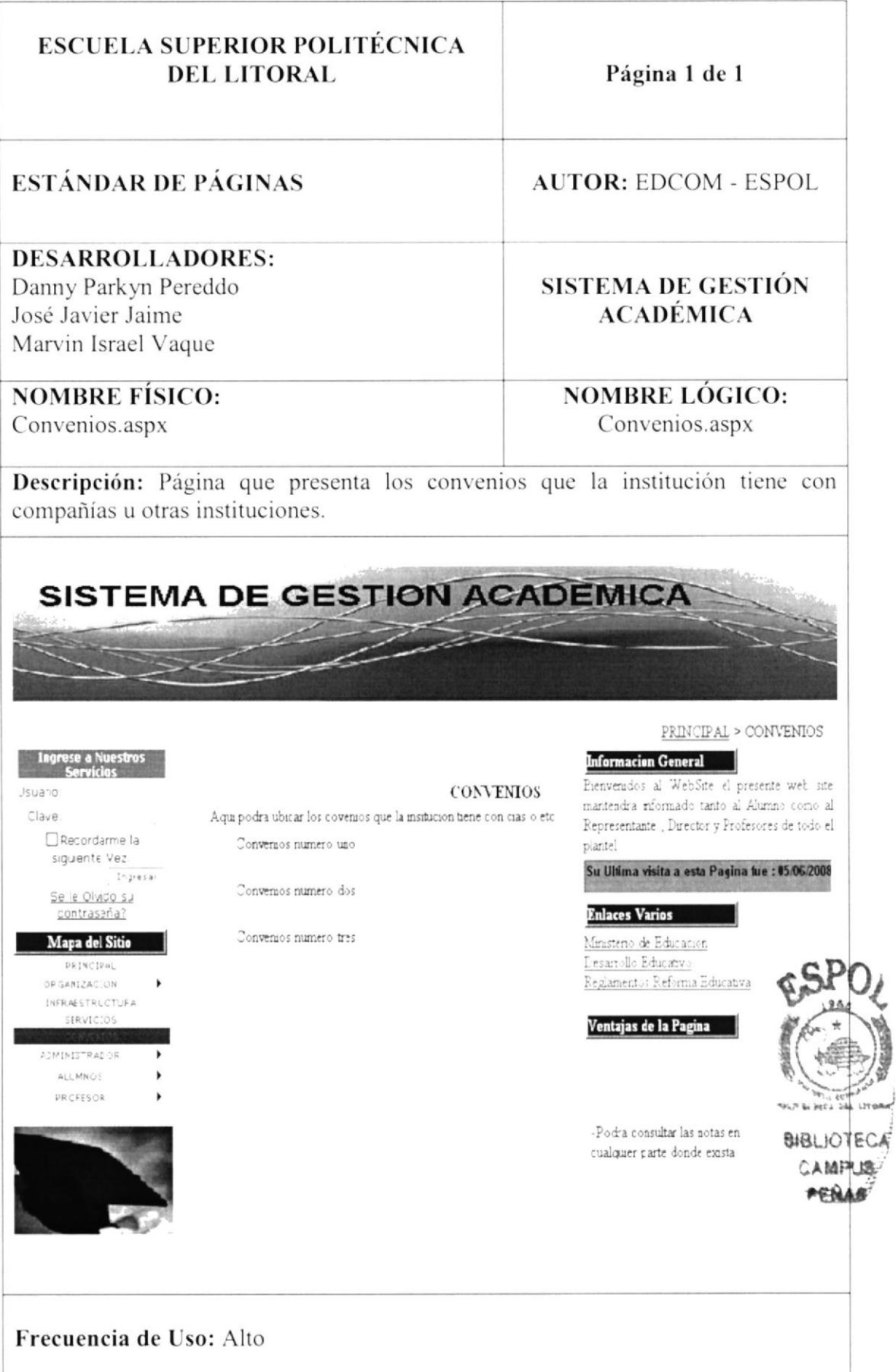

### 11.8. PÁGINA DE AÑO LECTIVO

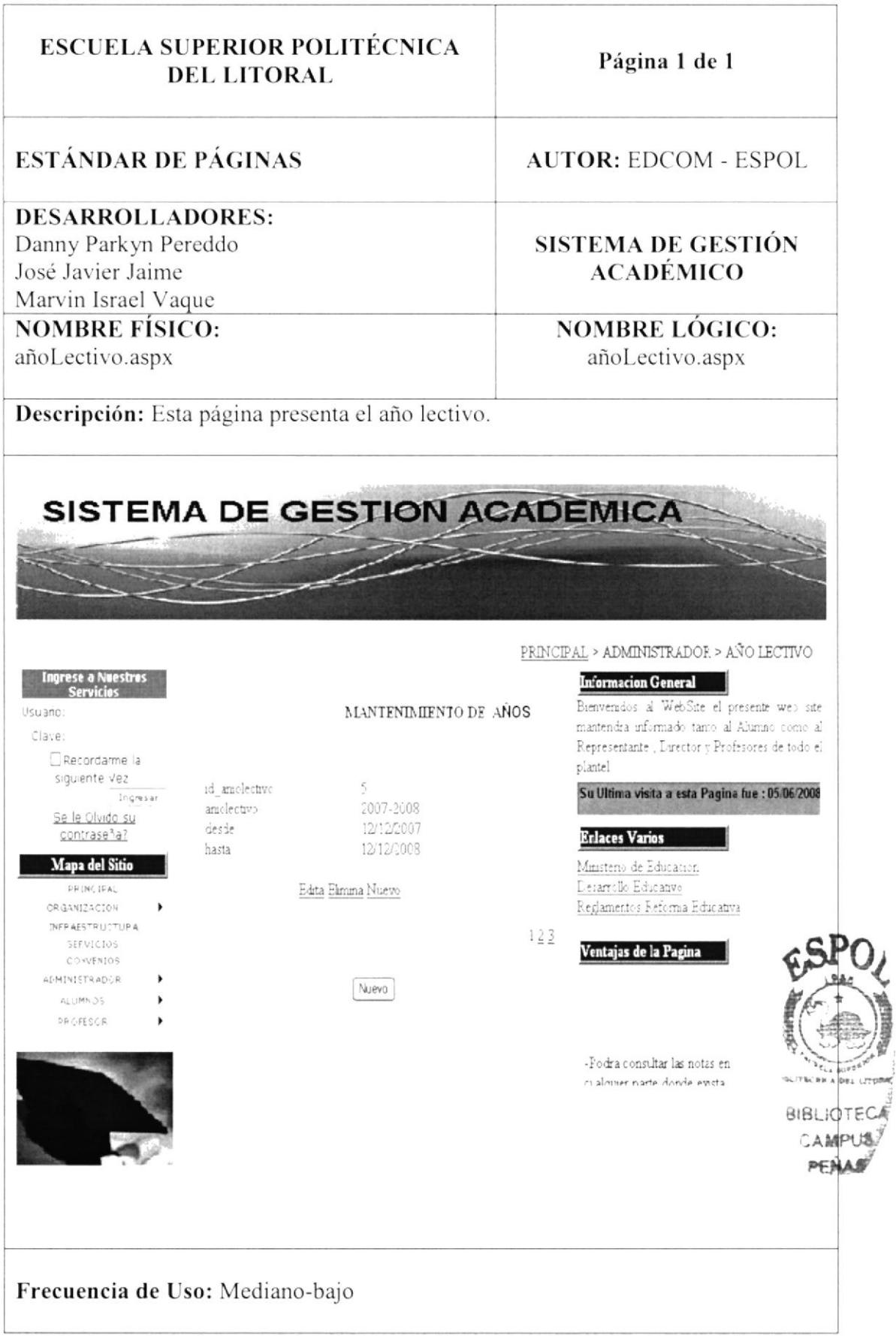
#### 11.9. PÁGINA DE ANUNCIOS

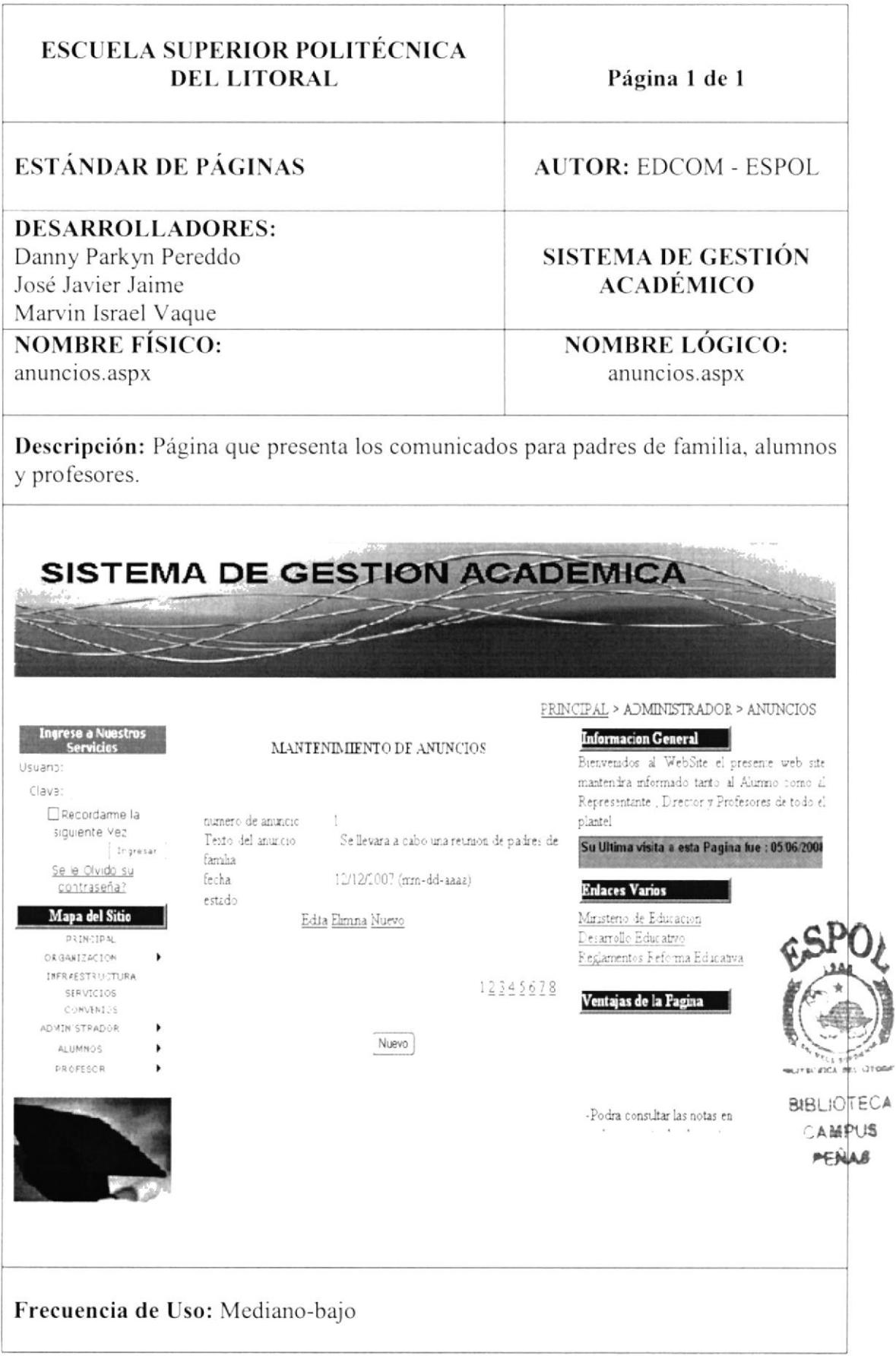

#### 11.10. PÁGINA DE CREACIÓN DE USUARIO

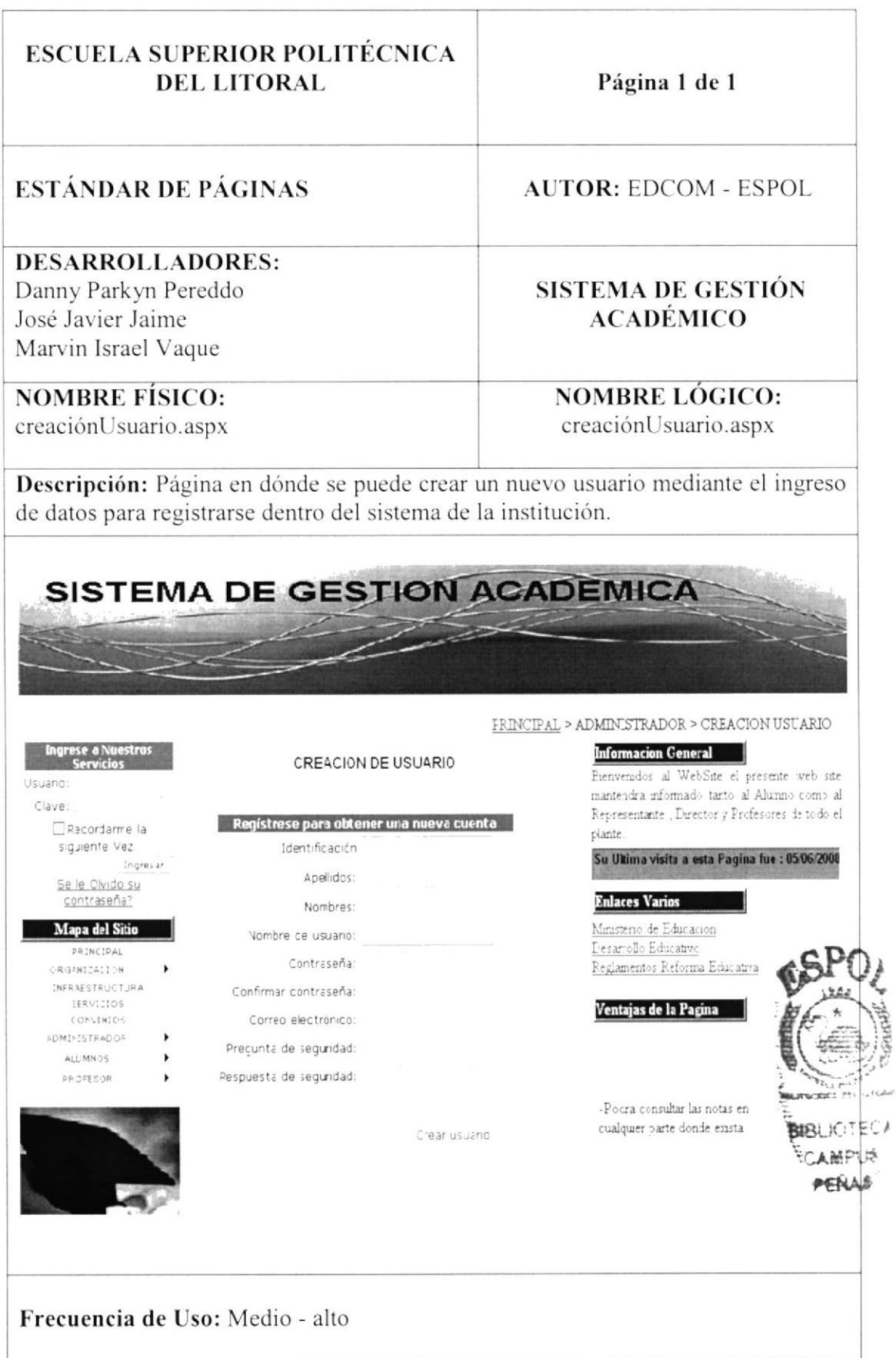

j

#### 11.11. PÁGINA DE CURSOS

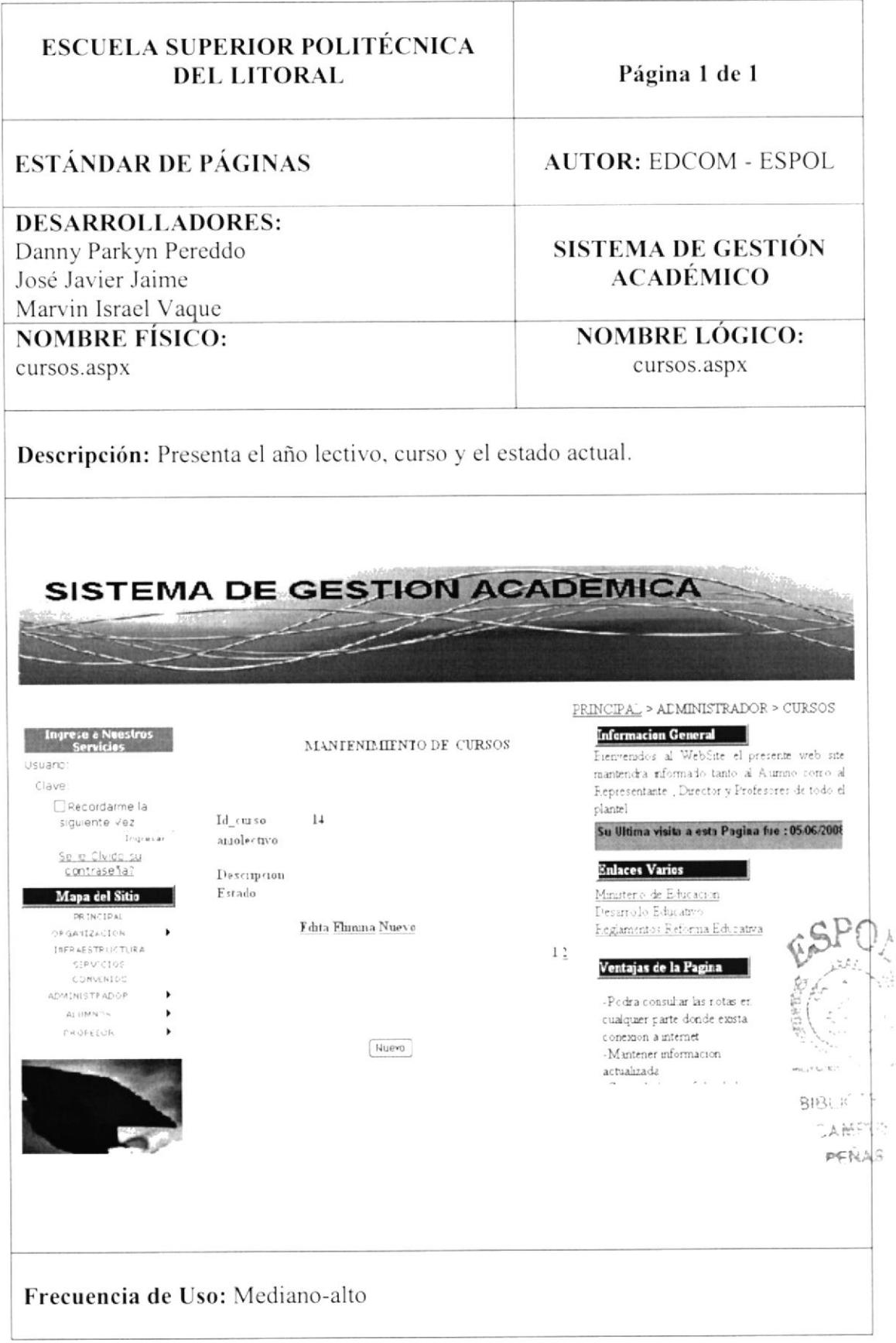

#### 11.12. PÁGINA DE ESTUDIANTE

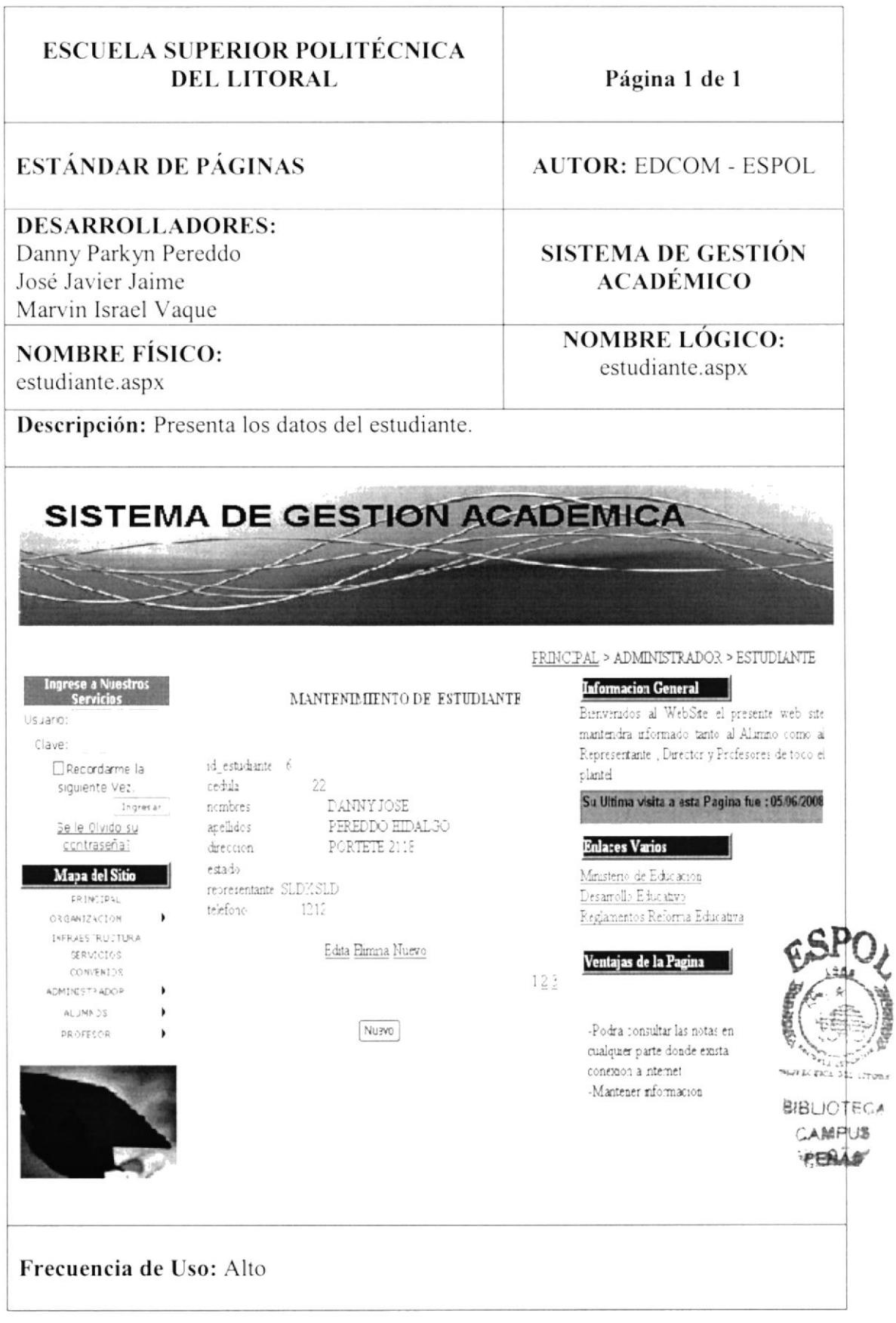

#### 11.13. PÁGINA DE MATERIA

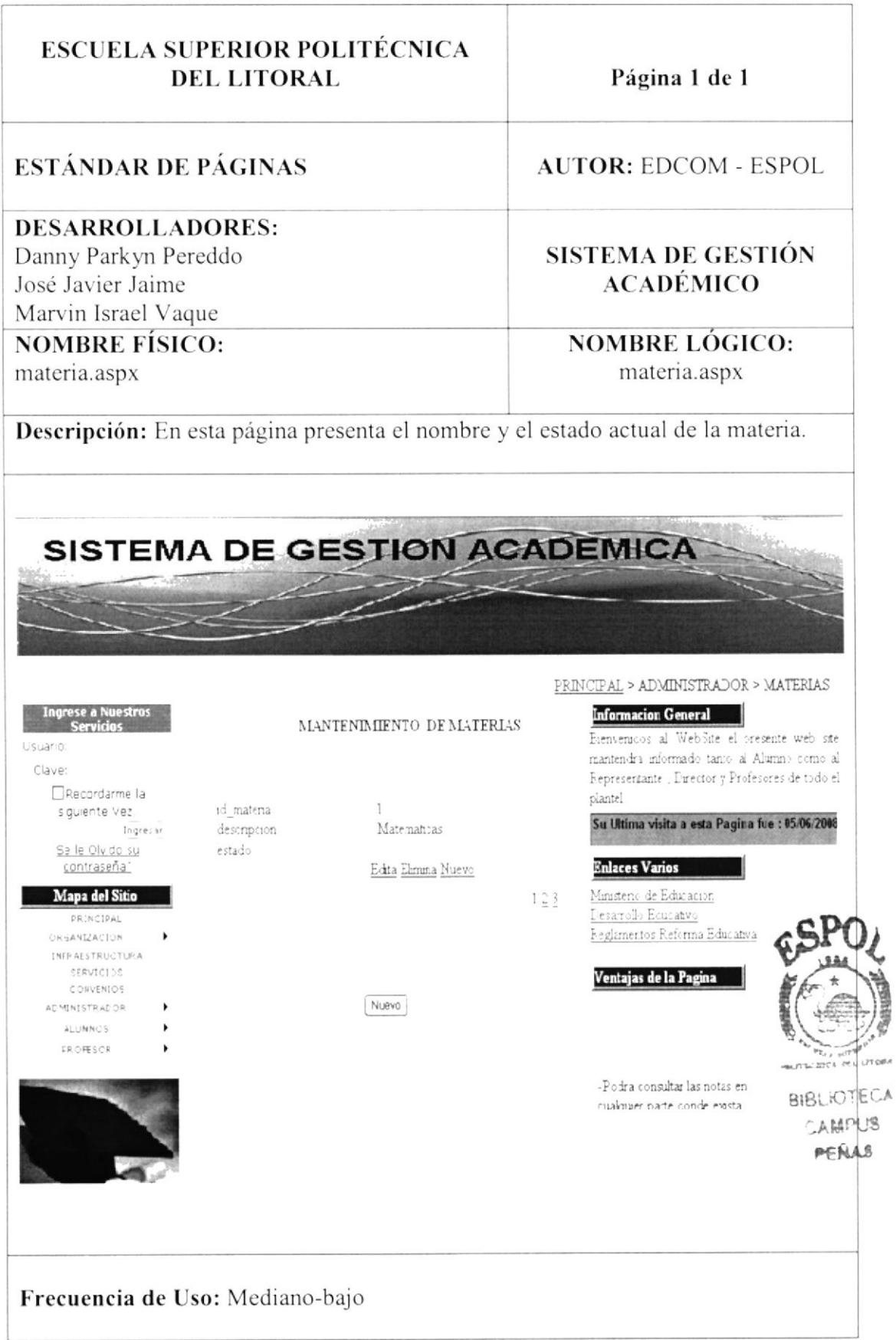

#### 11.14. PÁGINA DE MATERIAS - PARALELOS

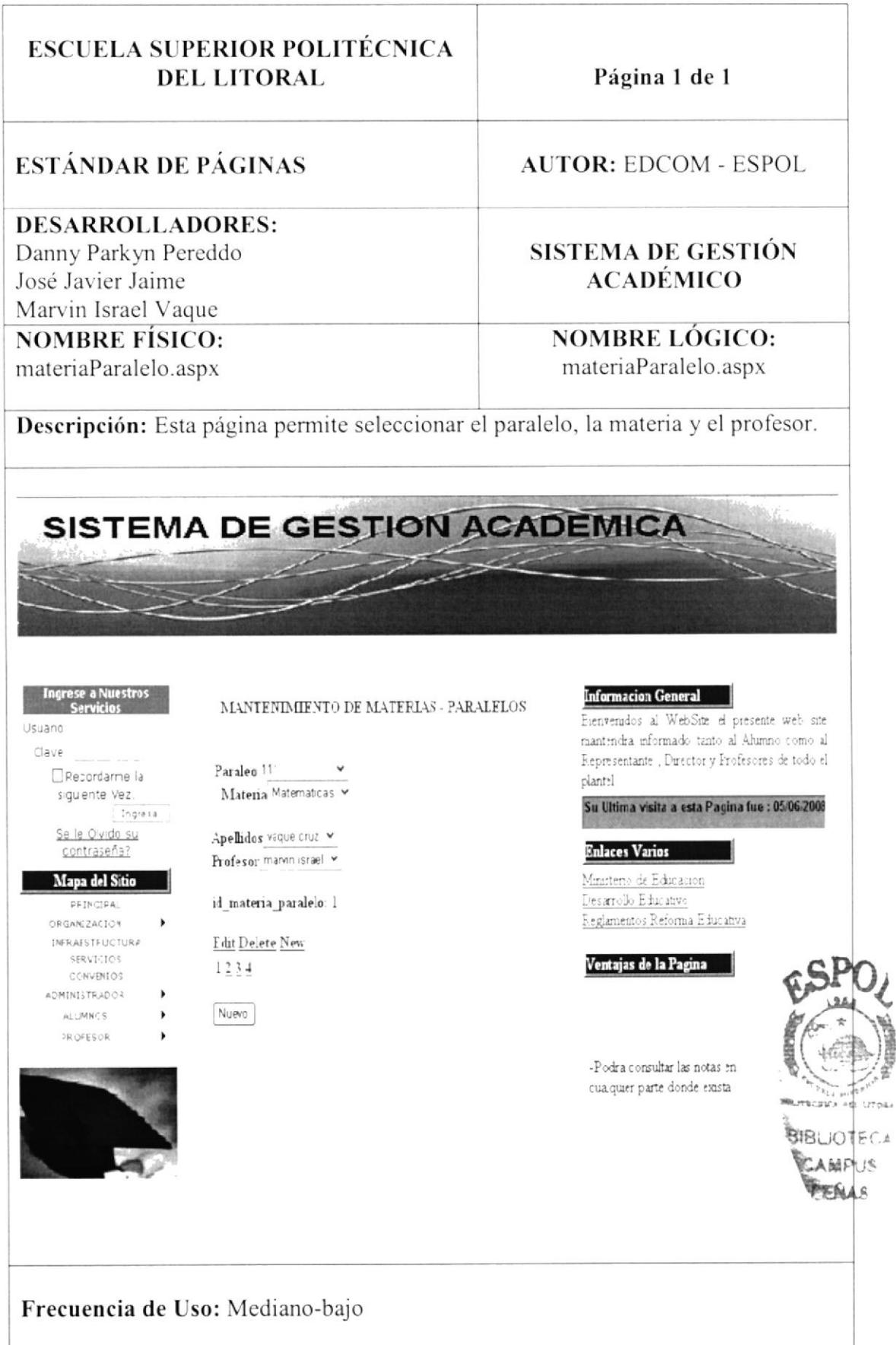

#### 11.15. PÁGINA DE PARALELO

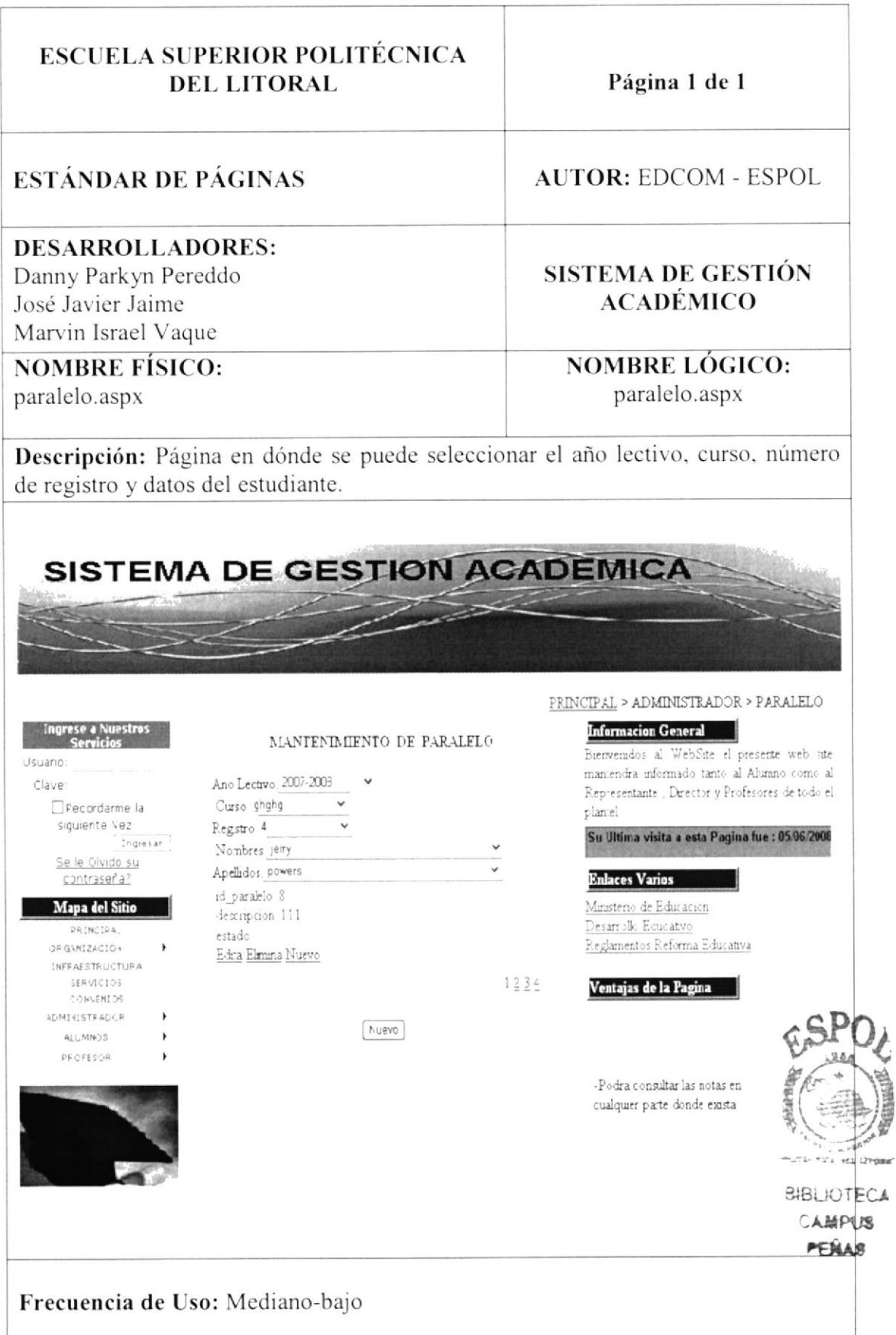

#### 11.16. PÁGINA DE PROFESOR

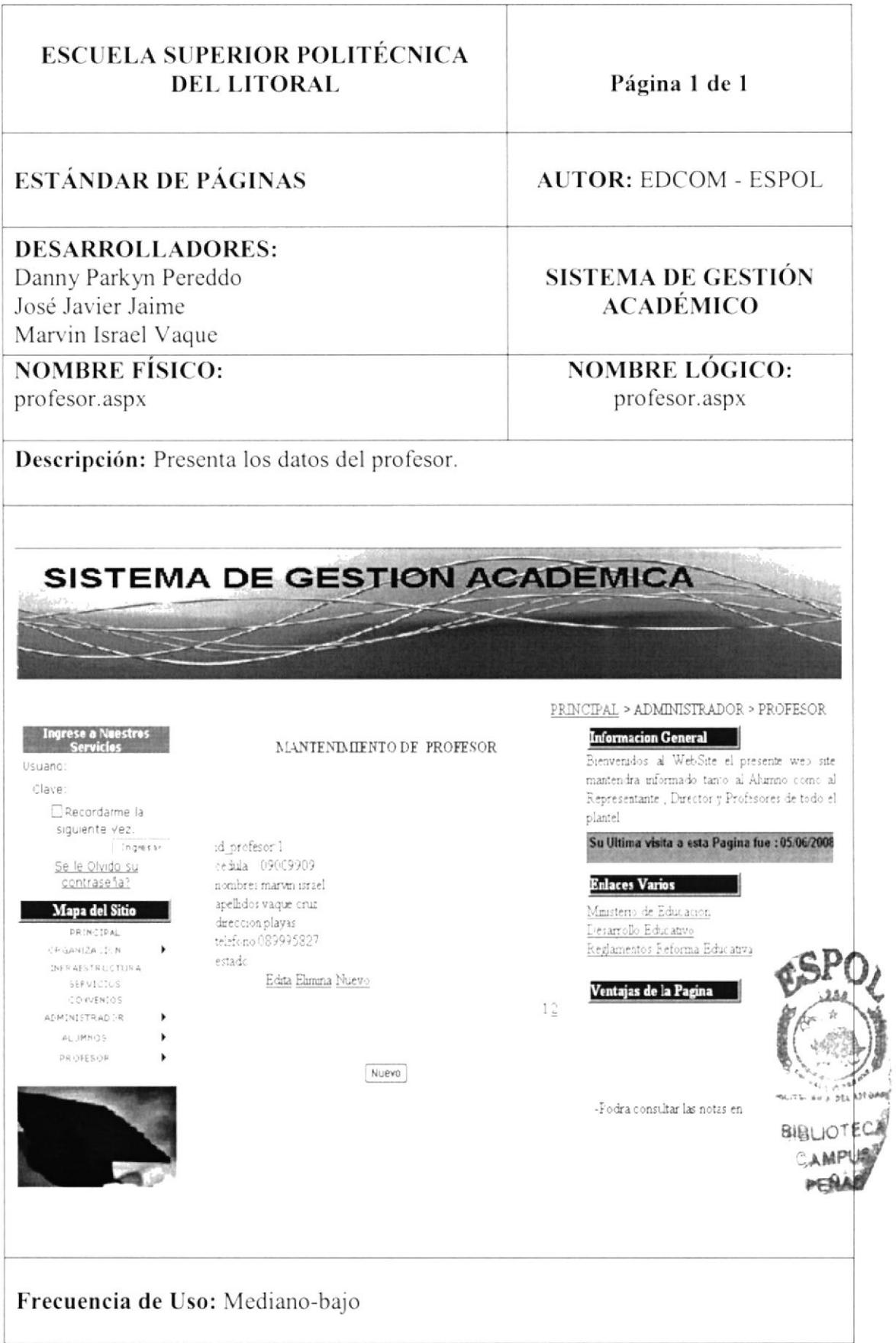

#### 11.17. PÁGINA DE REGISTROS DE ESTUDIANTES

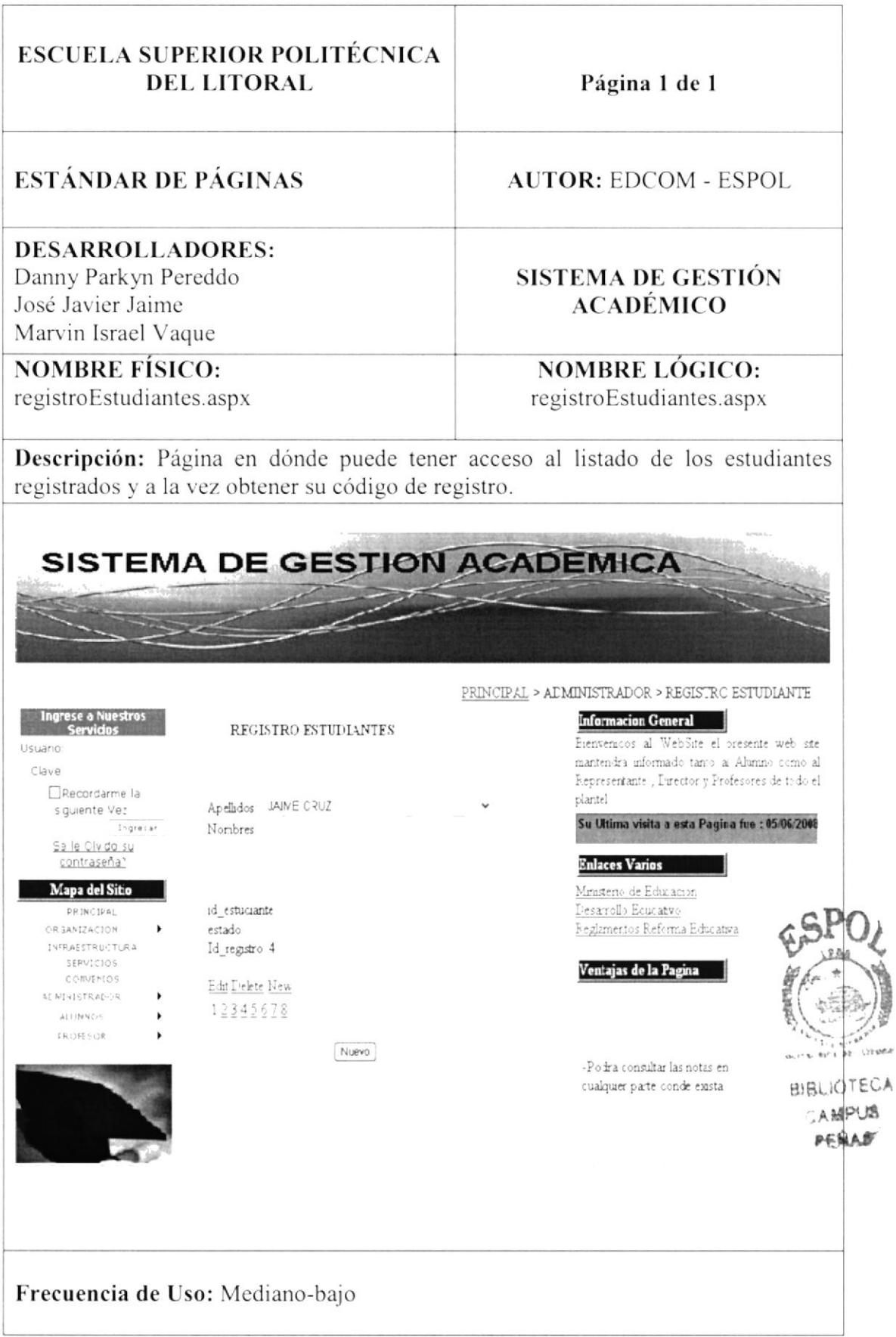

#### 11.18. PÁGINA DE INGRESO DE NOTAS

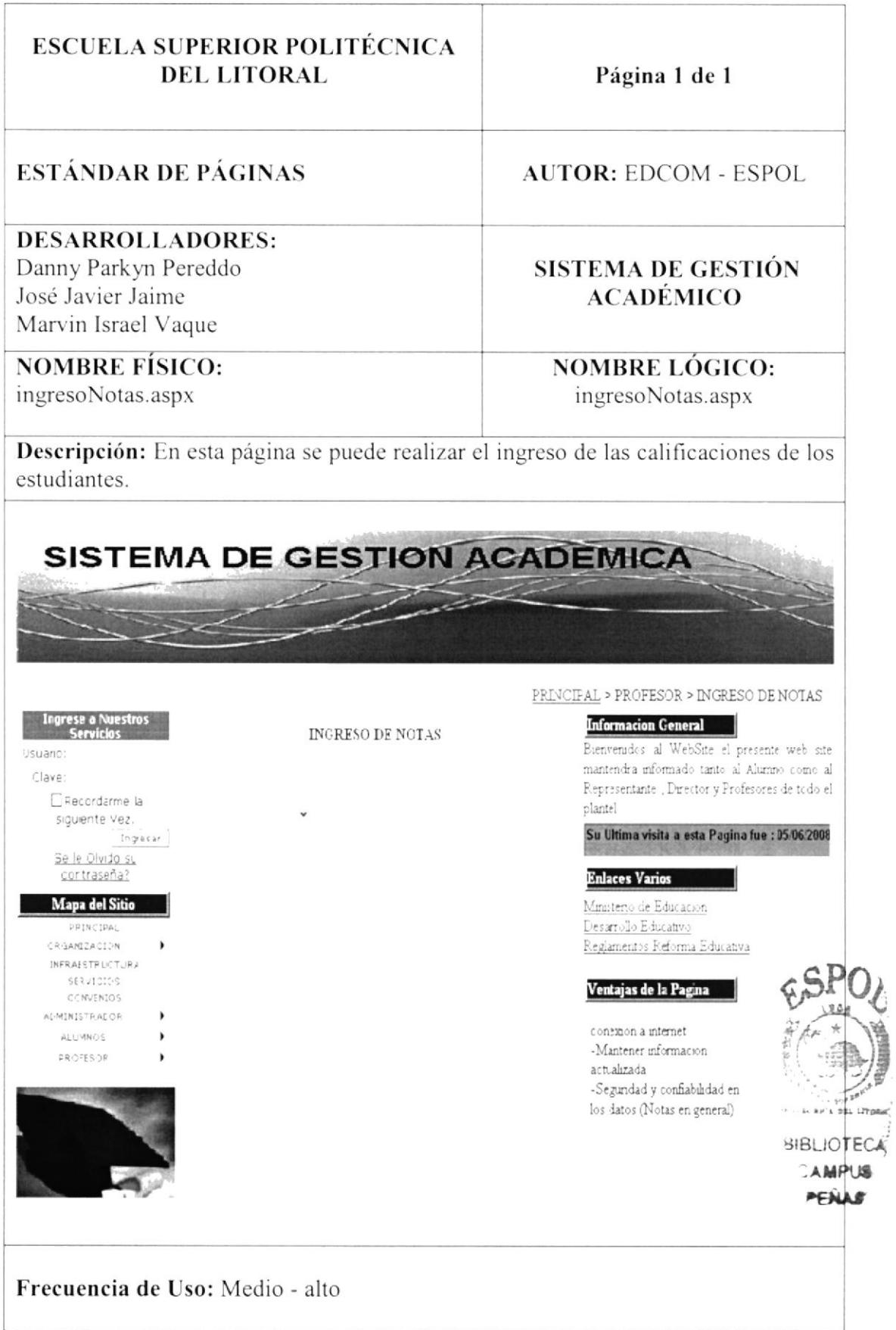

#### 11.19. PÁGINA DE CONSULTA DE NOTAS

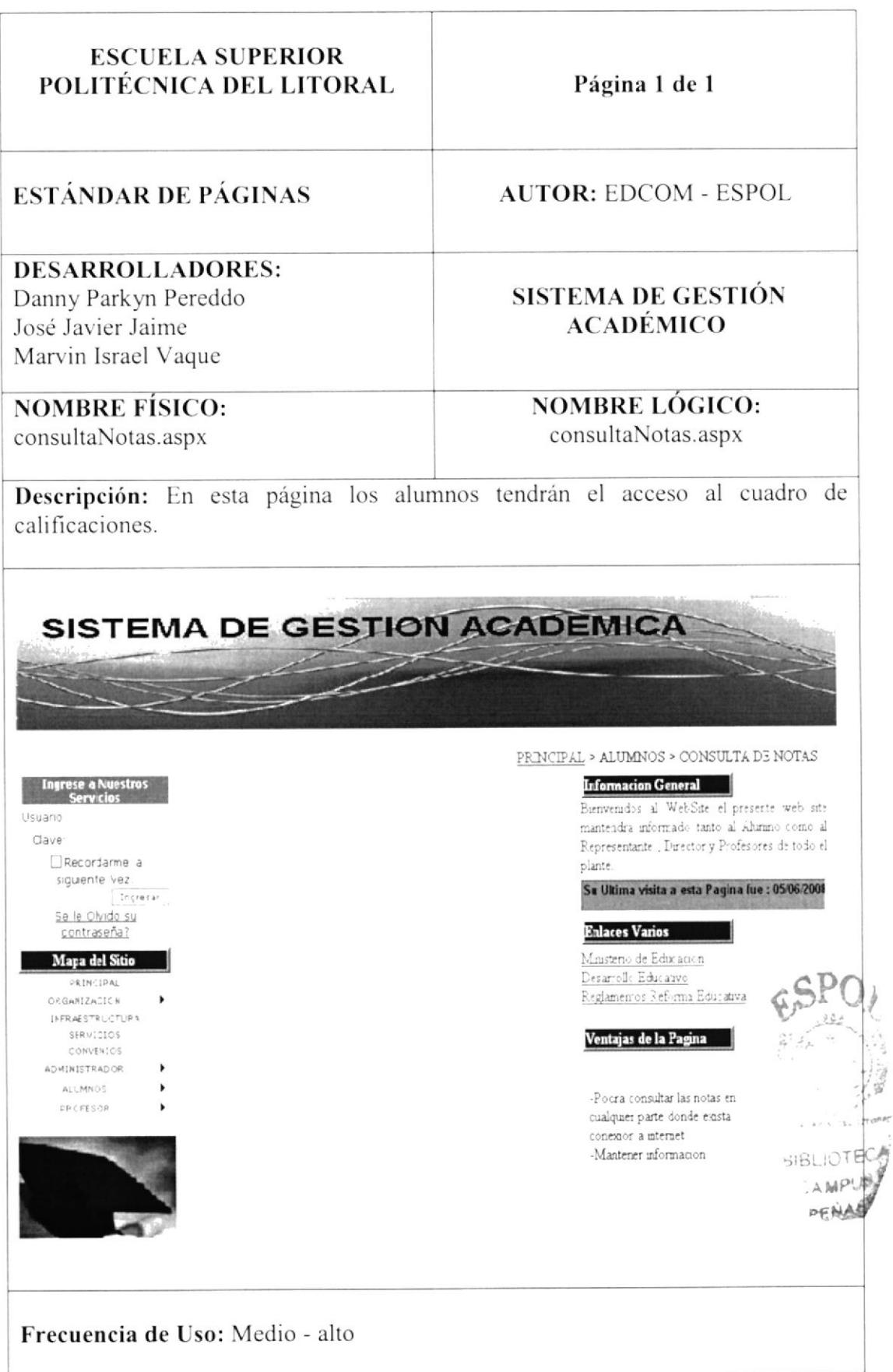

#### 11.20. PÁGINA DE ERROR DE AUTENTICACIÓN

(Debe ingresar usuario y contraseña)

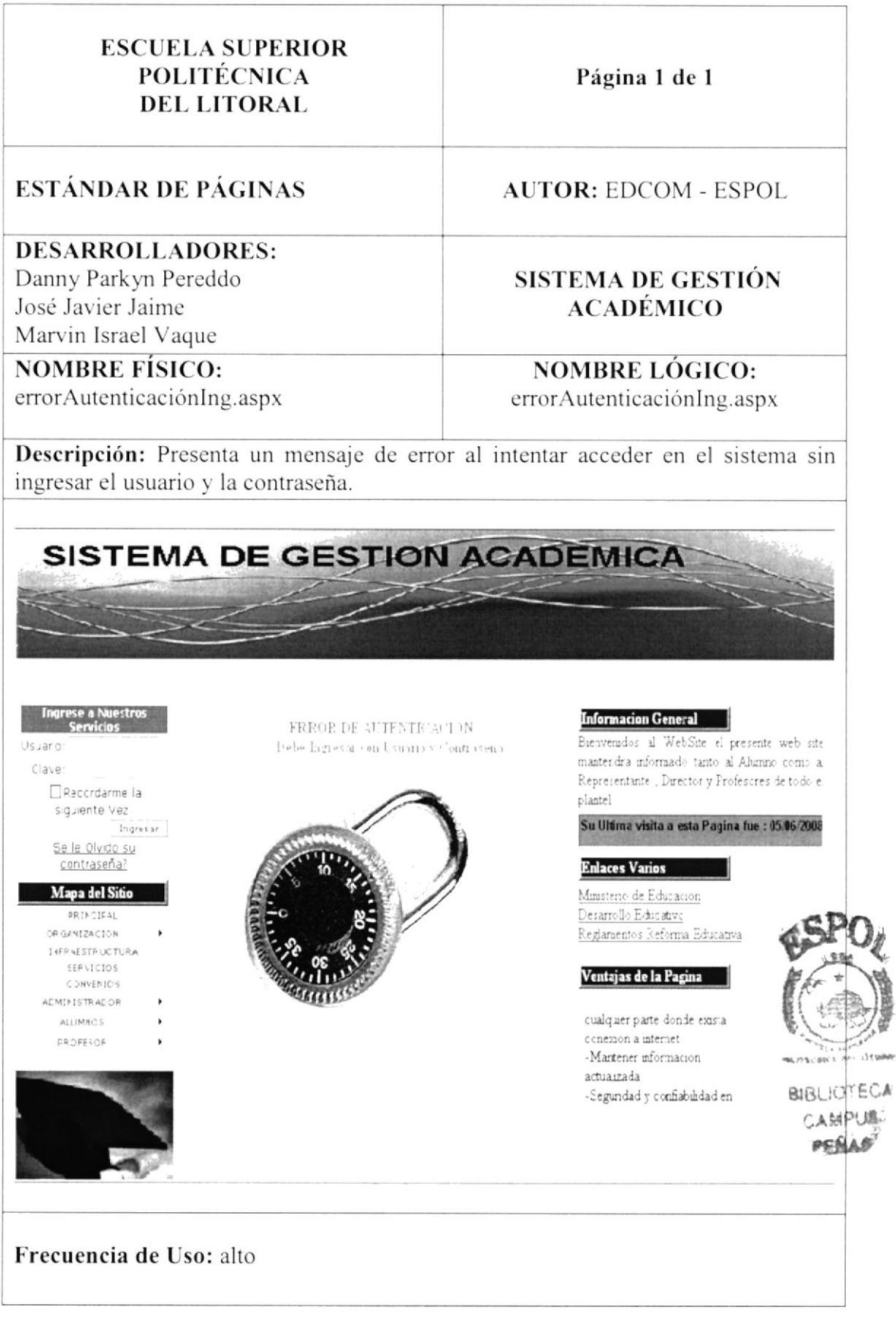

鹨

#### 11.21. PÁGINA DE ERROR DE AUTENTICACIÓN

(No existe usuario o contraseña. Intente de nuevo.)

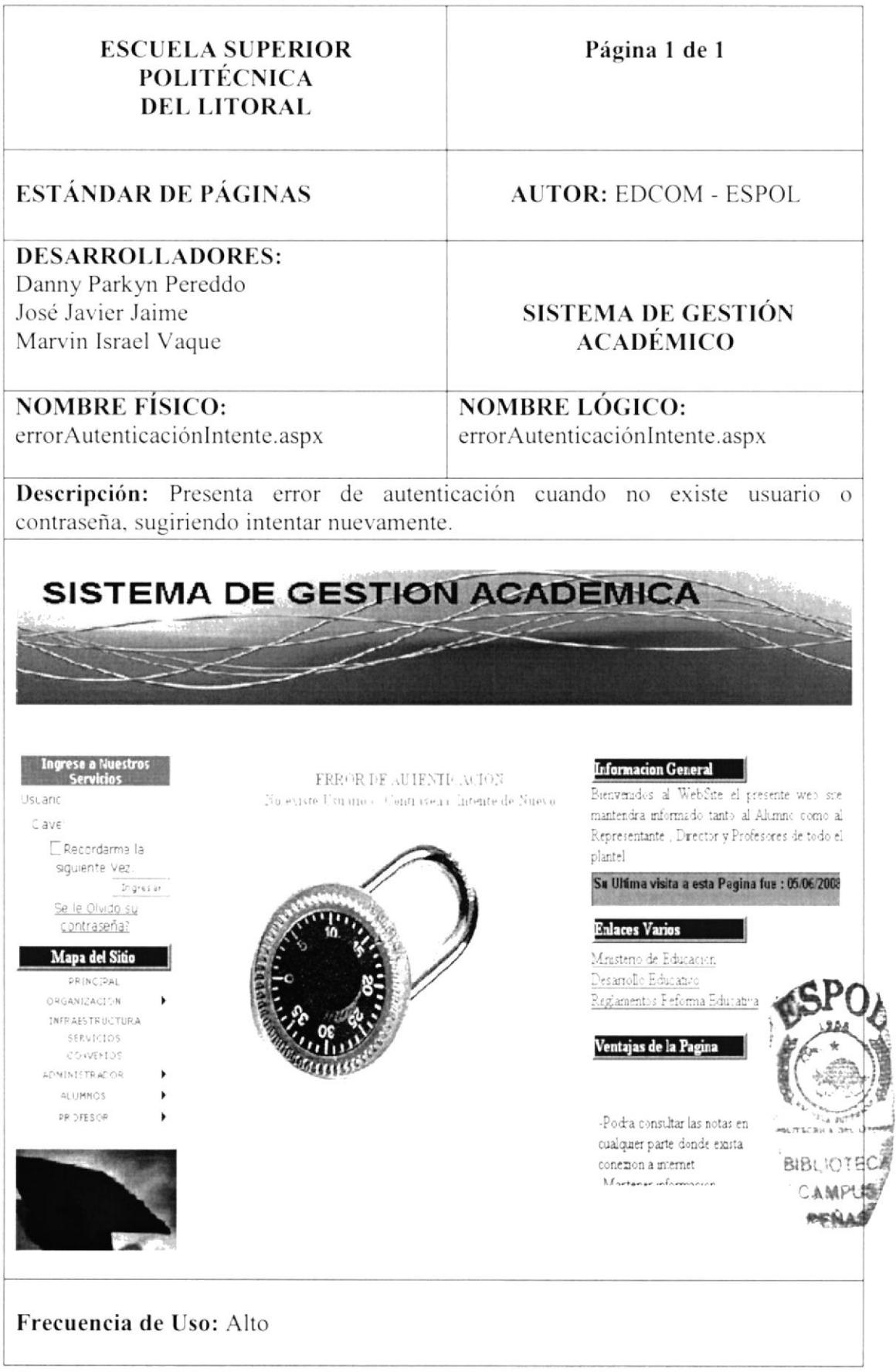

#### 11.22. PÁGINA DE ERROR GENERAL

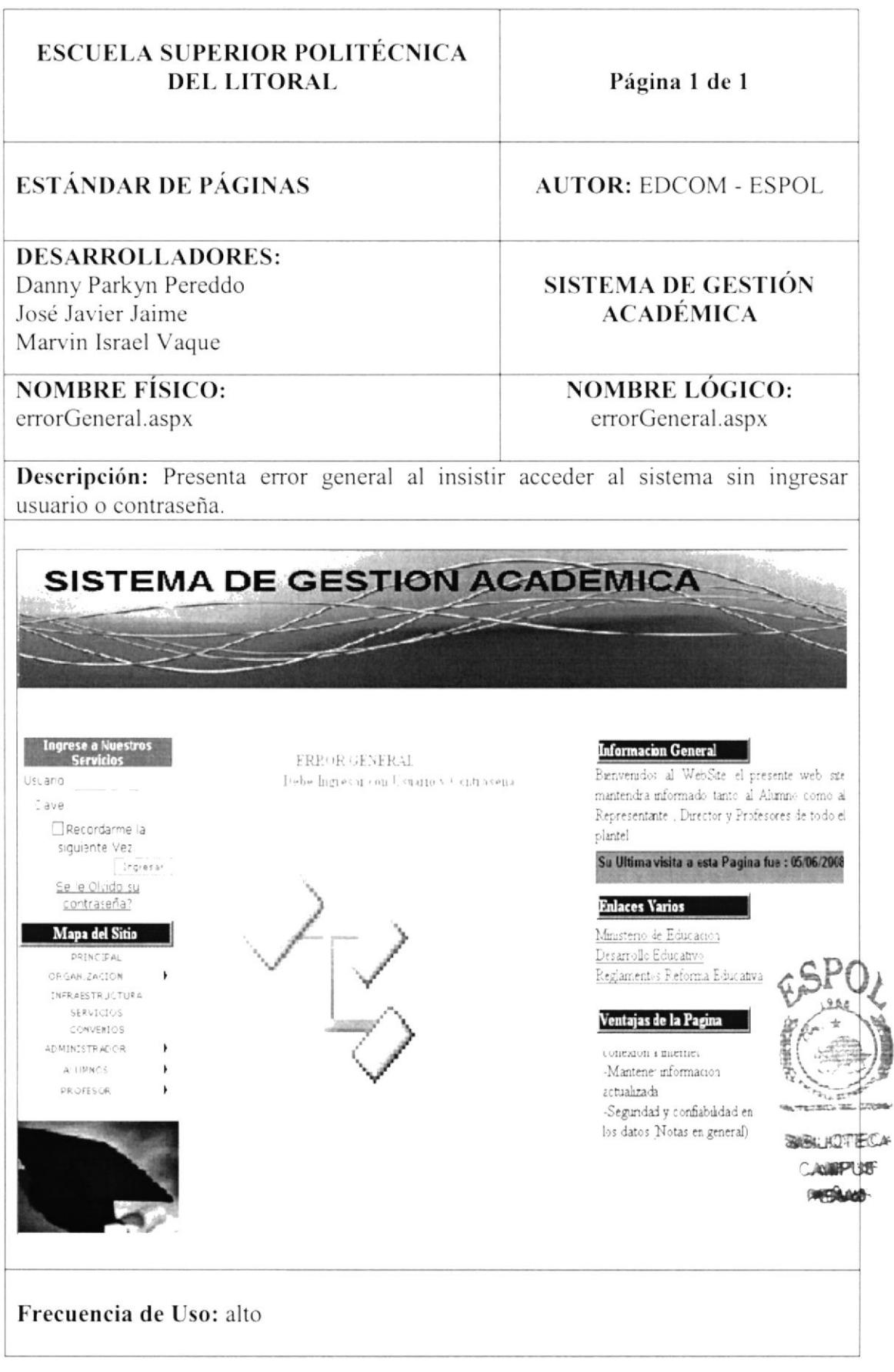

#### 11.23. PÁGINA DE ERROR DE CONEXIÓN CON EL SERVIDOR

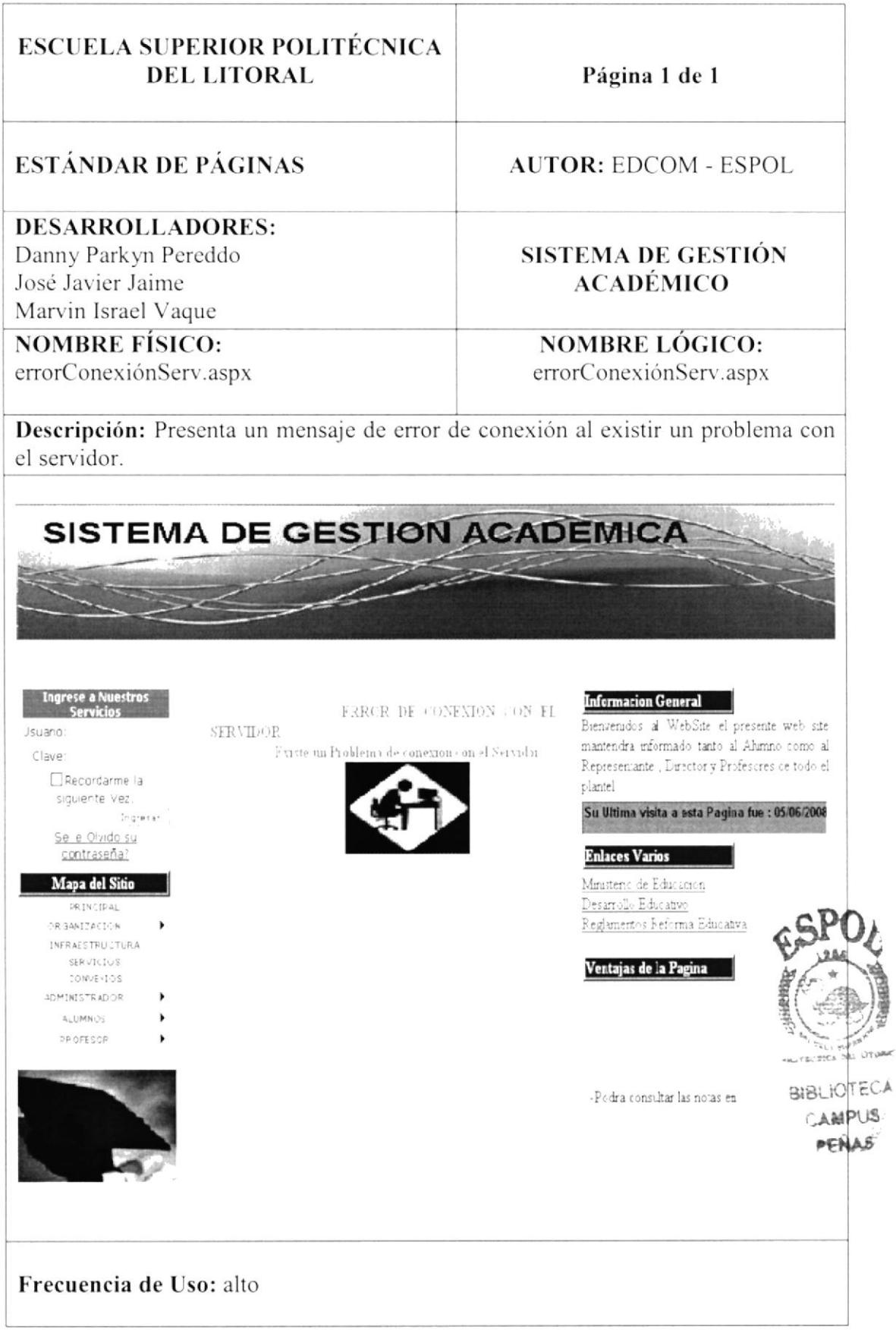

#### 11.24. PÁGINA DE ACCESO NO AUTORIZADO

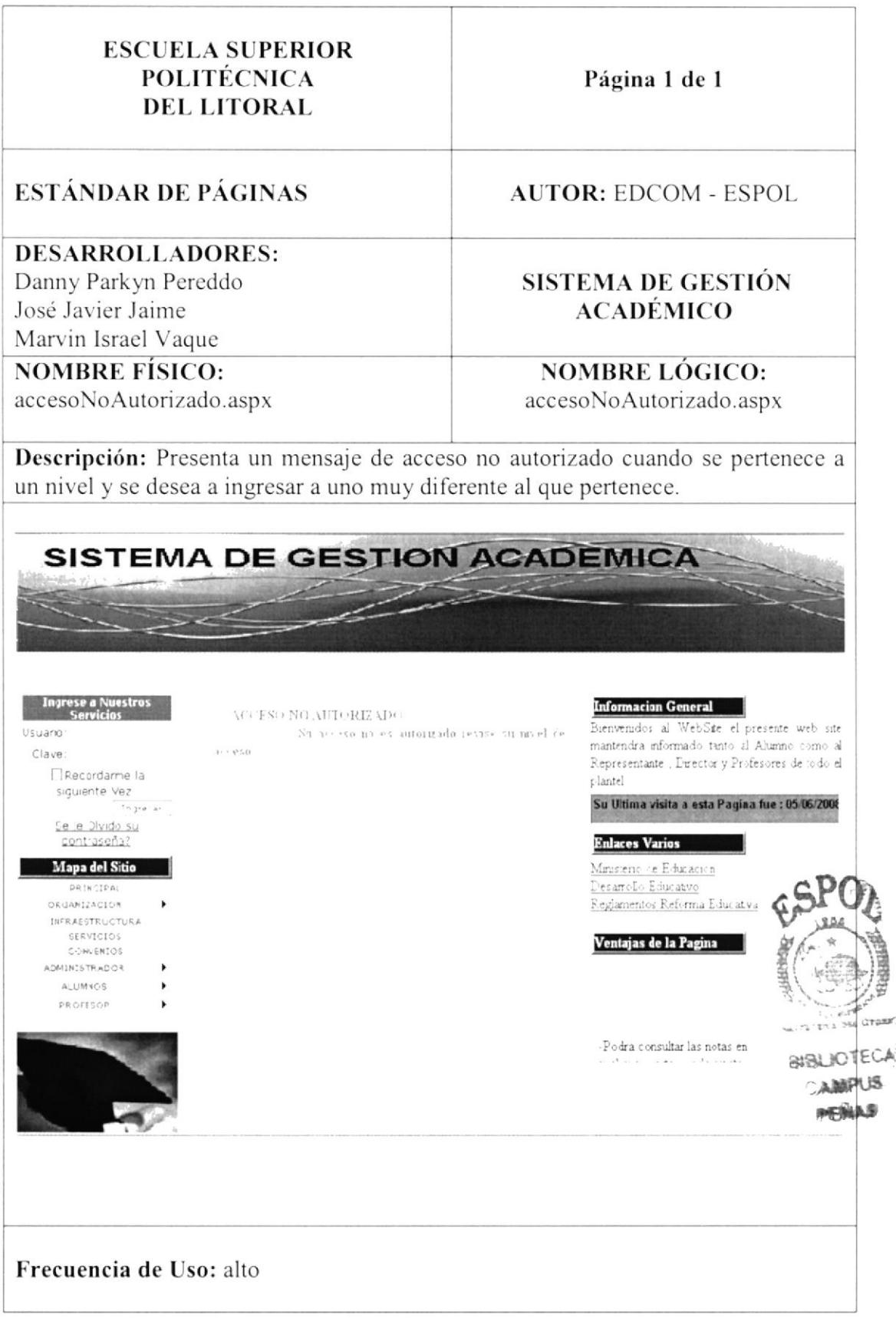

#### 11.25. PÁGINA PARA RECUPERAR SU CONTRASEÑA

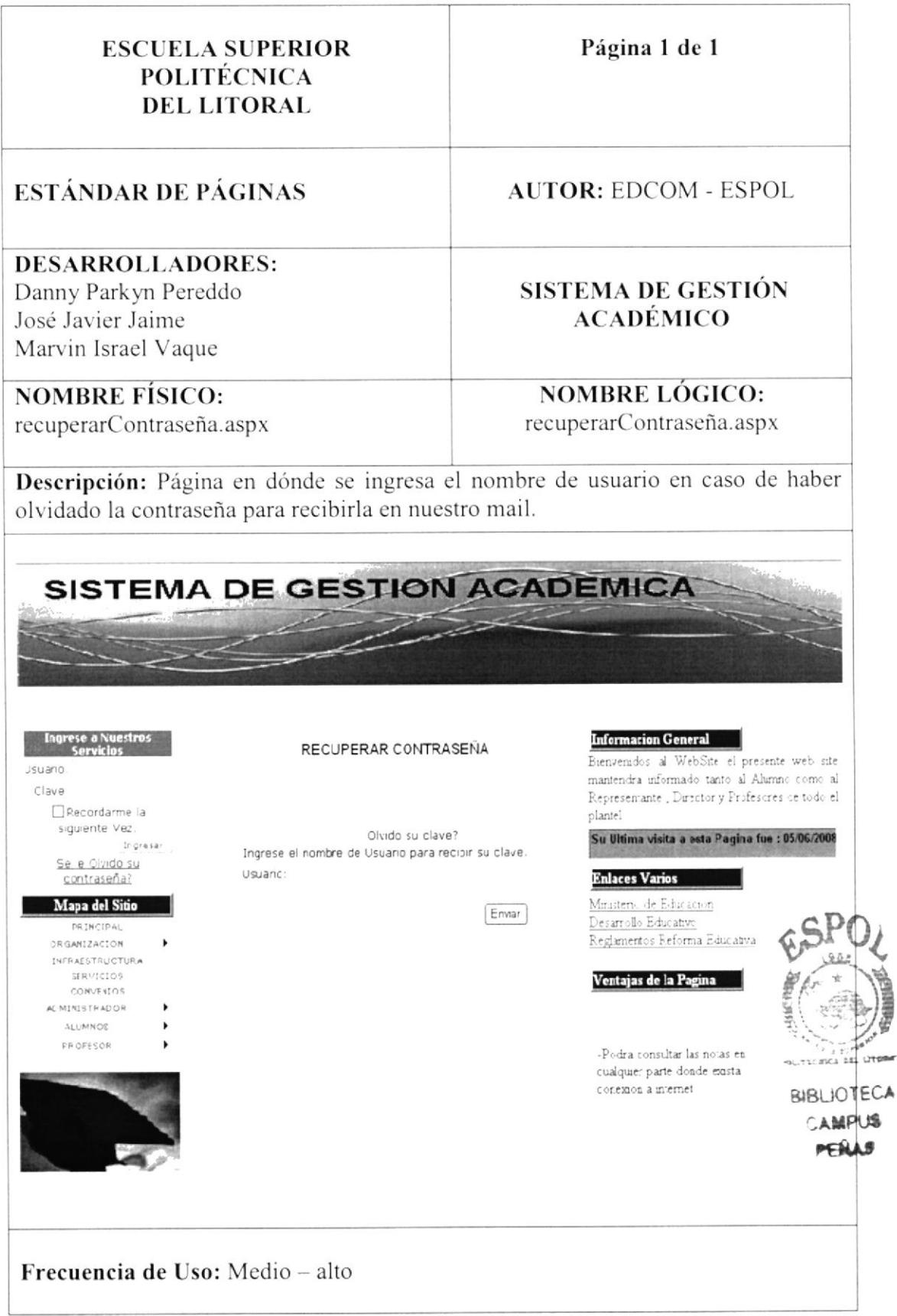

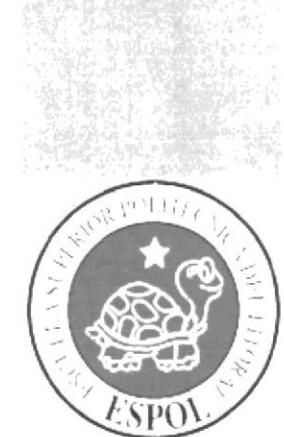

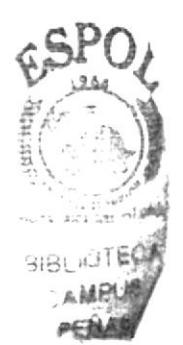

## CAPÍTULO 12.

### **CARACTERÍSTICAS DE OPERACIÓN**

#### 12. CARACTERISTICAS DE OPERACIÓN

Las características de operación se determinan para el usuario que realiza las operaciones y las frecuencias de utilización.

En la tabla siguiente, se resumen las características operacionales:

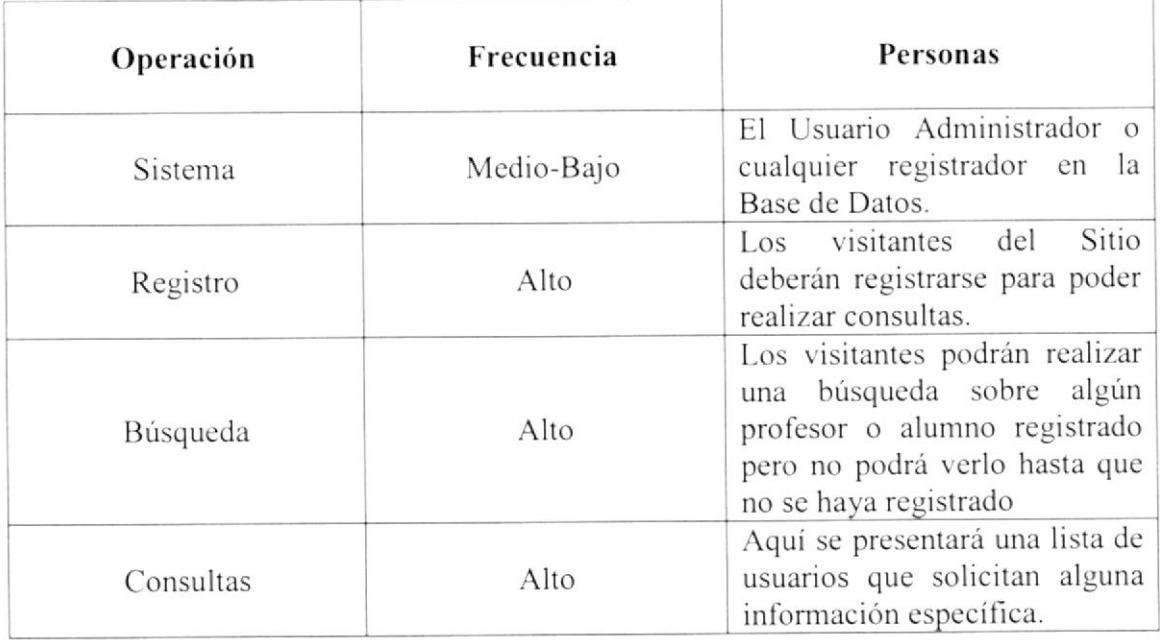

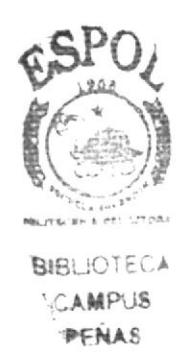

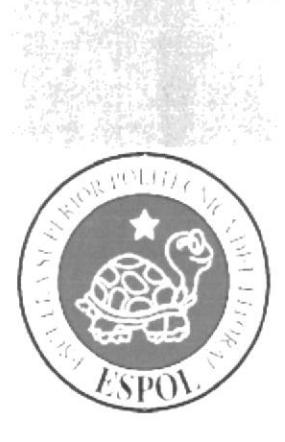

# **SEGURIDADES**

## CAPÍTULO 13.

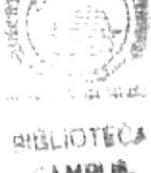

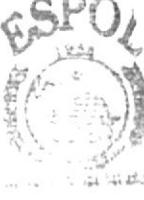

#### **13. SEGURIDADES**

#### 13.1. ACCESO A OPERACIONES DE ADIMINISTRACIÓN

El acceso al Sistema de Administración del Web Site Sistema de gestión Académico se realizará mediante la validación de un usuario y su contraseña (clave de acceso) con la cual se podrá ingresar al mismo. Todas las claves son encriptadas por el sistema.

El Sistema permite que el usuario pueda cambiar las imágenes y los datos de cada uno de sus Alumnos.

El profesor podrá llevar el registro de los estudiantes en el sistema sean estas asistencia, calificaciones, etc., el sistema solo permitirá acceder al personal autorizado a esta sección, por lo que la información almacenada solo podrá ser vista por el usuario (padre de familia) pero no podrá ser editada.

En el sistema tienen su acceso a las opciones dependiendo del tipo de usuario que ingrese, el cual ayuda a controlar que la información almacena no sea adulterada por otras personas que también hagan uso del Web Site.

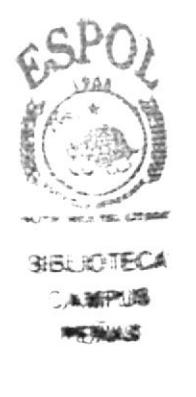